# ellucian.

# Degree Works Scribe Language User Guide

Release 4.1.6 July 2016

# **Notices**

Without limitation: Ellucian®, Banner®, Colleague®, and Luminis® are trademarks of the Ellucian group of companies that are registered in the U.S. and certain other countries; and Ellucian Advance™, Ellucian Course Signals™, Ellucian Degree Works™, Ellucian PowerCampus™, Ellucian® CRM Recruit, Ellucian SmartCall™, are also trademarks of the Ellucian group of companies. Other names may be trademarks of their respective owners.

#### © 2015- 2016 Ellucian.

Contains confidential and proprietary information of Ellucian and its subsidiaries. Use of these materials is limited to Ellucian licensees, and is subject to the terms and conditions of one or more written license agreements between Ellucian and the licensee in question.

In preparing and providing this publication, Ellucian is not rendering legal, accounting, or other similar professional services. Ellucian makes no claims that an institution's use of this publication or the software for which it is provided will guarantee compliance with applicable federal or state laws, rules, or regulations. Each organization should seek legal, accounting, and other similar professional services from competent providers of the organization's own choosing.

Ellucian 4375 Fair Lakes Court Fairfax, VA 22033 United States of America

# **Contents**

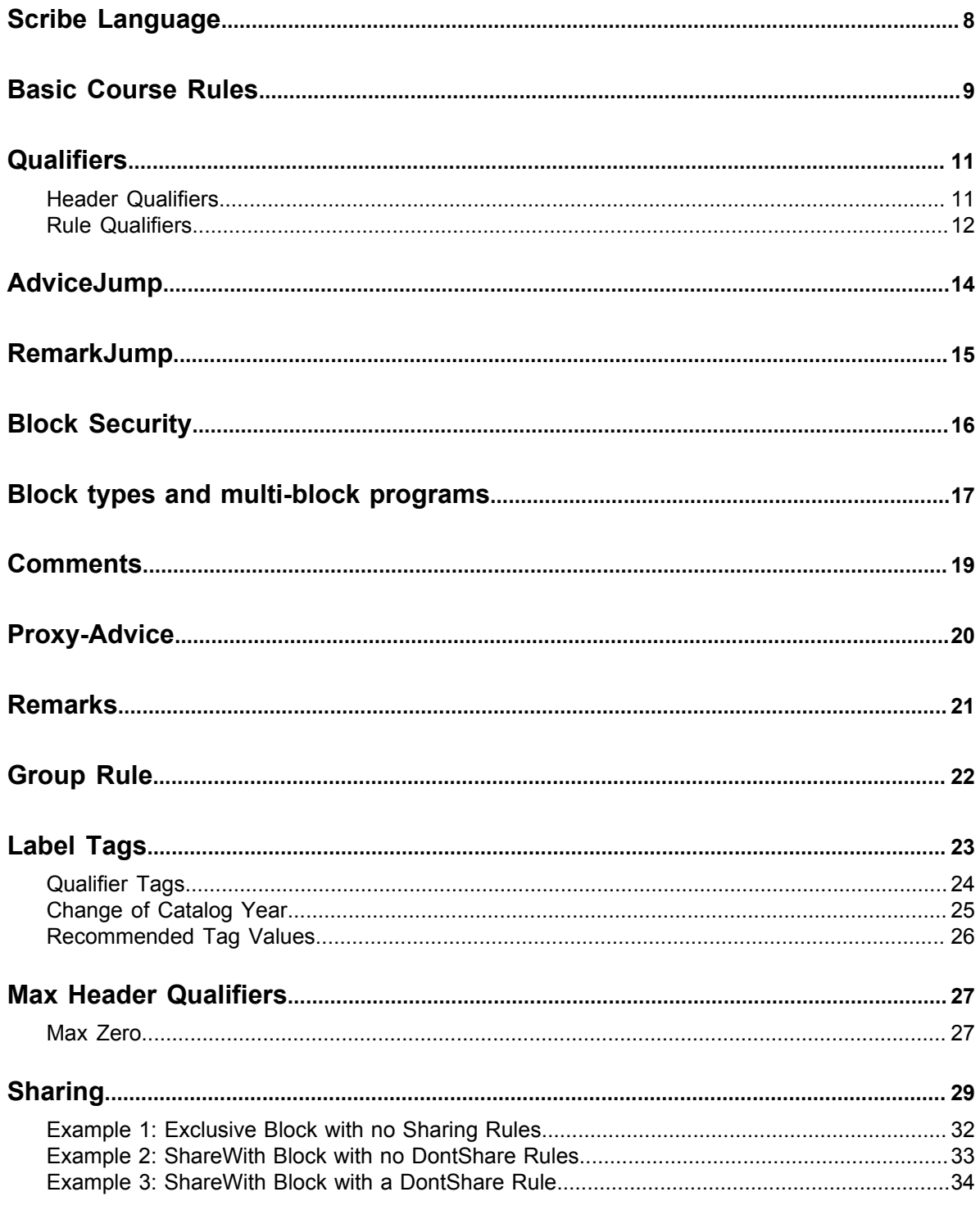

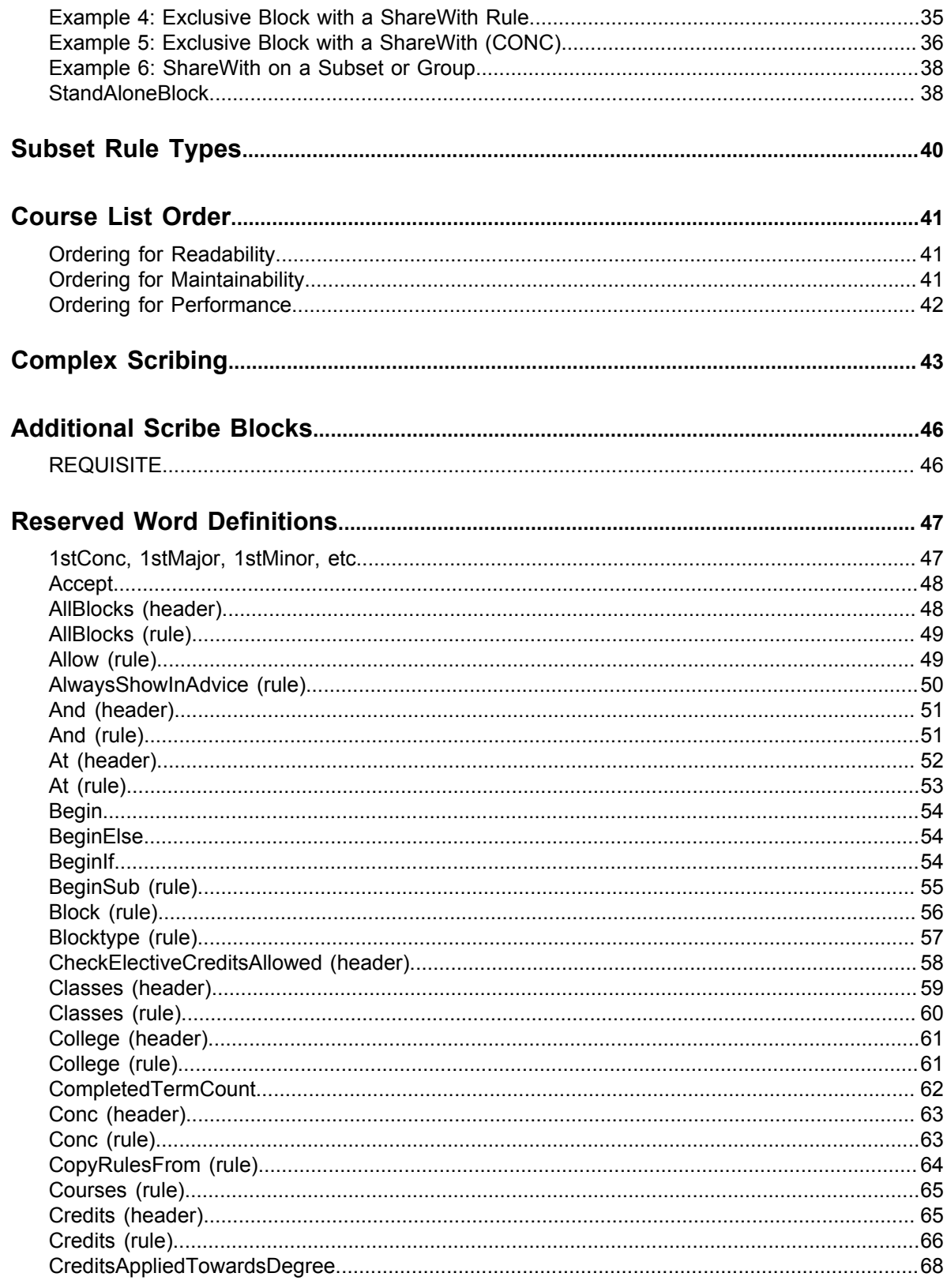

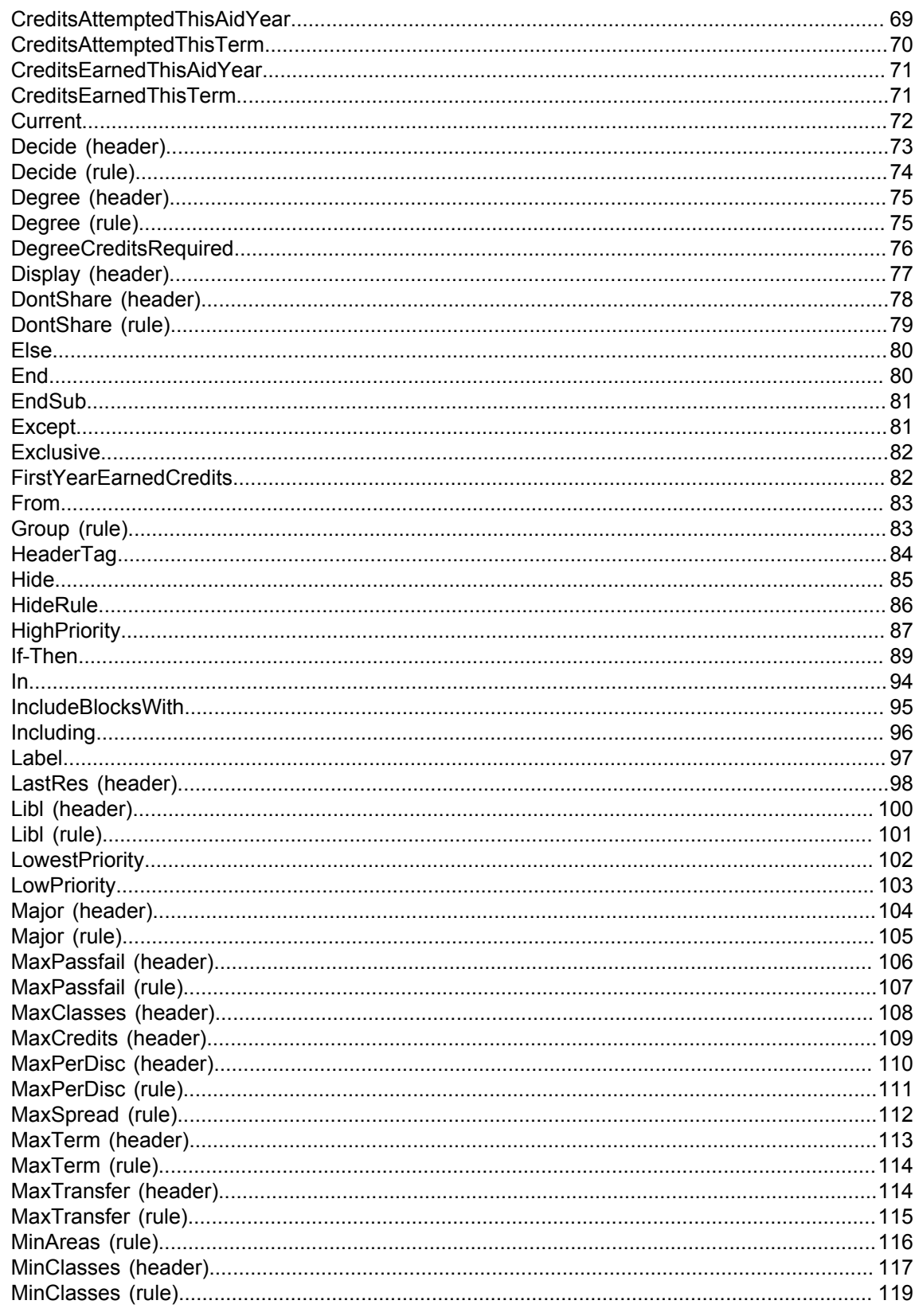

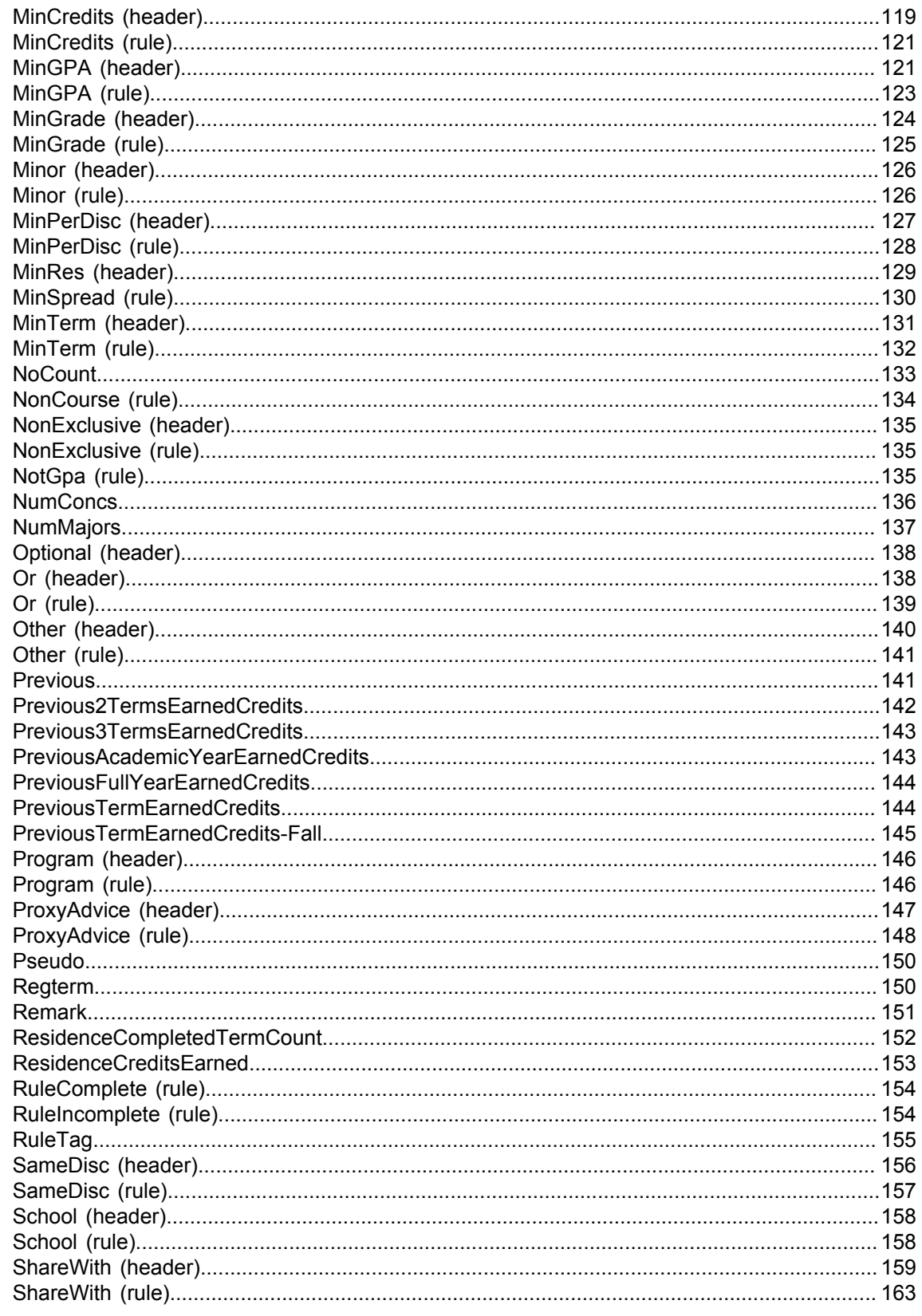

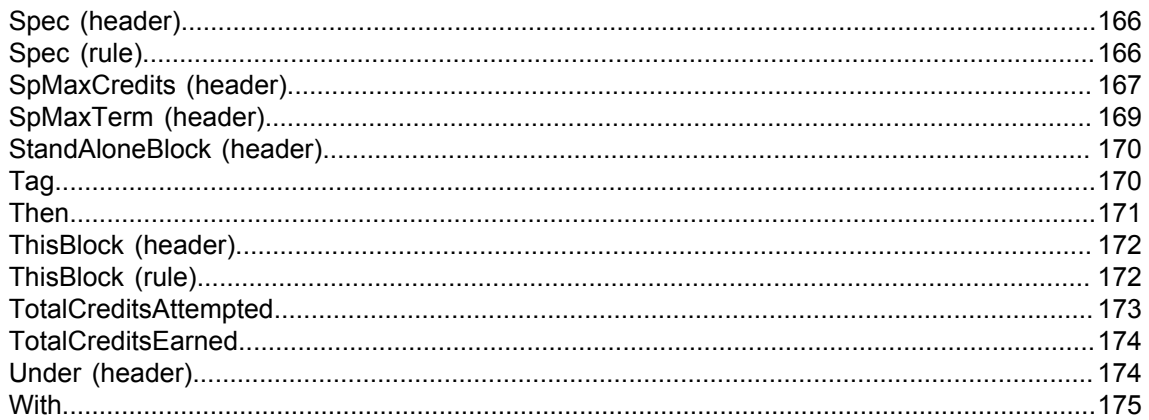

# <span id="page-7-0"></span>**Scribe Language**

Institutional requirements are entered or 'scribed' using the Scribe application, resulting in a series of requirement blocks. These blocks are then read by Degree Works.

Blocks are user-defined and are likely to include degree, major, minor, and concentration, but may also include sets of requirements that are unique to an institution. There is no limit to the number of blocks that may be used to construct the requirements for a degree program. Degree Works determines which blocks to use for a particular student by checking standard data on the student record for degree, major, minor, or concentration.

This document is an introduction to the Scribe language and its syntax. A list of Reserved Words and their definitions is also provided.

# <span id="page-8-0"></span>**Basic Course Rules**

- 1. Credits
- 2. Classes
- 3. Credits and Classes
- 4. Credits or Classes

The syntax for the different rules is similar. The most common format is Credits. Some general comments about the course rule are as follows:

- 1. Each rule optionally ends with a semicolon. The semicolon helps give better messages when parse errors are found but otherwise they are ignored if found.
- 2. The label must be enclosed in quotation marks and is limited to 200 characters. The label will appear on the student worksheets. It is suggested that the label contain a course title or a description of the requirement, but the label can contain any information the user desires. Leading spaces in a label are not allowed. Although 200 characters are allowed, long labels may have adverse effects on the worksheet. A label tag should be on every label to help ensure exceptions do not get unhooked.
- 3. Carriage returns and spaces are encouraged in order to make the rule easier to read in Scribe. These have no effect on the appearance of the worksheets, however.

Examples of the course rule at work:

3 Credits in SPAN 101 or FRE 101 Label SPANFREN "Intro. Spanish or Intro. French";

The rule will be satisfied by taking either SPAN 101 or FRE 101. A comma [,] may be used in place of the "or".

```
2 Classes in GEOL 200 and 201
   Label GEOCAT "Geologic Catastrophes I and II";
```
The rule will be satisfied by taking GEOL 200 and GEOL 201. A plus sign [+] can be used in place of the "and". The discipline code does not need to be repeated when the next course in the rule has the same discipline.

5:10 CREDITS IN ENGL 1@, 2@ Label ENGELECT "English Elective";

The rule will be satisfied by taking five to ten credits of English at the 100 or 200 level. The colon is used to show a range of credits. An "or" could have been used in place of the comma. The "@" symbol is used as a wild card. For example, 1@ means any course number that begins with the numeral one. If the school has course numbers below 100, such as 10 or 11, these courses will also be included in the 1@ range. In this case, it is best to use a range of 100:199 so that courses numbered below 100 satisfy this rule. The Classes and Credits rules will accept courses linked with an "or" or courses linked with an "and", but it is not possible to use both kinds of connectors in a single course rule.

For example:

2 Classes in ENGL 101 and (ENGL 102 or 103)

**is not allowed**. In a case like this, it would be necessary to use two Classes rules, one for an ENGL 101 requirement and one for an ENGL 102 or ENGL 103 requirement.

1 Class in ENGL 101 Label ENGCOMP "English Composition";1 Class in ENGL 102 or 103 Label INTRO "Intro to English Lit or Intro to Fiction";

## <span id="page-10-0"></span>**Qualifiers**

Qualifiers are restrictions placed on a requirement or set of requirements. These restrictions must be met for the block to be completed.

There are two types of qualifiers: Header qualifiers appear in the Header section of the block and pertain to all rules in the block body. Rule qualifiers appear in the Body section of the block and pertain only to the rule with which they are associated.

#### <span id="page-10-1"></span>**Header Qualifiers**

Header qualifiers appear in the block Header, which is the area after the BEGIN command and before the first semicolon.

Header qualifiers appear in the block Header, which is the area after the BEGIN command and before the first semicolon. Here are some examples of commonly used Header qualifiers:

Share 12 Credits (MINOR)

This qualifier states that 12 credits of courses used within this block may also be counted against the rules in a MINOR block. This qualifier only functions if the MINOR block contains course rules that can accept the nonexclusive or shareable credits. For example, suppose a MAJOR block has this Share Header qualifier and also has a rule that states, "4 Credits in ENGL 201". If a MINOR block has a rule that can also use ENGL 201, then that course will be applied to the rules in both blocks. Credits are not double counted in the overall degree however.

MinRes 30 Credits ProxyAdvice "At least 30 credits must be taken in residence;" ProxyAdvice "you have only taken <APPLIED> credits."

At least 30 credits must be completed in residence for the block to be complete. Classes can be used in place of Credits for this qualifier. There is also a LastRes qualifier, which requires a certain number of last credits or classes to be completed in residence.

MaxCredits 3 in PE @

Here the MaxCredits qualifier is used to restrict the number of PE credits that will be accepted as satisfying course requirements in the block. If a student takes four 1-credit classes of PE, the fourth 1-credit class will appear in the "Over-the-Limit" section of the student's worksheet. Scribe also includes a MinCredits qualifier that works analogously.

MaxCredits 0 in @ 0@

Here the MaxCredits qualifier is used to disallow any credits in any discipline numbered below 100. The wildcard "@" is used in two ways. The first wildcard stands for any course discipline; the second wildcard stands for any number.

MinGrade 2.5

Any class with a grade less than 2.5 will not satisfy the course requirements in the block. Note that this is a stronger qualification than MinGPA because individual classes are disqualified from applying to requirements.

#### <span id="page-11-0"></span>**Rule Qualifiers**

Most rule qualifiers appear after the list of courses in a Course rule and before the label.

Most rule qualifiers appear after the list of courses in a Course rule and before the label. It is required that a single space separate the last course number in the course list from the first qualifier, and that single spaces separate the qualifiers. For ease of reading, however, it is suggested that Scribers use the Enter key to separate the course list from the qualifiers and the qualifiers from each other. The following are some examples of commonly used Rule qualifiers in an easily readable format:

```
3 Credits in PE @
    Except PE 190, 192, 241, 285, 290
  Label "3 Credits of Physical Education Activity Classes";
```
The rule will be satisfied by taking three credits in any PE classes except those listed after the Except qualifier.

```
15 Credits in HIST @
     Including HIST 121
  Label "15 Credits of History";
```
The rule will be satisfied by taking 15 credits in any history classes, but HIST 121 must be included in the 15 credits.

```
15 Credits in ART 100:199,
                DRAMA 150, 160, 170,
                ENGL 161, 2@,
                MUS @,
                PHIL 101, 115, 121, 202,
                SPAN 101:103
     MinSpread 3
   Label "Humanities";
```
The rule will be satisfied by taking 15 credits from the list including at least one class from three different disciplines. A student who took 15 credits of 200-level English classes and no others from the list would not satisfy the requirement because of the MinSpread qualifier. (Note that the colon in the class list designates a range of classes, so 101:103 means 101, 102, or 103.)

```
1 Class in BIOL 101
     ShareWith (THISBLOCK)
 Label "Introductory Biology";
```
Biology 101 satisfies this course rule. Ordinarily, Degree Works uses a default setting of Exclusive (DontShare) for all rule statements. This means that a course can satisfy only one rule. Because of the ShareWith qualifier in this example, however, BIOL 101 can also be applied against another course requirement within this block. For example, if there is another requirement in another part of the block that includes BIOL @ in the course list, then BIOL 101 will be used to satisfy that rule as well.

# <span id="page-13-0"></span>**AdviceJump**

To allow Degree Works users to link to a web page of information, such as a list and/or description of courses with specific attributes associated with them, AdviceJump has been set aside as a standard RuleTag value to be used in conjunction with Proxy-Advice.

When used as in the example below, the web audience will be presented with advice that is actually a link to another web page of information.

```
16 Credits in @ (WITH HONR=Y)
     ProxyAdvice "16 Credits of upper-division Honors courses are required."
    RuleTag AdviceJump="http://myschool.edu/catalog/UpperHonors.html"
    LABEL "Honors Requirement";
```
When your URL is too long for one, line you can break it up like this:

```
5 Credits in @ (WITH Attribute=WRIT)
     ProxyAdvice "Click here to see classes that meet this requirement."
    Ruletag AdviceJump="http://myschool.edu/catatlog/"
    Ruletag AdviceJump="englishdepartment/writing.html"
  Label "Writing Requirement";
```
When the user clicks on the advice text shown below, they will be transferred to the specified web page for more information. This other web page can provide the user with a list of the current set of courses that will satisfy the requirement along with any pre-requisite and descriptive information that can be used to help advise the student.

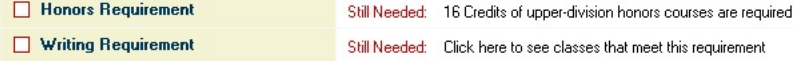

The token "AdviceJump" is case sensitive: "ADVICEJUMP", "advicejump", and "Advicejump" will not work. The name of the web page to the right of the equal sign in the scribed rule is usually also case sensitive, but the necessary format of the web page name ultimately depends on the web server your institution is using. Be sure to check with your IT staff to find out the exact name of the files to which you will direct your students.

If your .html files are located somewhere other than where your Degree Works web server files are located, your RuleTag values need to have the full path or relative path to the html page being referenced.

RuleTag can be used to associate any other piece of information with your rules, and the RuleTag code specified can then be trapped for in the stylesheet to give special meaning to certain rules. Using AdviceJump with RuleTag here is merely one example of the power of RuleTag. For more information on RuleTag, see the *Reserved Word Definitions*.

## <span id="page-14-0"></span>**RemarkJump**

Along the lines of AdviceJump you can use RemarkJump to allow the user to link to any other place on the internet. In this case, however, the rule must have a Remark associated with the rule where the RuleTag is placed.

```
2 Classes in EVA 101 , RORY @, ELENA @
   RuleTag RemarkJump="http://some.place.edu/ontheinternet/anywhereisfine/"
   RuleTag RemarkJump="support/getmemoreinfo.html"
   RuleTag RemarkHint="More info on Gen Ed option-a"
  Label "Gen Ed option A";
Remark "You can click this link to find out more information";
Remark "about this requirement.";
```
In the example above, two RemarkJump RuleTags are used because the URL is so long. The values in quotes in each of the RuleTags are concatenated together.

You can optionally specify a RemarkHint RuleTag to give your user a small pop-up hint when the mouse is placed over the remark. Again, you can specify one or more RemarkHint RuleTags.

To add this same functionality to the header remarks you make use of the HeaderTag instead:

```
 Begin
     30 Credits
     HeaderTag RemarkJump="http://some.place.edu/ontheinternet/
anywhereisfine/"
     HeaderTag RemarkJump="support/getmemoreinfo.html"
     HeaderTag RemarkHint="More info on Gen Ed requirements"
;
Remark "You can click this link to find out more information";
Remark "about the General Education requirements.";
```
The AdviceJump can only be used while the rule is not complete. Once the rule is complete the advice and thus the link goes away. With RemarkJump, however, the link is always available since the Remark text appears on the worksheet regardless of whether the rule is complete or not.

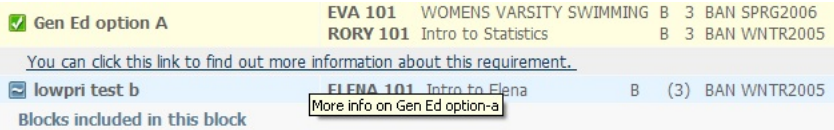

# <span id="page-15-0"></span>**Block Security**

You can setup security to restrict which users are allowed to save certain types of blocks. Typically, you want your registrar's office users to have access to all blocks. By default, the users assigned to the REG user-class are given the ANYBLOCK key. This key allows these users to save any block type.

You may want some users to only be able to save blocks of a particular type. These users should not get the ANYBLOCK key and should only be given the keys for the blocks they are allowed to save. For example, a user who should only be allowed to save minor blocks should be given the MINOR key. This user will be allowed to view any block in Scribe but will only be able to save changes to MINOR blocks.

By default, those users in the ATHL user-class are given the ATHLETE key allowing them to save changes to the ATHLETE blocks. By default, those users in the AID user-class are given the AWARD key allowing them to save changes to the AWARD blocks. You can use Shepentry or SHPCFG to manage your keys.

See the *Degree Works Technical Guide* for a complete list of Scribe keys.

# <span id="page-16-0"></span>**Block types and multi-block programs**

The Available Block Types are AWARD, COLLEGE, CONC, DEGREE, LIBL, MAJOR, MINOR, OTHER, PROGRAM, SCHOOL, SPEC, and ID.

- DEGREE blocks usually specify degree requirements, such as total credits, residency, and GPA. DEGREE blocks usually call in MAJOR blocks and OTHER blocks.
- CONC, LIBL, MAJOR, MINOR, SPEC, PROGRAM, SCHOOL, and ID blocks can be used to best fit your institution's requirements.
- OTHER blocks are generally used for General Education requirements and Core requirements that are common among several blocks.
- AWARD blocks are generally used for Financial Aid requirements. These blocks are called in automatically based on the AWARD records found on the database.

The requirements for a degree can be broken up into more than one block using the Block rule. For example, an Associate of Arts (AA) degree may consist of three sections of requirements: basic requirements, distribution requirements, and general electives. These three sections can be divided into three separate blocks. The main block will have a Block Type tag of DEGREE and will have a Value tag of "AA" (the Associate of Arts program code). The main (Degree) block, however, will not contain all the requirements necessary for completion of the AA degree. The distribution requirements and general elective requirements will each reside in unique blocks, which will then be called from within the main (Degree) block. These unique blocks will be Block Type "OTHER" and could have the Value tags of "DISTRIB" and "ELECT" respectively. The example below provides an illustration of this setup (you are viewing the Degree block):

```
BEGIN
90 Credits
MinGPA 2.0
;
1 Class in ENGL 111
 Label "English Composition I";
1 Class in ENGL 112
   Label "English Composition II";
1 Class in MATH 101:238
  Label "Math Requirement";
1 Block (OTHER = DISTRIB)
 Label "Distribution Requirements";
1 Block (OTHER = ELECT)
  Label "Elective Requirements";
```
END.

Notice that the main (Degree) block contains some of the requirements for the degree but not all. The other requirements are scribed in the "DISTRIB" and "ELECT" blocks, which have been saved to the host as separate blocks. These blocks are called from the main AA Degree block and, as such, are included as part of the AA degree requirements. Also note that there is a Header qualifier of minGPA 2.0 in the main (Degree) block. This qualifier also applies to requirements in the DISTRIB and ELECT blocks even though those blocks may or may not contain the minGPA qualifier.

What are the advantages of using more than one block for a degree? Individual blocks provide more structure for the worksheets. The audit reports include a heading for each block, then contains the credits applied and the GPA for the course requirements in that block. Use of multiple blocks for one degree allows the user to apply Header qualifiers to the contents of an OTHER block without affecting the rest of the degree requirements. For example, in the Associate of Arts degree described above, it may be the case that there are a maximum of five credits of performance and studio classes allowed in the distribution requirements section, but these classes may be allowed without restriction in the general electives section. This restriction for the distribution requirements section can be translated into the Scribe language by including a MaxCredits qualifier in the header of the DISTRIB block, which then restricts these requirements only in the DISTRIB block.

OTHER blocks are also useful in consolidating Scribe language. For example, it may be the case that many degree programs use the same set of elective requirements. These requirements may involve long lists of classes. If the list of classes changes, then all the blocks containing the elective requirements would need to be modified. An alternative solution would be to store the elective requirements in an OTHER block and include Block rules in the blocks that use the requirements. Now the list of courses exists in only one block, so the process of modifying the list is much less time consuming.

# <span id="page-18-0"></span>**Comments**

By convention, many scribers include one or more comment lines at the beginning of a block, which list the database tags for the block. Another use of Scribe comments is as internal documentation. The person who scribes the block knows why the qualifiers and rules were entered in a particular way, but this logic is not always evident to a person reading the block for the first time. Comments such as, "#This qualifier enforces the maximum three credits in PE rule," or, "#At least one class must be a laboratory class," make the block more readable to others.

## <span id="page-19-0"></span>**Proxy-Advice**

An example could be a thesis requirement using a NonCourse. The advice the auditor gives to students and staff is as follows: *Still Needed: 1 NonCourse (Thesis)*. This advice, however, may not use terminology that is common to a particular campus. It would make more sense to a student for the auditor to provide the following advice instead: *Still Needed: Your Completed Thesis Statement*. With Proxy-Advice, we can accomplish this modification. Here is an example of how to write Proxy-Advice.

```
1 Noncourse (Thesis)
   Proxy-Advice "Your Completed Thesis Statement"
    Label "Thesis Requirement";
```
If you need to display a large amount of advice, Proxy-Advice can be used more than once. Within the quotes, you can include up to 200 bytes of text. If your desired advice exceeds this amount, simply scribe "Proxy-Advice" again on the next line of the block and continue scribing your advice. The text from each line will concatenate.

```
12 Credits in ENGL @ (With Attribute = HONR)
   Proxy-Advice "Need 12 credits of English honors coursework. You have taken
  <APPLIED> credits "
   Proxy-Advice "and need <NEEDED> more."
    Label "Thesis Requirement";
```
The <APPLIED> and <NEEDED> can only be used on course rules and on header "Min" qualifiers – both are replaced by the number of credits or classes still applied and needed.

Some other examples of using Proxy-Advice:

```
BEGIN
   40 Credits
     ProxyAdvice "40 credits are required in this major – you still need
  <NEEDED> credits more."
   LastRes 10 Credits
     ProxyAdvice "The last 10 credits in this major must be taken here."
  MinGPA 2.5
    ProxyAdvice "You need a 2.5 GPA in this major – your current major GPA
  is <APPLIED>."
;
If (THESIS <> PASSED) then
   RuleIncomplete
     ProxyAdvice "You need to submit a thesis in order to graduate."
    Label "Thesis Requirement";
1 NonCourse (RECITAL >= 4)
   ProxyAdvice "You need to get a score of 4 or more on your recital."
   Label "Recital Requirement";
END.
```
# <span id="page-20-0"></span>**Remarks**

Worksheet reports include course information and advice for completing rules for a degree. Remarks allow for additional narrative descriptions in some worksheet formats.

**Note:** Not all worksheet formats show remarks.

A line containing a remark starts with the reserved word Remark. The remark is enclosed in quotation marks, and the line ends in a semicolon. Each remark line can contain a maximum of 200 characters enclosed in the quotation marks. Successive remark lines will be concatenated in the worksheets. Remarks are not entered in the block Header. A remark entered immediately after the first semicolon of the block will appear in the Header section of the worksheets. Here is an example of how to scribe remarks:

```
1 Class in ENGL 101
 Label "Freshman English Composition I";
Remark "English 101 is a prerequisite for many classes at Ellucian U "
Remark "Students are advised to take this class as early in their college "
Remark "careers as possible."
```
Remarks add information to the worksheets, but they come at a price. They make the worksheets more cluttered and harder to navigate. When designing Scribe blocks, this trade-off should be taken into account. Trial and error is a good method for adding remarks to a block: Add a remark to a block, save the block, and then run a worksheet with the new remark; evaluate the results and make the changes as necessary.

## <span id="page-21-0"></span>**Group Rule**

For example, suppose that a degree requires a three-course sequence in either Spanish or Chinese. Review the following course rule:

```
3 Classes in SPAN 101 or 102 or 103 or CHIN 101 or 102 or 103
Label "Language Requirement";
```
This approach will not work because a student would be allowed to take two quarters of Spanish and then one quarter of Chinese or two quarters of Chinese and one quarter of Spanish. The degree requires three quarters in the same language.

The following is another example of the course rule:

```
3 Classes in (SPAN 101 and 102 and 103) or (CHIN 101 and 102 and 103)
Label "Language Requirement";
```
This approach will not parse because Scribe does not allow the Reserved Words "and" and "or" to be mixed within a course rule.

The Group rule is the easiest solution:

```
1 Group in
     (3 Classes in SPAN 101 + 102 + 103
      Label "Three Quarters of Spanish") OR
     (3 Classes in CHIN 101 + 102 + 103
      Label "Three Quarters of Chinese")
  Label "LANGUAGE REQUIREMENT"; + + #Master Labels are typically
  scribed in upper case
```
In worksheets, the Group label appears above or to the left of the course requirements just as the BeginSub label does with the BeginSub rule. As with the BeginSub rule, it is suggested that you scribe Group labels in upper-case letters to distinguish them from the Rule labels that are contained within the Group.

More examples of Groups can be found in the documentation, and in the blocks prepared for your school by Ellucian.

## <span id="page-22-0"></span>**Label Tags**

You should always use a label tag on a requirement label. The text in the tag uniquely identifies the rule and allows users to change the label text when needed without causing exceptions to become unhooked.

For more information on unhooked exceptions, see the *Technical Guide*.

You can use alpha or numeric label tags. They have a maximum of 20 characters and cannot be duplicated within a block. Here are some examples of how you might use label tags:

```
5 Credits in ENGL 230, LIT 205
  Label LITERATURE "English 230 or Literature 205";
5 Credits in ENGL 230, LIT 205
  Label 1 "English 230 or Literature 205";
5 Credits in ENGL 230, LIT 205
   Label A "English 230 or Literature 205";
```
The first example above shows where to place a label tag in reference to the label text of "English 230 or Literature 205". The label tag of "LITERATURE" is placed after the reserved word LABEL and before the open quotes of the label text.

#### **Original Requirement**

```
5 Credits in ENGL 230, LIT 205
  Label LITERATURE "English 230 or Literature 205";
```
In the next example, the original rule above has changed so that ENGL 232 is now the class that can be taken to satisfy this requirement. The old label text is no longer an appropriate description of the requirement and needs to be changed to reflect the title of ENGL 232. By leaving the label tag as it was originally written, new text can be inserted or deleted from the label text within the quotes. Because the label tag remains the same, any exceptions that might be associated with this rule will not become unhooked. So as long as you never change the label tag exceptions should never become unhooked.

#### **Changed Requirement**

```
5 Credits in ENGL 232
   Label LITERATURE "Cross Cultural Connections";
```
We recommend that you put label tags on all existing requirements that have exceptions on them already; then, after saving the block you can change your label text and save the block again. With label tags in place you can change the rule contents and the label text without worrying about unhooked exceptions. Simply be sure not to alter the label tags once exceptions have been applied to these rules. However,

technically you can change the label tag as long as you don't also change the label text at the same time – but it is simply safest if you never change the label-tag.

#### <span id="page-23-0"></span>**Qualifier Tags**

You should always use a tag on a qualifier. The text in the tag uniquely identifies the qualifier and allows users to change the qualifier when needed without causing exceptions to become unhooked.

For more information on unhooked exceptions, see the *Technical Guide*.

You can use alpha or numeric qualifier tags. They have a maximum of 20 characters and cannot be duplicated within a block. Here are some examples of how you might use qualifier tags:

```
Begin
   45 Credits
  MinCredits 12 in ENGL 2@, LIT @
     Tag=MINCRLIT
     ProxyAdvice "You need at least 12 credits in literature"
   MinCredits 6 in ENGL 24@, 25@
     Tag=MINCRWRITING
     ProxyAdvice "You need at least 6 credits in writing"
   MaxCredits 8 in ENGL 3@, 4@
     Except ENGL 343, 344
;
```
In the example above, no tag was placed on the "45 Credits" qualifier because there is only one of these qualifiers and only one such qualifier is allowed in a block so another will never be added. This example also does not have a tag on the MaxCredits qualifier because there is only one of them in this block. Because of this, we will always know which MaxCredits qualifier the exception belongs to – because there is only one of them. However, this is not recommended because the scriber may come along later and add another MaxCredits qualifier. For this reason it is best to add a tag just in case a second MaxCredits qualifier is added in the future. The two tags on the MinCredits qualifiers are essential because there are two of these qualifiers in the header. With the tag in place the scriber is able to change the credits and the list of courses without worrying about exceptions becoming unhooked. The software stores this tag with the exception in the database and will always locate the correct qualifier with the same tag.

In general, the safest thing to do is to add a tag on every header qualifier. If you already have preexisting blocks without qualifier tags you should add the tags, save the block once again, and then make any necessary changes to the qualifiers.

However, since labels are allowed on Min qualifiers you can actually make use of the label-tag on your qualifier labels instead of using the qualifier tag.

```
MinCredits 12 in ENGL 2@, LIT @
   Tag=LIT
   ProxyAdvice "You need at least 12 credits in literature"
  Label LITERATURE "Literature requirement - 12 credits"
```
In this example, the tag of "lit" will be used to ensure the exception applies to the correct location. However, if the Tag=LIT was not scribed on this qualifier the software will locate and use the LITERATURE label-tag in its place. This means that if you place a label on a header qualifier and it contains a label-tag you don't have to add the qualifier tag. It is important that you have at least one of these tags however – and having both of them does not hurt either.

You should also place tags on your rule qualifiers:

```
15 Credits in HIST 2@, 3@
  MinCredits 5 in HIST 2@ Tag=HIST2
  MinCredits 3 in HIST 3@ Tag=HIST3
Label HIST "History Requirement";
```
If you don't put a tag on your rule qualifiers the label-tag will be used to locate the rule qualifier. However, if the rule has more than one of the same type of qualifiers (MinCredits, MinPerDisc, etc) then a qualifier tag is essential. Without a qualifier tag in place the exception is assumed to be on the first qualifier of its type. In the example above, if the qualifier tags were missing the label-tag of HIST would be used but all exceptions made to either of the MinCredits qualifiers would be placed on the first of the MinCredits qualifiers. If your rule contains just one qualifier of a particular type it is fine to rely on the label-tag. But again, it is best to always add a qualifier tag.

#### <span id="page-24-0"></span>**Change of Catalog Year**

The auditor can attempt to find the corresponding requirement in the new block of the same type/ value if you make sure like-requirements in the set of blocks have the same label-tag or qualifier tag.

Exceptions are tied to the block ID of the block on which the exception was originally placed. The auditor uses the block ID to find the correct block on which to place the exception. This is a problem when a student changes catalog years, however, since a new block with a different block ID will be pulled into the audit. For example, an exception may have been originally placed on a MAJOR=CHEM block with block ID RA000123. At some point later the student's catalog year changes. When a new audit is run the student may still get a MAJOR=CHEM block but the new one for the new catalog year may now be RA000456. The exceptions for the student were originally placed on block RA000123 so now the exceptions will be lost. Though, not necessarily.

The auditor can attempt to find the corresponding requirement in the new block of the same type/ value if you make sure like-requirements in the set of blocks have the same label-tag or qualifier tag. For example, in these MAJOR=CHEM blocks there is a "Chemistry Elective" requirement. If you want any exception made to one requirement to apply to the corresponding requirement in the other block when a student changes catalog years then use the same label-tag on the requirements. The label-tag can be an alias like CHEMELECTIVE - like this:

```
9 Credits in CHEM 2@, 3@
  Label CHEMELECTIVE "Chemistry Elective";
```
By using the same label tag you are now tying the exception to a MAJOR=CHEM block with a labeltag of CHEM-ELECTIVE and not to a specific block ID.

You can use numbers or letters as your label tag as the example below shows. As long as the label tag in one block matches the label tag of the corresponding rule in the block of the same type and value the software will know that the exception can be applied to the matching rule. Label tags of "CHEMELECTIVE" or "15" are equally valid label tags. However, it is strongly recommended that you use text-based alias values like CHEMELECTIVE instead of numbers since it is very easy to lose track of which number is the alias for which rule and it is too easy for users to renumber the tags to keep them in order. Using an alias increases the likelihood that corresponding rules in likeblocks will have the same value.

```
9 Credits in CHEM 2@, 3@
  Label 15 "Chemistry Elective";
```
Be sure to set the UCX-CFG020 DAP14 Apply Exception To Same Block Type flag to Y to use this feature or to N if you do not want the auditor to try to find like-requirements in new blocks. However, you may find that using a numeric label-tag like "15" above is not trustworthy since it is too easy for the wrong rule in another MAJOR=CHEM block to also have "15"; perhaps the corresponding rule in the other block instead has a label-tag of "13". If you do chose to use numeric label tags, you may wish to set the UCX-CFG020 DAP14 flag to "A" instead. This allows exceptions to be placed on the corresponding rule in another block of the same type but only when the label-tag or qualifier tag contains at least one alphabetic character (A-Z). Using the "A" option you are telling Degree Works to only do this when your rules and qualifiers have aliases.

#### <span id="page-25-0"></span>**Recommended Tag Values**

The best tags are those that reduce the chance of being changed in the future. Recommendation: use an alias or a random value; do not use numbers.

As you have seen, you can use numeric tag values or alphanumeric values. The problem with using numeric values is that it is too easy for someone to come along later and insert a new requirement and then renumber the tags thus causing exceptions to be applied to the wrong requirements. Some users add a decimal value when a new requirement is inserted. For example, if a new requirement is added between the 7th and 8th requirements the new label tag might become 7.1 or 7.5. This works but well but the risk of someone renumbering the tags in the future is still there. Using an alias like CHEMELECT or LITERATURE is better because no sequence is implied. However, these aliases still run the risk of being changed because they appear to have meaning when really they don't; they simply need to be unique within the block. Perhaps the best option is to use a random tag like LP23ADF9X which is very unlikely to change because it definitely has no meaning. The best tags are those that reduce the chance of being changed in the future. Recommendation: use an alias or a random value; do not use numbers.

#### <span id="page-26-0"></span>**Max Header Qualifiers**

When the auditor attempts to enforce the maximum number of credits specified on a header qualifier one of the steps includes a check for marginal credits.

This is when the auditor finds that the removal of a class from the block will being the credits applied to the qualifier below the maximum specified. The class is considered "marginal" because it is bordering the maximum: keeping the class exceeds the maximum while removal of the class brings us below the maximum.

It might be the case that this marginal check causes the auditor to not choose the right classes according to what you believe should happen. If you want the auditor to skip this marginal check, you can add a DECIDE operator as follows:

```
MaxCredits 9 (Decide = SOMEKEY) in ENV 115, MATH 198, @ @ (With
  Attribute=SCI)
```
If the DECIDE key is in UCX-SCR045 then the auditor will perform the checks following the settings in the UCX-SCR045 record. If the DECIDE key is not in the UCX then the marginal step is still skipped but no decisions will be made based on those flags. However, what will happen instead is that the auditor will first start comparing the match levels (aka priority) of each class on the rules in the block. If no decision is made, because the classes being compared have the same match level, then the auditor will continue on with other comparisons such as credits and total fits etc. The SOMEKEY, as shown above, can be anything in this second scenario but we recommend using something meaningful like **PRIORITY** so that it means something to you.

#### <span id="page-26-1"></span>**Max Zero**

Often you want to completely exclude certain classes from the audit. To do this you can specify zero credits or classes in a Max qualifier in the degree block.

Classes matching the qualifier will be placed in the over-the-limit section and will not count. For example, to exclude all remedial classes below 100-level you can do this:

MaxClasses 0 in @ 0@ # throw out classes with course numbers starting with  $a \theta$ 

You can do the same thing for classes with certain attributes:

MaxCredits 0 in @ (With Attribute=DEVL) # throw out developmental classes

However, if there are some classes you want to keep you can use Except list:

```
MaxClasses 0 in @ (With Attribute=DEVL) # throw out developmental
  classes
   Except MATH @ # but keep the MATH developmental classes
```
Furthermore, specifying 0 in your degree qualifiers like this also ensures that failed classes will also not count in the GPA. Failed classes that match your zero qualifiers will be sent to over-the-limit and will not be placed in insufficient and therefore will not count in any GPA calculations.

However, if your policy is to only throw out the passed classes but to count the failed classes in the GPA you can certainly exclude those failed classes like this:

```
MaxClasses 0 in @ (With Attribute=DEVL) # throw out developmental
  classes
  Except @ (With DWPassed=N) #ignore the failed devl classes
```
This actually applies to any class that was targeted to go to the insufficient section, not just failed classes.

#### **Warning**

If you have a Max 0 qualifier within an IF-statement that is testing a course, the auditor will skip the Max qualifier when it does this evaluation. This is because we have not yet resolved this IFstatement to TRUE or FALSE – it is a timing issue.

This qualifier will put all XYZ classes into over-the-limit but it will not put the failed XYZ classes into over-the-limit – these failed classes will end up in the insufficient list.

```
If (MATH 123 was Passed) then
  MaxClasses 0 in @ (With Attribute=XYZ)
```
However, this will work fine since the IF-statement has been resolved already: here the WHO failed and passes classes will end up in over-the-limit:

If (Major = CHEM) then MaxClasses 0 in @ (With Attribute=WHO)

# <span id="page-28-0"></span>**Sharing**

The Scribe language provides two reserved words, DontShare (aka Exclusive), and ShareWith (aka NonExclusive), that can be used to control how the auditor will apply courses to rules. ShareWith can be a block header qualifier or a rule qualifier. DontShare can be a rule qualifier or a block qualifier in blocks that have ShareWith as a block qualifier.

The auditor applies courses taken by a student against requirements for the degree sought by the student. The requirements come from the requirement blocks created in Scribe using the Scribe language. When applying courses to rules, the auditor default is to use a course once to satisfy only one rule. In other words, each course is applied to a rule in an exclusive fashion. The Scribe reserved word, ShareWith (aka NonExclusive), can be used to tell the auditor that a particular rule or block of rules should not be treated exclusively so that classes can be shared between requirements. Any course applied to a ShareWith block or rule can also be applied to additional blocks and rules.

The Scribe language provides two reserved words, DontShare (aka Exclusive), and ShareWith (aka NonExclusive), that can be used to control how the auditor will apply courses to rules. ShareWith can be a block header qualifier or a rule qualifier. DontShare can be a rule qualifier or a block qualifier in blocks that have ShareWith as a block qualifier.

DontShare indicates that the credits or classes applied by the auditor towards satisfying a rule cannot be used to satisfy exclusive requirements in other blocks or in other rules in the same block. A course applied to a DontShare rule is applied only to that rule (if it is the best fit) and to no other exclusive rule. All rules in an exclusive block are exclusive unless qualified with the ShareWith rule qualifier.

ShareWith indicates that the credits or classes applied towards satisfying a rule can be used to satisfy requirements in other blocks or in other rules in the same block. All rules in a block with a ShareWith block qualifier are nonexclusive unless qualified with the DontShare rule qualifier.

Example of an exclusive block with all exclusive rules

```
BEGin<br>36 Credits
                              #By default, all rules in this block are
  exclusive
                              ; #unless the rule Qualifier ShareWith is used
12 Credits in SOC 300:499;<br>12 Credits in PSY 300:499;<br>#this rule is exclusive
12 Credits in PSY 300:499;<br>12 Credits in HIST 300:499;<br>#this rule is exclusive
12 Credits in HIST 300:499;
END.
```
Example of a sharing block with all sharing rules

BEGin 36 Credits<br>ShareWith (ALLBLOCKS) # ALL rules in this block can share unless the ; # rule Qualifier DontShare is used 12 Credits in SOC 300:499;<br>12 Credits in PSY 300:499;<br>#this rule can share 12 Credits in PSY 300:499;<br>12 Credits in HIST 300:499;<br>#this rule can share 12 Credits in HIST 300:499;

END.

Example of a sharing block with one exclusive rule

```
BEGin
  27 Credits<br>ShareWith (ALLBLOCKS)
                                # All rules in this block can share unless the
                                ; # rule qualifier DontShare is used
9 Credits in RIO 100:299;<br>
9 Credits in CHE 100:299;<br>
\text{#this rule can share}9 Credits in CHE 100:299;<br>
9 Credits in PHY 100:299 DontShare ; #this rule cannot share
9 Credits in PHY 100:299 DontShare ;
END.
```
Example of an exclusive block with one nonexclusive rule

```
BEGin<br>12 Credits
                                  # By default, all rules in this block are
  exclusive
;<br> 4 Credits in SOC 300:499;<br> 4 Ethis rule cannot share
                                                            #this rule cannot share<br>#this rule can share
4 Credits in PSY 300:499 ShareWith (MAJOR); #this rule can share<br>4 Credits in HIST 300:499; #this rule cannot share
4 Credits in HIST 300:499;
END.
```
The ShareWith reserved word must be followed by a scope. The scope indicates to which blocks the courses can be applied again. The auditor will apply a course to as many ShareWith rules as possible and to ONE exclusive rule. The scope defines where the auditor looks for the rules to which the course can be applied. The scope can be one of the following:

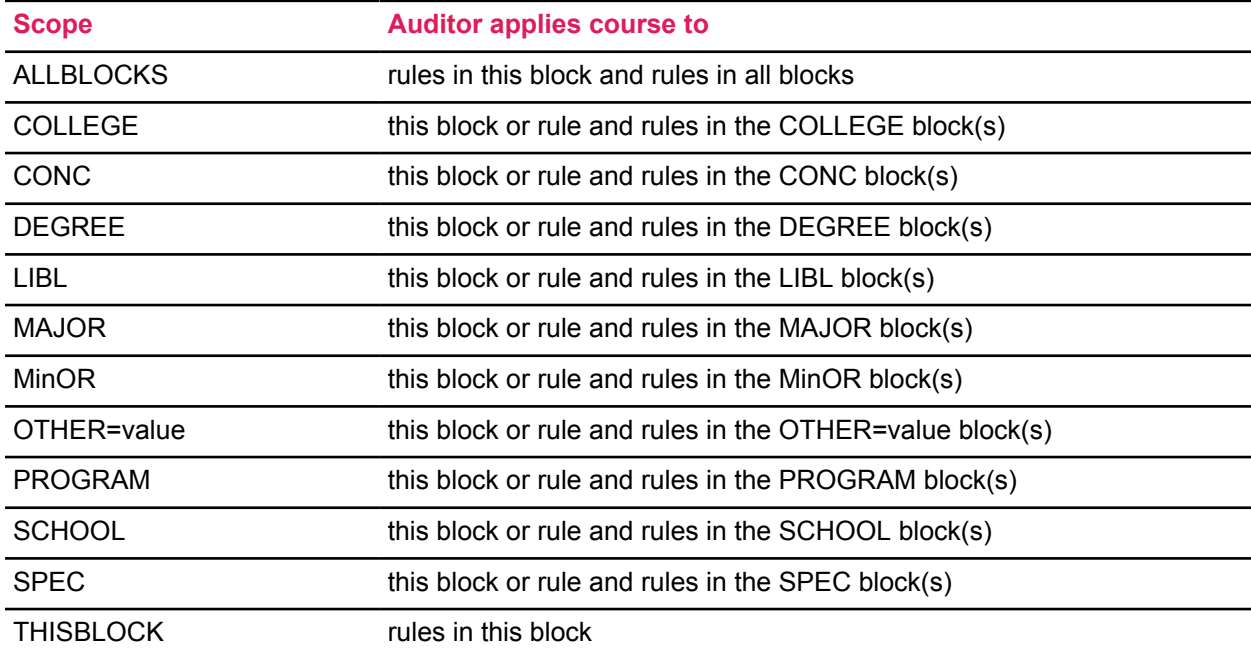

If the scope is COLLEGE, CONC, DEGREE, LIBL, MAJOR, MinOR, OTHER, PROGRAM, SCHOOL, or SPEC then the auditor determines that a block is within the scope by checking the block's primary database tag against the scope. For OTHER, the auditor also checks the primary database tag's value (e.g. OTHER=GENED). For ALLBLOCKS the primary database tag is not checked -- all the blocks being audited for the student are within the scope. For THISBLOCK the primary database tag is not checked - only rules in the current block are within the scope.

The number of credits or classes optionally specified after the DontShare or ShareWith reserved word is used as an upper limit by the auditor. For example, if the rule qualifier is ShareWith 10 Credits (Major) then the auditor will apply the same courses to this rule and rules in the Major block up to the limit of 10 credits. If the number of credits/classes is not specified after DontShare or ShareWith then all of the credits/classes applied to the rule can be applied by the auditor to the scope. The courses applied to the rule that exceed the number of credits/classes associated with the DontShare rule qualifier are treated nonexclusively by the auditor. If ShareWith is followed by a number of credits/classes then the courses applied to the rule that exceed that number are treated exclusively by the auditor. In other words, the remaining credits/classes, are treated the opposite of the qualifier used.

Here are some examples:

BEGin<br>36 Credits #By default, all rules in this block are exclusive ; #unless the rule qualifier ShareWith is used REMARK "Example of an exclusive block with one partially sharing rule"; REMARK "and one totally sharing rule"; 9 Credits in SOC 300:499 Label "I don't like to share";  $\qquad$  # this rule is totally exclusive 9 Credits in PSY 300:499 ShareWith 6 Credits (MAJOR) Label "I will share some credits"; # sharing 6 credits, 3 credits exclusive 9 Credits in MAT 300:499<br>ShareWith (MAJOR) # this rule can share Label "I will share all of my credits"; 9 Credits in HIST 300:499 Label "I don't like to share";  $\qquad$  # this rule is totally exclusive END. BEGin 36 Credits<br>ShareWith (ALLBLOCKS) # All rules in this block share unless the # rule qualifier DontShare is used REMARK "Example of a nonexclusive block with one partially exclusive rule";<br>REMARK "<br>and one totally exclusive rule"; REMARK "<br>
9 Credits in BIO 100:299;<br>
Hthis rule is totally sharing #this rule is totally sharing 9 Credits in BIO 100:299;<br>
9 Credits in CHE 100:299;<br>
#this rule is totally sharing #this rule is totally sharing 9 Credits in PHY 100:299<br>DontShare 6 Credits; #6 credits exclusive, 3 credits

9 Credits in MAT 100:299 EXCLUSIVE; #this rule is totally sharing

sharing

END.

The auditor applies the student's courses to the requirements in a series of passes through the rules.In the initial pass, the courses are applied to all the rules where they might fit. In the second pass, the auditor determines the "best fit" and removes courses that do not fit when rule qualifiers, block qualifiers, and exclusivity are applied. Unless ShareWith is specified, each course can be applied to only one rule.

If a course matches more than one rule then the auditor checks each rule to see if it can share. If both rules to which a course applies are exclusive then the auditor determines the "best fit" by examining the options for each rule. The auditor examines the options for each rule. A rule with multiple courses listed has more options than a rule with only one course listed. A rule with wildcards has more options than a rule with ranges. A rule with ranges has more options than a rule with specific course keys (course key = discipline + course number). The auditor will apply the course to the rule with the fewest options as long as the total number of credits/classes for the rule are not exceeded and rule qualifiers are not violated.

If a course matches more than one rule and one or both rules are sharing then the auditor checks the scope of the rules. If they are in the scope specified with ShareWith then the course is applied to both rules. If not, then both rules are treated as if they are exclusive and the course is removed from one of the rules according to the "best fit" algorithm described above.

If two courses match the same rule but only one of the courses can be applied in order not to exceed the number of credits/classes then the auditor determines which course to remove. First it will remove courses that fit another rule. If a tie still exists, it will remove the course that was listed with a wildcard or range, keeping the exact fit (course key with no wildcards or ranges). If a tie still exists, it will use the tiebreak configuration settings that indicate the institution's preferences (keep the oldest term, most recent term, best grade, most credits, highest course number, etc.) If there is still a tie then the auditor arbitrarily removes one of the courses.

The actions of the auditor can be explained best by examples.

#### <span id="page-31-0"></span>**Example 1: Exclusive Block with no Sharing Rules**

Exclusive Block with no Sharing Rules.

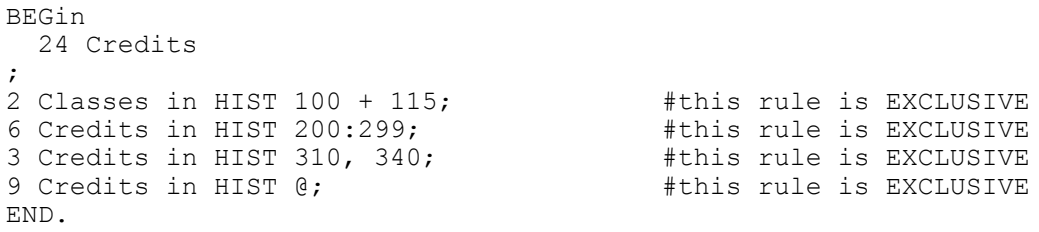

The student being audited has taken (and passed) HIST 100, HIST 115, HIST 250, HIST 280, HIST 310, and HIST 340. Each course is worth 3 credits. In an initial pass through the student data and the requirements, the auditor temporarily assigns each course to every rule that includes the discipline and course number. The results of the initial pass are not seen by the end-user but are shown below as an example of how the auditor works.

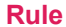

**Rule Courses Applied in Initial Pass**

**HIST 100, HIST 115** 

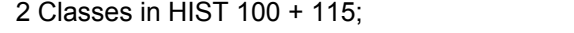

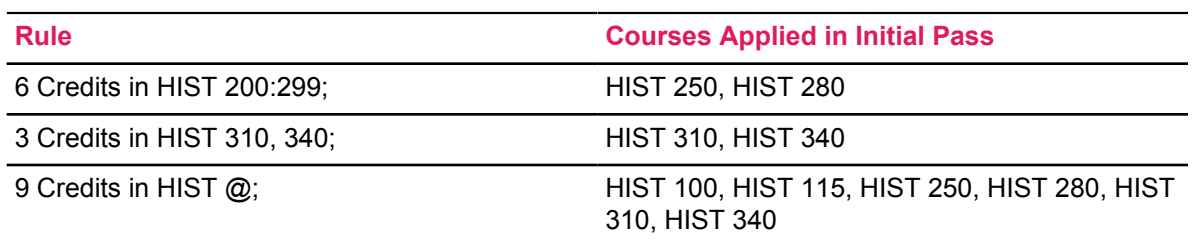

The auditor then checks rule qualifiers, block qualifiers, and exclusivity. For exclusivity, the auditor determines if a course can be applied to more than one rule. This is done by checking if the rule is exclusive or sharing. In this example, all the rules are exclusive. Therefore, each course can be applied to only one rule.

The auditor removes courses that were initially applied to more than one rule. The determination of where to keep the course is based on a combination of factors: the number of credits/classes specified, rule qualifiers, block qualifiers, and best fit. The results of the second pass are shown below and, since this example has no rule or block qualifiers that could change the results, are the results the end-user would see on an audit report.

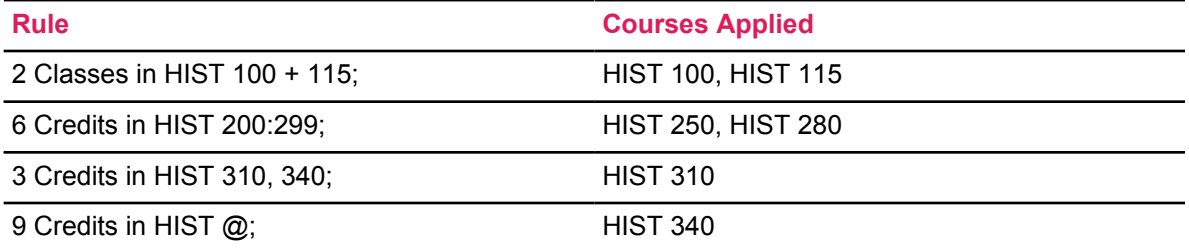

The auditor did not apply any course to more than one rule. A choice was made between HIST 310 and HIST 340 for rule 3. In this example, it does not matter which course was chosen but assume that both courses were taken during the same term, HIST 310 had the better grade, and the tiebreak configuration is to keep the highest grade.

#### <span id="page-32-0"></span>**Example 2: ShareWith Block with no DontShare Rules**

ShareWith Block with no DontShare Rules.

```
BEGin
   21 Credits
   ShareWith (ThisBlock)
1 Class in SOC 100;
                                                           this rule is sharing#<br>this rule is sharing#
6 Credits in HIST \theta, SOC \theta;<br>3 Credits in BIO 125;
                                                           this rule is sharing#this rule is sharing
9 Credits in CHE @, MAT @, BIO @;
END.
```
The student being audited has taken (and passed) HIST 115, SOC 100, BIO 125, BIO 150, CHE 200, and MAT 250. Each course is worth 3 credits.

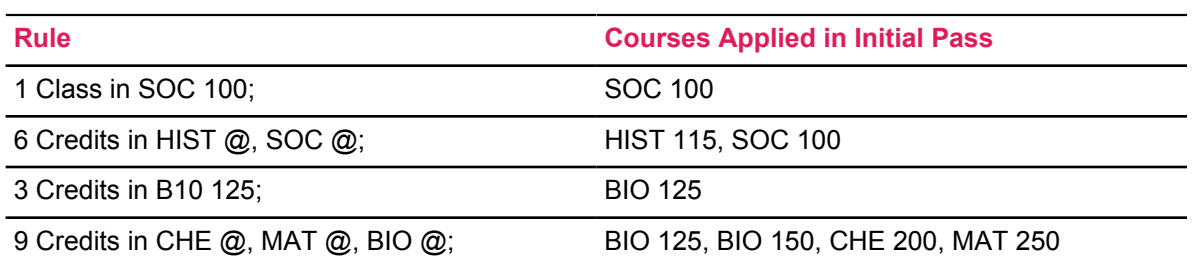

After the auditor checks exclusivity and applies the best fit algorithm, the results of the audit are:

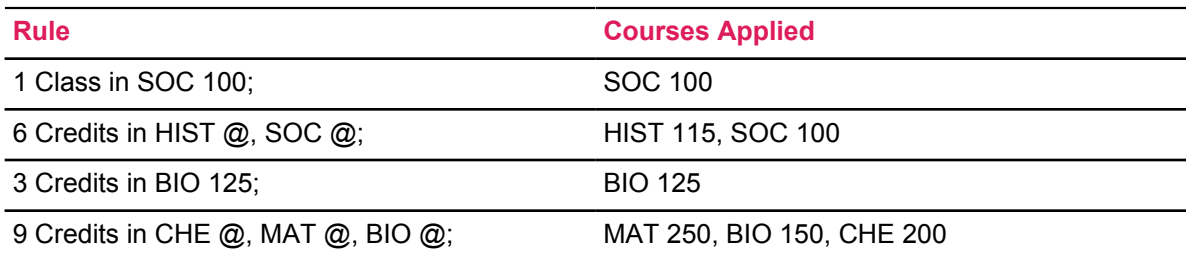

SOC 100 is applied to both rule 1 and rule 2 because of the ShareWith block qualifier and both rules are within the scope of THISBLOCK. BIO 125 was not applied to rule 4 because there were sufficient courses to satisfy the rule without reusing BIO 125 and there was nowhere else for MAT 250, BIO 150, or CHE 200 to fit.

#### <span id="page-33-0"></span>**Example 3: ShareWith Block with a DontShare Rule**

ShareWith Block with a DontShare Rule.

```
BEGin
   24 Credits
   ShareWith (ALLBLOCKS)
;
REMARK "General Education block";
1 Class in ENG 100 DontShare;<br>
3 Credits in ENG 100:120 DontShare; #this rule is exclusive<br>
6 Credits in HIST @, ENG @; #this rule is sharing
3 Credits in ENG 100:120 DontShare;
6 Credits in HIST @, ENG @;<br>3 Credits in BIO 125;<br>#this rule is sharing
3 Credits in BIO 125; #this rule is sharing
9 Credits in CHE @, MAT @, BIO @; #this rule is sharing
END.
BEGin
   36 Credits
;
REMARK "English Major Block";
12 Credits in ENG 100:299;<br>
24 Credits in ENG 300:499;<br>
#this rule is exclusive
24 Credits in ENG 300:499;
END.
```
The student being audited has taken (and passed) HIST 115, ENG 100, BIO 125, BIO 150, CHE 200, and MAT 250. Each course is worth 3 credits.

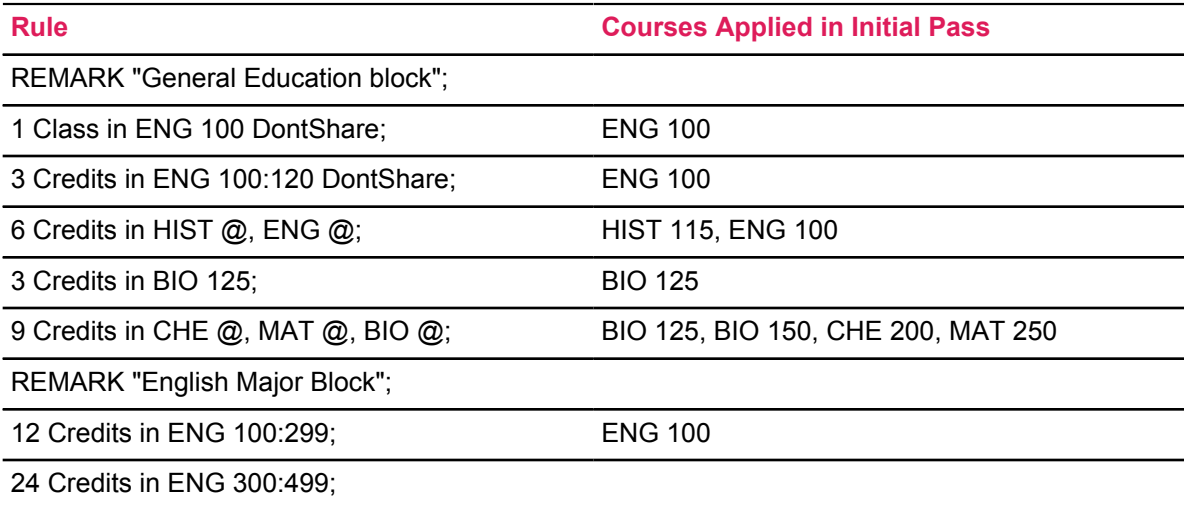

After the Auditor checks exclusivity and applies the best fit algorithm, the results of the audit are:

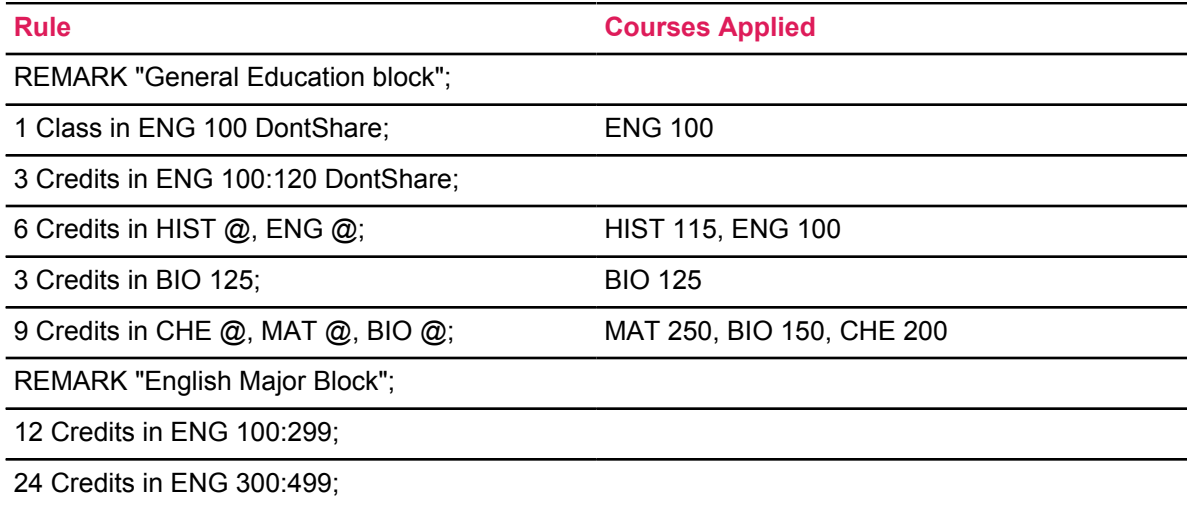

Keeping in mind that each course can be applied once to an exclusive rule and as many times as possible to sharing rules, ENG 100 was applied exclusively to rule 1 and also to rule 3.

#### <span id="page-34-0"></span>**Example 4: Exclusive Block with a ShareWith Rule**

Exclusive Block with a ShareWith Rule.

```
BEGin
   24 Credits
```
; 2 Classes in HIST 100 + 115; #this rule is exclusive 6 Credits in HIST 200:299;<br>3 Credits in HIST 310, 340 <br>#this rule is sharing 3 Credits in HIST 310, 340 ShareWith (THISBLOCK);<br>9 Credits in HIST @; #this rule is exclusive END.

The student being audited has taken (and passed) HIST 100, HIST 115, HIST 250. HIST 280, HIST 310, and HIST 340. Each course is worth 3 credits.

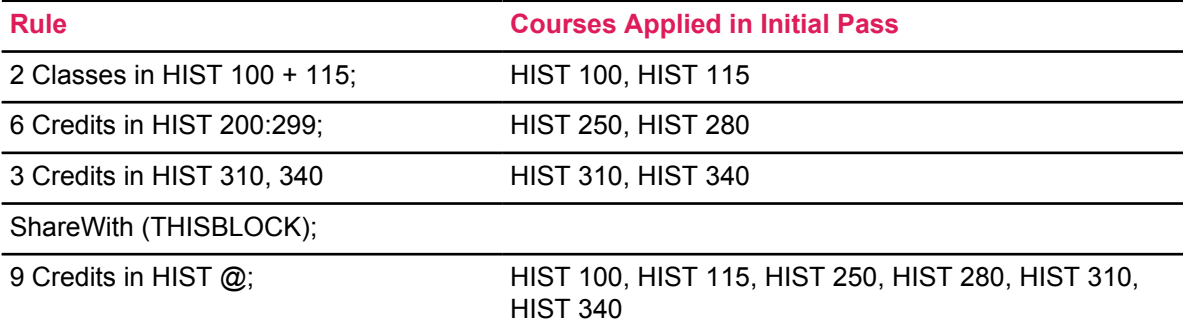

After the Auditor checks exclusivity and applies the best fit algorithm, the results of the audit are:

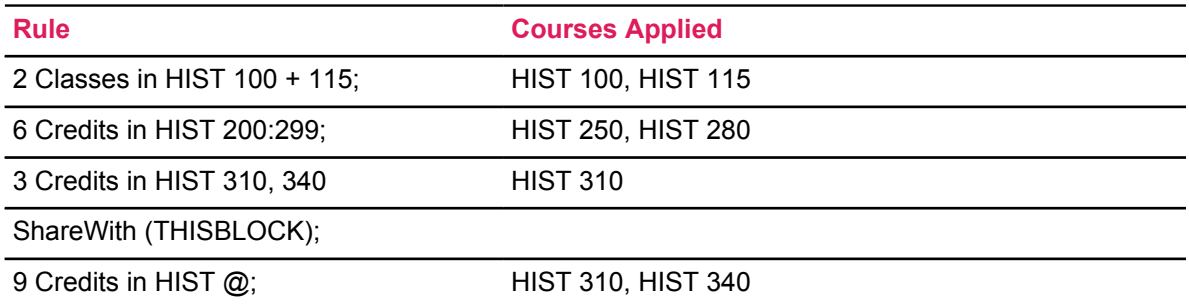

HIST 340 is applied to both rule 3 and rule 4 because of the ShareWith qualifier on rule 3.

#### <span id="page-35-0"></span>**Example 5: Exclusive Block with a ShareWith (CONC)**

Exclusive Block with a ShareWith (CONC).

```
BEGin
   24 Credits
;
REMARK "History Major block"
2 Classes in HIST 100 + 115;<br>
6 Credits in HIST 200:299;<br>
#this rule is exclusive<br>
#this rule is exclusive
6 Credits in HIST 200:299;<br>3 Credits in HIST 310, 340 \#this rule is sharing
3 Credits in HIST 310, 340 #this rule share with (CONC);
  ShareWith (CONC);
```
Sharing

9 Credits in HIST 0; The set of this rule is exclusive END. BEGin 12 Credits ; REMARK "American History Concentration block"<br>6 Credits in HIST 250, 260, 280;<br>#this rule is exclusive 6 Credits in HIST 250, 260, 280; #this rule is exclusive 6 Credits in HIST 310, 315, 320:325; #this rule is exclusive END.

The student being audited has taken (and passed) HIST 100, HIST 115, HIST 250, HIST 280, HIST 310, and HIST 340. Each course is worth 3 credits.

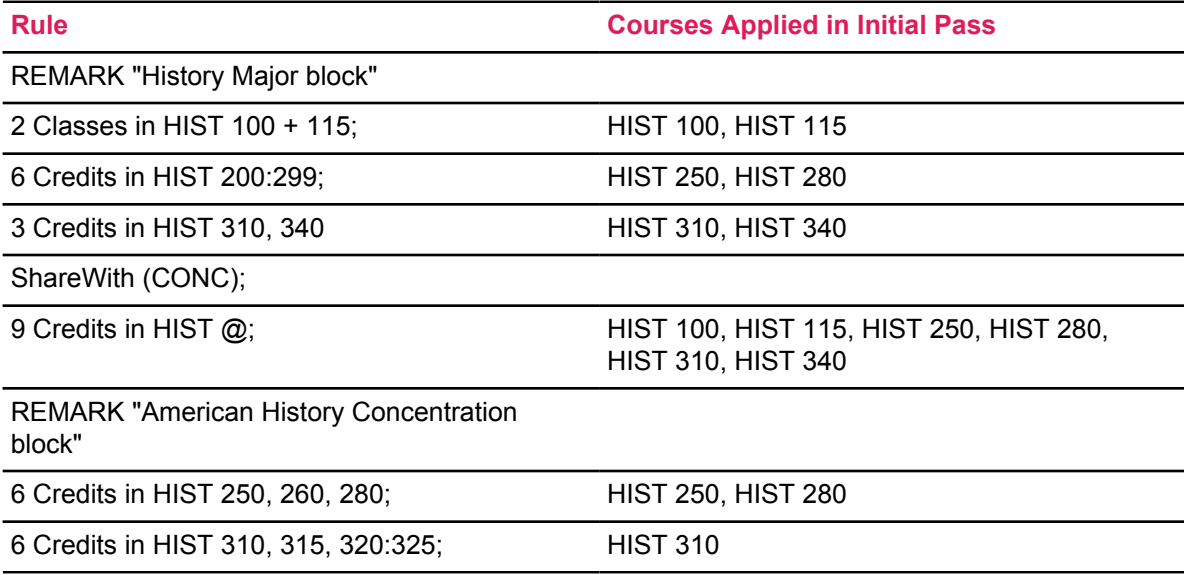

After the auditor checks exclusivity and applies the best fit algorithm, the results of the audit are:

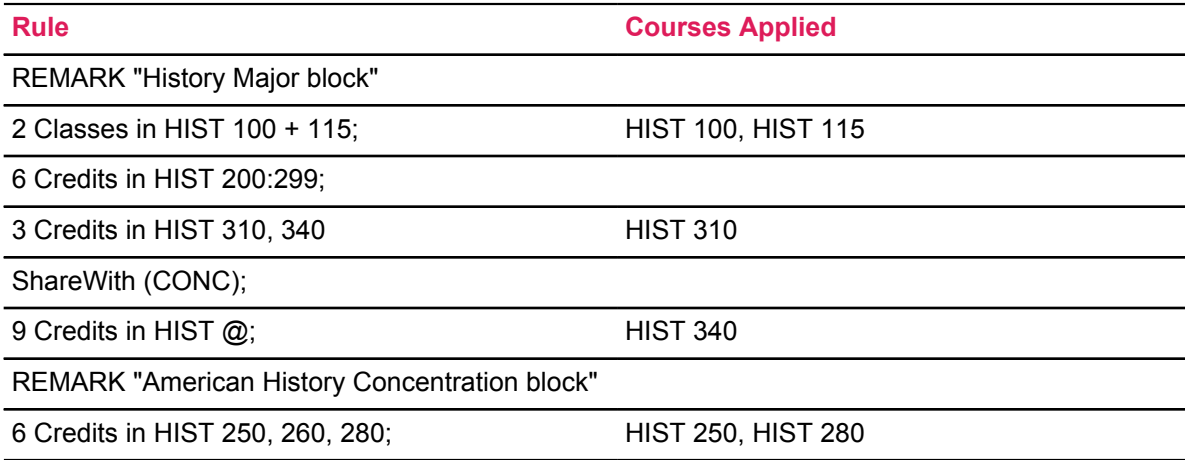

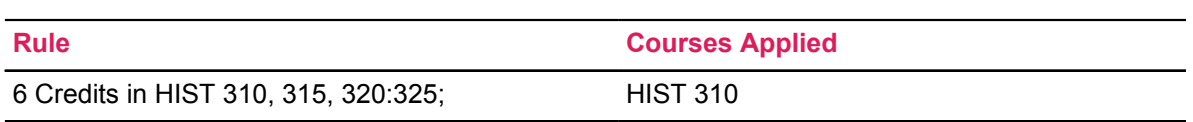

HIST 310 was applied to one sharing rule in the major block and to one exclusive rule in the concentration block. HIST 250 and HIST 280 were applied to the concentration block rather than the major block because both rules are exclusive and the concentration block had fewer options.

### **Example 6: ShareWith on a Subset or Group**

When you place ShareWith on a subset or group it is the same as placing the ShareWith on each of the rules in the subset or group.

```
3 Groups in
   (1 Class in @ (With Attribute=WA)
     Label WRITA "Writing A") OR
   (1 Class in @ (With Attribute=WB)
     Label WRITB "Writing B") OR
   (1 Class in @ (With Attribute=WC)
     Label WRITC "Writing C")
   ShareWith (THISBLOCK)
     Label WRIT "WRITING";
```
When you place ShareWith on a subset or group it is the same as placing the ShareWith on each of the rules in the subset or group. The example above essentially acts like this:

```
3 Groups in
   (1 Class in @ (With Attribute=WA)
     ShareWith (THISBLOCK)
     Label WRITA "Writing A") OR
   (1 Class in @ (With Attribute=WB)
     ShareWith (THISBLOCK)
     Label WRITB "Writing B") OR
   (1 Class in @ (With Attribute=WC)
     ShareWith (THISBLOCK)
    Label WRITC "Writing C")
   Label WRIT "WRITING";
```
# **StandAloneBlock**

Using StandAloneBlock greatly simplifies the issue of sharing and dramatically reduces the work the auditor has to do to determine which classes can or cannot be shared.

When a block is sharing with all other blocks you should use StandAloneBlock as the header qualifier instead of listing a series of ShareWith qualifiers. Using StandAloneBlock greatly simplifies the issue of sharing and dramatically reduces the work the auditor has to do to determine which

classes can or cannot be shared. StandAloneBlock is perfect for the special GPA or upperdivision blocks that are used to create a special list of classes that are applying to all of the other blocks. Some schools allow the major, minor, concentration and gen ed blocks to share all classes with each other; using StandAloneBlock in each of these blocks is a better approach than using ShareWith.

# **Subset Rule Types**

The BeginSub rule is useful for presenting a collection of course rules as a unit. For example, some degrees divide course rules into categories such as, "Core Requirements," "Technical Specialty Courses," "General Education Requirements," etc. The courses in each of these categories can be gathered together in a subset using the BeginSub and EndSub keywords. Each subset provides an additional label, which serves as a description of the subset category. It is also possible to attach qualifiers to a subset rule. These qualifiers apply to all the course rules listed in the subset. As a simple example, suppose the core requirements for a degree consist of English 111 and English 112, and the grade for each of these classes must be 2.5 or higher. The course rules for these classes can be gathered in a subset as follows:

```
BeginSub
   1 Class in ENGL 111
    Label "English Composition I";
   1 Class in ENGL 112
    Label "English Composition II";
EndSub
    MinGrade 2.5
   LABEL "COMMUNICATION SKILLS REQUIREMENTS"; #This label in upper case
  intentionally
```
In this example we only had to use the MinGrade qualifier once instead of twice (once on each rule). The subset qualifier option can be very helpful when there are many rules that have to be qualified and many that do not.

Although the BeginSub label follows the course rule in the block layout, the label will be placed above the course rules in the worksheet layout. The individual rules that make up the subset will be indented underneath the subset label on the worksheet.

As a matter of style and to make worksheets easier to interpret, Ellucian suggests that BeginSub labels be written in upper-case letters. Labels for rules contained within subsets should be written in mixed case to distinguish them from BeginSub label.

More examples of subsets can be found in the documentation, and in material presented to your school by Ellucian.

# **Course List Order**

It is a good idea to list the courses on your rules and qualifiers in alphabetic order by discipline and in numeric order for the course numbers.

The reasons for doing this are outlined in the sub-sections that follow.

# **Ordering for Readability**

When users view the rule advice on the worksheet it is best if the courses are listed in order by discipline and course number.

This is especially important when the rule contains a long list of courses. You want a user to quickly and easily see that a particular course is or is not in the list. Take the rule below as an example. Since the courses are listed in sorted order it is very easy for the user to see that GEOG 2023 is not in this list simply by looking at the section of GEOG courses.

```
Still needed: 1 Classes in ARTS 2100, BIOS 2010, CSCI 1130, 1210, 1301,
 2150, 2610,
                            ENGG 2000, GEOG 2011, 2300, MATH 1060, 1113,
 2110, 2250, 2260,
                               2300H, 2310H, 2400, 2400H, 2410, 
 2410H, 2500, 2700, PHIL 2500, 2500H, PHYS 1111,
                               1112, 1211, 1212, 1311, STAT 2000, 2100H
```
# **Ordering for Maintainability**

Listing courses in sorted order maikes maintaining requirements much easier.

When you are maintaining requirements, it makes your job much easier if you previously listed the courses in sorted order. Much like the user viewing the worksheet, you can quickly see what courses are or are not in the rule when the courses are sorted. Furthermore, some scribers like starting the courses for a new discipline on a new line. This does not affect the output on the worksheet but does make your job much easier as your eyes have to do much less work.

```
1 Classes in ARTS 2100,
              BIOS 2010,
              CSCI 1130, 1210, 1301, 2150, 2610,
              ENGG 2000,
              GEOG 2011, 2300,
              MATH 1060, 1113, 2110, {Hide 2200,} 2250, 2260, 2300H,
  2310H,
                    2400, 2400H, 2410, 2410H, 2500, 2700,
```
PHIL 2500, 2500H, PHYS 1111, 1112, 1211, 1212, 1311, STAT 2000, 2100H

# **Ordering for Performance**

When the courses are in sorted order the auditor can save time when applying classes to rules and qualifiers.

The trick the software uses is to stop comparing when it knows it won't find any more matches. In the example above, if the class being applied is GEOG 2023 the auditor will now stop when it sees GEOG 2300 because 2300 is greater-than 2023. If the auditor was trying to apply CHEM 1104 it would stop when it encountered ENGG 2000 because ENGG is greater than CHEM. Generally speaking, the auditor will now attempt half as many matches when the rules are sorted – which is a great time savings.

Your course lists don't have to be sorted – classes will still apply even if you don't sort your lists. The parser checks the rules/qualifiers when you save the block and it determines if the list is sorted. If the list is sorted it communicates this information to the auditor so that it can make use of this fact.

You may have special cases where you don't want to list the courses in order but it is best if most of your lists are ordered for the reasons mentioned above.

# **Complex Scribing**

```
# No classes allowed over 10 years old
MaxClasses 0 in @ (With DWAge>10)
# No classes allowed over 10 years old but allow ANTH classes to be older
  than 10 years
MaxClasses 0 in @ (With DWAge>10 and DWDiscipline<>ANTH)
# No classes allowed over 10 years old but allow ANTH 145 to be older than
  10 years
# ANTH 145 does not fit either With statements so it will not be counted.
# ENGL 145 does fit into the first With so it will count.
# ANTH 123 does fit into the second With so it will count.
MaxClasses 0 in @ (With DWAge>10 and DWDiscipline <>ANTH),
                 @ (With DWAge>10 and DWCourseNumber <>145)
# In this GenEd block, CHEM students can only share12 credits with their
 minor
# All other students can share unlimited credits with the minor
If (Major = CHEM) then
   ShareWith 12 Credits (Minor)
Else
   ShareWith (Minor)
# We want the classes from both concentrations included in our
# our major GPA – if the student has 2 concentrations
If (NumConcs = 2) then
   2 BlockTypes (CONC)
    Label "Concentrations for this major"
else
   1 BlockType (CONC)
    Label "Concentration required";
# In the CHEM block, share all with the GenEd block only if
# chemistry is the student's first major;
# otherwise, only share 12 credits with the GenEd
If (1stMajor = "CHEM") then
  ShareWith (GenEd)
Else # must be the student's 2nd or 3rd major – only 12 credits allowed
  Share 12 Credits (GenEd)
```
# Waive the humanity elective if the student has 2 majors or 2 minors If (NumberOfMajors  $\geq$  2 or NumberOfMinors  $\geq$  1) THEN RuleComplete Label "Gened elective waived because of double-major or additional minor" Else 10 Credits in ENGL @, WRIT @, HUM @ Label "Humanity elective"; # Allow students to take MATH 104 but do not show it in the advice 5 Credits in MATH 184, {Hide MATH 104 (WITH DWTerm<"1981")} Label "Math Requirement"; # Must be taken here but don't show that fact in the advice 5 Credits in HIST 184 (WITH Hide DWResident = Y) Label HIST184 "History Requirement"; # If the student passed a math class within the last 5 years then… If (MATH 101:104 (With DWAge < 5) was Passed) <something> # You can also use Taken, Failed, Inprogress, Transferred and Found # 15 of last 30 must be taken in residence LastRes 15 of 30 Credits # We are defining "in residence" as DWResident or any class with SE # - which are those transferred from our sister college LastRes 15 of 30 Credits in @ (With DWResident=Y or Attribute=SE) # Only 1 class should apply and we don't want a 2 credit (transfer class usually) to apply # Only a 3 or 4 credit class should apply here. We are hiding the With to simplify the advice 1 Class in BIO 2@ (With Hide DWCredits >= 3) Label BIO2 "Biology Requirement"; # Passfail classes can apply or have a greater grade than 2.0 6 Credits in HIST 106 (With DWPassfail=Y or DWGrade>=2.0) + HIST 107 (With DWPassfail=Y or DWGrade>=2.0)

# Using BeginIf/EndIf allows you to scribe multiple rules and add remarks. # You can also use BeginElse/EndElse on the ELSE portion. If (Attribute = HONR) Then BeginIf 5 Classes in HIST 100:199 Label HIST100A "Honors: History 100 level classes"; 2 Classes in HIST 200:299 Label HIST200A "Honors: History 200 level classes"; Remark "As an honors student you need to take 5 classes" Remark " at the 100 level and 2 at the 200 level" EndIf Else # not honors BeginElse 3 Classes in HIST 100:199 Label HIST100B "History 100 level classes"; 1 Classes in HIST 200:299 Label HIST200B "History 200 level class"; EndElse

# The course discipline is a reserved word; use quotes to allow it to be parsed 6 Credits in "ELSE" 101, 102

# **Additional Scribe Blocks**

# **REQUISITE**

REQUISITE blocks are Scribe blocks that specify and check for course pre-requisites or corequisites.

For information on scribing for prerequisite checking in the Student Educational Planner and/or Banner, see the *Prerequisite Checking Technical Guide*.

# **Reserved Word Definitions**

The Scribe language consists of Reserved Words that have a special meaning for the degree advisory process. These keywords were chosen to be descriptive of their tasks.

Reserved Words are not case sensitive. Letters within square brackets are optional, but if you use the optional letters listed, use all of them. The number sign (#) and exclamation point (!) are used in the Scribe language to begin free-text comments that are never printed on the output as part of the requirements.

# **1stConc, 1stMajor, 1stMinor, etc.**

These reserved words can be used in an if-statement. The 1st through the 9th of each can be used. The auditor checks the student's curriculum data or the data specified as part of a what-if audit.

1stConc, 2ndConc, … 9thConc 1stMajor, 2ndMajor, … 9thMajor 1stMinor, 2ndMinor, … 9thMinor 1stProgram, 2ndProgram, … 9thProgram 1stCollege, 2ndCollege, … 9thCollege 1stLibl, 2ndLibl, … 9thLibl 1stSpec, 2ndSpec, … 9thSpec

#### **Template**

```
If (1stMajor = XXXX) THEN
```
#### **Examples**

```
# More credits are needed for biology majors
If (1stMajor = BIO) THEN
  15 Credits in BIO 3@
    Label BIO1 "Biology elective for Biology majors"
Else If (1stMajor = CHEM) THEN
  12 Credits in BIO 3@
     Label BIO2 "Biology elective for Chemistry majors"
```
#### **Definition**

Each of these can be used in an if-statement. The 1st through the 9th of each can be used. The auditor checks the student's curriculum data or the data specified as part of a what-if audit.

#### **Notes**

- 1. None of these needs to be setup in UCX-SCR002.
- 2. The st, nd,  $rd$ , and  $th$  are mostly ignored and can go with any number but one of them must be present. That is, you can say 1ndMajor, 2rdMinor or 3stConc – the parser will process these, as long as there is some suffix present there. An example such as 2xxMajor would also be valid.
- 3. The rad goal seq field on the rad goaldata dtl determines the order of goal and not the order of the blocks found in the audit.

### **Accept**

Same as **Allow**.

# **AllBlocks (header)**

#### **Template**

#### **Examples**

```
ShareWith (AllBlocks)
Share 10 Credits (AllBlocks)
ShareWith (AllBlocks)
```
#### **Definition**

This indicates the scope for the Share/ShareWith qualifier. This scope signifies that all blocks are to be considered for sharing of classes with the current block.

- 1. The sharing of each class will only occur with one of these blocks.
- 2. Class A may share with block X and class B may share with block Y.

### **AllBlocks (rule)**

**Template**

```
ShareWith (AllBlocks)
```
#### **Examples**

```
6 Credits in BUS 1@
  Share 3 Credits (AllBlocks)
  Label BUS "Business";
9 Credits in CHEM @, BIOL @, PHYS @
  ShareWith (AllBlocks)
  Label SCI "Science";
```
#### **Definition**

This indicates the scope for the Share/ShareWith qualifier. This scope signifies that all blocks are to be considered for sharing of classes with this requirement.

#### **Notes**

- 1. The sharing of each class will only occur with one of these blocks.
- 2. Class A may share with block X and class B may share with block Y.

# **Allow (rule)**

#### **Template**

```
n Credits (Allow n:n) in XXX 999
 Label xxx "requirement";
```
#### **Examples**

```
5 Credits (Allow 4:5) in HIST 134
  Label HISTORY "History";
```
4 Credits (Allow 3.5:4) in ART 204

```
 Label SCULPTURE "Sculpture";
```
Indicates that a fewer number of credits are allowed to satisfy the course rule. You can use Allow to deal with transfer classes that are not the same number of credits at your school.

#### **Notes**

- 1. Allow and Accept are synonymous.
- 2. It is suggested that you use Allow because Accept sounds too much like Except, which is another Degree Works feature.
- 3. Allow is used within a course rule statement to indicate what range of credits the auditor engine will actually use to determine whether or not the rule has been satisfied.
- 4. The audit advice always hides the allowable, lower-credit value telling the student that a higher number is required. This is useful when requiring a certain number of credits but allowing a lower number of credits if the class was taken at a transfer institution or if the number of credits for the class has changed over catalog years.

### **AlwaysShowInAdvice (rule)**

#### **Template**

```
n Credits in XXX 111, 222 AlwaysShow, 999
  Label xxx "requirement";
```
#### **Examples**

```
# Always show repeatable class ACCT 105 in the advice as long as 
# more classes are needed
3 Classes in ACCT 103, 105 AlwaysShowInAdvice, 112
 Label ACCT "Accounting Requirement";
```

```
# RORY 104 can be repeated for credit; needs to be taken twice
6 Credits in RORY 104 AlwaysShow (WITH DWAge < 5)
 Label RORY "Rory Requirement";
```
#### **Definition**

This keyword allows certain courses to always show in the course rule advice even if the student has taken the class. This is most useful for repeatable classes wherein the student needs to, or can, take more than one class towards the requirement.

#### **Notes**

- 1. When using With, the AlwaysShow keyword comes first.
- 2. You can also use the lengthy AlwaysShowInAdvice or the shorter AlwaysShow.
- 3. AlwaysShow applies to the previous course only.
- 4. It makes no sense for AlwaysShow to be used with HideFromAdvice on any particular course. You can scribe both but the Hide operator takes precedence.

# **And (header)**

#### **Template**

```
nn Credits and nn Classes
```
#### **Examples**

```
36 Credits and 12 Classes
```
40:45 Classes and 120:135 Credits

```
If (Major=HIST and Attribute=UBEY) Then
  MinGPA 2.5
```
#### **Definition**

And is a Boolean operator used to connect the number of Classes and Credits and expressions in an IF-statement.

### **And (rule)**

#### **Template**

```
nn Credits and nn Classes in XXX 998 and 999
  Label xxxx "xxxx requirement";
```
#### **Examples**

6 Credits and 2 Classes in BIO 100 and BIO 115

```
 Label BIO "Biology";
3 Classes in CHE 100 + CHE 115 + 115L
 Label CHEM "Chemistry";
12 Credits in BUSN @ (With Attribute=UB and Attribute=EYDA)
  Label BUSINESS98 "Special Business Courses";
If (Major=HIST and Minor=EDU) Then
  1 Block (OTHER=EDUCATION)
     Label EDUC "Education Requirements";
```
And is a Boolean operator used to connect a list of courses or a link between Classes and Credits, can be used in an IF-statement and can combine With expressions.

#### **Notes**

- 1. And can connect data conditions in an IF-statement.
- 2. And can connect Credits and Classes in a course statement.
- 3. And or plus sign (+) can be used between courses in a list in a course rule. The plus in a course list is equivalent to And. The plus cannot be used in place of And in an If condition or as a connector between Credits and Classes.
- 4. And cannot be intermingled with Or in a course list. The connectors in a list of courses must all be either And/plus or Or/comma. For example: "BIO 100, CHE 100 + PHY 100" is not valid.
- 5. If And is used in a course list, then the number of courses listed must match the number of Classes specified. For example, "4 Classes in BIO100 + CHE100 + PHY 100" is not valid. This syntax check is not done if any of the courses contain a wildcard or range. For example, "4 Classes in BIO100:199 + CHE1@ + PHY@" is valid.

# **At (header)**

#### **Template**

MaxClasses nn in MUS @ at XXXX

#### **Examples**

```
# Max of 3 music classes taken at St. Mary's
```
MaxClasses 3 in MUS @ at SM

# Max of 3 music classes at St. Mary's (preferred solution) MaxClasses 3 in MUS @ (With DWLocation=SM)

#### **Definition**

At precedes a location code in a course list. It specifies that the course(s) applies to those taken at the specified location.

#### **Notes**

- 1. Location codes must be valid in the institution's code list (UCX-STU576).
- 2. Only one location can be listed for a course. If multiple locations are needed, then repeat the course, for example, "ENG 100 at SM, ENG 100 at XX". If no location is given for a course, then the Auditor Engine does not check location when matching a student's course to the requirement.
- 3. You can instead use DWLocation instead of At. For example, MaxClasses 3 in MUS @ (With DWLocation=SM). DWLocation is preferred over using At.

### **At (rule)**

#### **Template**

```
1 Class in XXX 999 at XX}
 Label xxx "requirement";
```
#### **Examples**

```
# ENG 101 at St. Mary's is allowed
1 Class in ENG 100, {Hide ENG 101 at SM,} 103
  Label ENGLISH "English";
```

```
# ENG 101 at St. Mary's is allowed (preferred solution)
1 Class in ENG 100, {Hide ENG 101 (With DWLocation=SM)}
  Label ENGLISH "English";
```
#### **Definition**

At precedes a location code in a course list. It specifies that the course(s) applies to those taken at the specified location.

#### **Notes**

- 1. Location codes must be valid in the institution's code list (UCX-STU576).
- 2. Only one location can be listed for a course. If multiple locations are needed, then repeat the course, for example, "ENG 100 at SM, ENG 100 at XX". If no location is given for a course, then the Auditor Engine does not check location when matching a student's course to the requirement.
- 3. You can instead use DWLocation instead of At. For example, MaxClasses 3 in MUS @ (With DWLocation=SM). DWLocation is preferred over using At.

# **Begin**

#### **Template**

Begin

#### **Examples**

```
Begin
   120 Credits
   MinGPA 2.0
;
```
#### **Definition**

Begin starts a block of requirements.

#### **Notes**

- 1. The first keyword of each block must be Begin. Only blank lines and comments beginning with "#" are allowed prior to Begin.
- 2. For each Begin there is a corresponding End at the end of the requirements block.

# **BeginElse**

See *If*.

# **BeginIf**

See *If*.

### **BeginSub (rule)**

#### **Template**

```
BeginSub
  n Credits in XXX 999
    Label xxx "subrule 1";
  n Credits in XXX 999
    Label xxx "subrule 2";
EndSub
  Label xxx "SUBSET LABEL";
```
#### **Examples**

```
BeginSub
   6 Credits in PSY 1@
    Label PSYCH100 "Psychology 100 Level";
   If (Attribute = SPCL) then
     3 Credits in SOC 1@, 2@
      Label SOC100200 "Sociology 100 or 200 Level"
   Else
     3 Credits in SOC 1@
       Label SOC100 "Sociology 100 Level";
EndSub
  Label SOCPSY "100 LEVEL PSY AND SOC";
```

```
If (Major = UBEYDA) Then
  BeginSub
     6 Credits in PSY 2@
       Label PSYCH200 "Psychology 200 Level";
     3 Credits in SOC 2@
      Label SOC200 "Sociology 200 Level";
  EndSub
    Label SOCPSY "200 LEVEL PSY AND SOC";
```
#### **Definition**

BeginSub begins a subset of rules that go together under a parent rule.

#### **Notes**

1. Following BeginSub is one or more rule statements, each ending in a semicolon. Following the last rule in the subset is EndSub. Following EndSub is an optional list of rule qualifiers that will be applied by the auditor engine to the entire subset of rules as if the subset was one rule.

- 2. BeginSub and EndSub create a subset of rules against which rule qualifiers can be applied and allow a set of rules to be associated with a parent label on the worksheet to show a relationship between the sibling requirements.
- 3. BeginSub is allowed only at the beginning of a rule or within an If-statement. BeginSub cannot be used within a Group.
- 4. BeginSub and EndSub cannot be nested. That is, two BeginSub keywords cannot be in the same rule.
- 5. Allowable rule qualifiers: DontShare, HighPriority, LowPriority, LowestPriority, MaxPerDisc, MaxPassFail, MaxTransfer, MaxSpread, MinGrade, MinPerDisc, MinSpread, ShareWith, NotGPA, ProxyAdvice, SameDisc.

### **Block (rule)**

#### **Template**

```
1 Block (Other = xxxxx)
 Label xx "xxxx xxxxx";
```
#### **Examples**

```
1 Block (Other = GENED)
  Label GENED "General Education Requirements";
```

```
If (Attribute = ROTC) Then
   1 Block (Other = ROTC)
    HideRule
    Label ROTC "ROTC Requirement";
```
#### **Definition**

The Block rule pulls another requirements block into audit. The credits/classes in the other block are counted in the referencing block's totals. Furthermore, the completeness of the referenced block affects the completeness of the referencing block.

- 1. The block referenced must already exist before this requirement can be scribed or the parser will give an error.
- 2. Other is the most commonly used block type used with this requirement. However, you can specify a Major or Minor, etc. block here also, but the block will only be pulled into the audit if that major or minor is already part of the student's curriculum. The Blocktype requirement is more appropriate for Major, Minor, etc. block types.
- 3. When HideRule is used with the Block rule, the label and advice do not appear in the referencing block on the worksheet but the referenced block itself does.
- 4. Allowable rule qualifiers: NotGPA, HideRule, ProxyAdvice, RuleTag.

# **Blocktype (rule)**

#### **Template**

```
1 Blocktype (xxxx)
 Label xx "xxxx xxxxx";
```
#### **Examples**

```
1 Blocktype (Major)
  Label MAJOR "Major Requirements";
```

```
# A minor is required but do not show a label/advice in this block
1 Blocktype (Minor)
  HideRule
  Label MINOR "Minor Requirements";
```

```
# If the student has 2 concentrations then include both in this
# block's credits and GPA calculations
If (NumConcs = 2) Then
  2 Blocktypes (Conc)
    Label CONC2 "Concentration Requirements"
Else
   1 Blocktype (Conc)
    Label CONC1 "Concentration Requirement";
```
#### **Definition**

The Blocktype rule specifies that a block with the specified type must exist in the audit. The credits/ classes in the referenced block are counted in the referencing block's totals. Furthermore, the completeness of the referenced block affects the completeness of the referencing block.

- 1. Typically, 1 Blocktype is specified, but if multiple blocks of the type are required then numbers other than 1 can be used.
- 2. BlockType must be followed by one of these block types: College, Conc, Libl, Degree, Major, Minor, Program, School, or Spec.
- 3. When HideRule is used with the Blocktype rule, the label and advice do not appear in the referencing block on the worksheet but the referenced block itself does appear.
- 4. When the audit includes multiple majors and multiple concentrations, for example, the auditor attempts to locate the concentration that is associated with the major that is requiring the concentration – through the Blocktype(CONC) requirement. The auditor first checks to see if either the major or the conc block has a secondary tag associating it with the other block. If this check fails to find a connection then the auditor will see if the concentration is attached to the major through the attach fields on the CONC rad\_goalData\_dtl record.
- 5. Allowable rule qualifiers: HideRule, ProxyAdvice, RuleTag.

# **CheckElectiveCreditsAllowed (header)**

#### **Template**

CheckElectiveCreditsAllowed

#### **Examples**

CheckElectiveCreditsAllowed

#### **Definition**

Used in the starting block to tell the auditor to calculate how many elective credits the student is allowed to take based on the credits required in each of the other blocks. The recommended way to implement this functionality is to set the UCX-CFG020 DAP14 Calculate Elective Credits Allowed flag as it gives more functionality than this qualifier gives.

- 1. Only used in the starting block (usually Degree).
- 2. Each block must have a Credits qualifier; use Pseudo if the block does not have a real credit limit.
- 3. Elective credits allowed (ECA) = Degree credits minus sum of block credits plus waived credits plus shared credits. Example: 120 Degree credits – 40 major credits – 30 minor credits – 30 gened credits + 3 waived credits + 9 shared credits = 32 ECA credits.
- 4. Classes with a WA (waived) status are looked up on the rad-course-mst to get the amount of waived credits; these waived credits are added to the ECA total.
- 5. As the student progresses towards her degree her ECA may go up and down depending on how requirements share courses and what classes she takes.
- 6. The fall-through list is examined using the ECA credit value. If there are more credits in fallthrough than allowed the classes are processed and marked as ECA-OVERFLOW if they exceed the ECA limit; all other fall-through classes are marked at ECA-OK. Completed classes may also be marked as ECA-OVERFLOW - not just the in-progress classes.
- 7. When the ECA limit is exceeded the auditor first removes (marks as OVERFLOW) classes starting at those in the most future term (in case there are preregistered classes) and then moves backwards in time term by term. The auditor will also make as efficient use of credits as possible while still preferring to keep older in-progress classes over more future in-progress classes. However, regardless of credits a completed class will be kept over an in-progress class.
- 8. The ECA overflow total credits are extracted into the CPA dap\_result\_dtl FALLCRCL record as rad-value4 and rad-number4.
- 9. The ECA-OK and ECA-OVERFLOW values are extracted onto the CPA dap\_result\_dtl table for FALLCLASSAPPLIED record as rad-value4.
- 10. This qualifier is created as a normal Qualifier xml node with the attributes and values for Overall credits allowed, Blocksum credits, Waived credits, Shared credits and Overflow credits.
- 11. The Fallthrough/Class xml nodes are created with a Code attribute containing the ECA-OK or ECA-OVERFLOW values.
- 12. The standard worksheets do not show any of these values except for the Diagnostics Report. If you want to make use or display any of these ECA values in your worksheet you must localize the xsl files. You may want to create two different fall-through sections, for example.
- 13. The Calculate Elective Credits Allowed flag in UCX-CFG020 DAP14 is trumped if this qualifier is in place. That is, if you are using this qualifier the CFG020 flag is ignored. The calculation performed when the CFG020 flag is enabled is different from the results of this calculation. When the CFG020 flag is used the auditor checks to see which blocks are required vs optional and makes appropriate calculations. This special check is not performed when this qualifier is used instead of the flag. Also review the UCX-CFG020 DAP14 documentation.

# **Classes (header)**

#### **Template**

```
nn Classes
  ProxyAdvice "You have taken <APPLIED> classes but still need <NEEDED>
  more."
```
#### **Examples**

```
20 Classes
  ProxyAdvice "You have taken <APPLIED> classes but still need <NEEDED>
 more."
```

```
45 Credits and 15 Classes
  ProxyAdvice "You have taken <APPLIED> credits but still need <NEEDED>
 more."
```
Indicates how many courses are required in the block.

#### **Notes**

- 1. Classes cannot be followed by a course list when used in a block header. You may want to use MinClasses if you want to specify a course list.
- 2. The auditor treats the number of classes specified in the header as a minimum that must be satisfied. If the student takes at least the minimum number of courses, the qualifier will be met.
- 3. When specifying both a number of courses and a number of credits, connect them using "and" or "or". For example, "9 Classes and 25 Credits" means both conditions must be satisfied. But, "9 Classes or 26 Credits" means either condition can be satisfied to meet the requirement.

### **Classes (rule)**

#### **Template**

```
3 Classes in XXX @
 Label xxxx "xxx Requirement";
```
#### **Examples**

```
3 Classes in PE @
  Label PE "PE Requirement";
```
3 Classes and 9 Credits in MATH @ Label MATH "Math Requirement";

```
4:6 Classes in COMM @
  Label COMM "Communication Requirement";
```

```
1 Class in MUS 101
  Label MUSIC2EARS "Introduction to Music";
```
#### **Definition**

Indicates how many courses are required.

#### **Notes**

- 1. Classes cannot be followed by a course list when used in a course rule.
- 2. Classes must follow an integer that indicates the number of courses required. The number of courses can be a range, specified as "integer colon integer". A range is used to indicate that the number of courses that satisfy the requirement varies between a lower and upper bound. The requirement will be met if the number of courses taken by the student is greater than or equal to the lower bound. For example, "2:4 Classes" is satisfied if the student takes 2, 3, or 4, courses. The upper bound of the range of classes indicates that no more than the upper bound number of courses will be used to satisfy the requirement. It is a strict cap.
- 3. See additional notes under *Credits*.

### **College (header)**

#### **Template**

#### **Examples**

```
ShareWith (College)
If (College = SAFALI) Then
  MinGPA 2.5
```
#### **Definition**

When College is used in ShareWith it refers to the College block in the audit. When used in an Ifstatement it refers to the college on the student's curriculum.

#### **Notes**

1. College is used within a block header, only with an If-statement or ShareWith.

# **College (rule)**

#### **Template**

#### **Examples**

```
1 Blocktype (College)
  Label CLGBLOCK "College block is required";
```

```
If (College = ENGR) Then
   3 Credits in MATH 400
    Label MA400 "Math 400";
6 Credits in BUS 1@
   ShareWith (College)
  Label BUS "Business";
```
When College is used in ShareWith or a Blocktype it refers to the College block. When used in an Ifstatement it refers to the college on the student's curriculum.

#### **Notes**

- 1. College is followed by a college code except in a Blocktype rule.
- 2. The college code must be valid in UCX-STU560.
- 3. College can be used with BlockType, If-statement, or ShareWith.

### **CompletedTermCount**

This counts the terms where at least one class was taken.

#### **Template**

```
if (CompletedTermCount > nn) then
```
#### **Examples**

```
if (CompletedTermCount > 3) then
  BeginIf
  MinGPA 3.2
    ProxyAdvice "You need a GPA of 3.2 now that you have 3 terms
  completed"
  EndIf
```
#### **Definition**

This counts the terms where at least one class was taken.

#### **Notes**

- 1. This can only be used in any audit but is more appropriate to be used in the Athletic Eligibility Audit or the Financial Aid Audit.
- 2. For Athletic Eligibility Audits, summer terms are excluded and counting starts at the first full-time term.
- 3. See the *Athletic Eligibility Audit* section or the *Financial Aid Audit* section in the *Technical Guide* for more information on how this is used.

### **Conc (header)**

**Template**

#### **Examples**

```
ShareWith (Conc)
```
If (Conc = SAFALI) Then MinGPA 2.5

#### **Definition**

When Conc is used in ShareWith it refers to the Conc block in the audit. When used in an Ifstatement it refers to the concentration on the student's curriculum.

#### **Notes**

1. When Conc is used within a block header, it is only used with an If-statement or ShareWith.

# **Conc (rule)**

When Conc is used in ShareWith, Blocktype, or Block it refers to the Conc block. When used in an If-statement it refers to the concentration on the student's curriculum.

#### **Template**

#### **Examples**

```
1 Blocktype (Conc)
  Label CONCBLOCK "College block is required";
```

```
# Only if the student has the SPAN concentration on their
# curriculum will this block be used
1 Block (Conc=SPAN)
 Label CONCBLOCK "Spanish concentration requirements";
If (Conc = ENGR) Then
   3 Credits in MATH 400
    Label MA400 "Math 400";
6 Credits in BUS 1@
   ShareWith (Conc)
     Label BUS "Business";
```
When Conc is used in ShareWith, Blocktype, or Block it refers to the Conc block. When used in an If-statement it refers to the concentration on the student's curriculum.

#### **Notes**

- 1. Conc is followed by a concentration code except in a Blocktype rule and is optional in ShareWith.
- 2. The concentration code must be valid in UCX-STU563.
- 3. Conc can be used with BlockType, If-statement, or ShareWith.
- 4. When Conc is used in a Block rule, the specific concentration block specified will only be included in the audit if the student has that concentration on their curriculum. For this reason, it is rare for use a Block rule with Conc.

### **CopyRulesFrom (rule)**

#### **Template**

```
CopyRulesFrom (RA000nnn);
```
#### **Examples**

CopyRulesFrom (RA000123);

```
If (Major = PSY) then
   BeginIf
     CopyRulesFrom (RA000355)
   EndIf
BeginSub
   CopyRulesFrom (RA000355)
EndSub
  Label COMM "COMMUNICATION REQUIREMENTS";
```
CopyRulesFrom is a used to copy rules from another block. This is best used when you have a set of requirements that is used by many different blocks and is changed often. Using CopyRulesFrom cuts down on block maintenance.

#### **Notes**

- 1. Header qualifiers in the referenced block are not copied, they are ignored.
- 2. The referenced block must be parsed and saved before the calling blocks can be parsed and saved. It is best to parse and save the referenced block and then run DAP16 in Transit to be sure all of the blocks that use CopyRulesFrom are reparsed.
- 3. You cannot use CopyFromRules in a group, but you can use it in a subset.
- 4. You can use CopyRulesFrom in an If-statement but if the block you are copying has more than one rule then you need to enclose the CopyRulesFrom within a subset or within BeginIf/EndIf. Basically, always enclose your CopyRulesFrom in a subset or BeginIf/EndIf to be safe.

### **Courses (rule)**

See *Classes*.

# **Credits (header)**

#### **Template**

```
nn Credits
  ProxyAdvice "You have taken <APPLIED> credits but still need <NEEDED>
 more."
```
#### **Examples**

20 Credits ProxyAdvice "You have taken <APPLIED> credits but still need <NEEDED> more." 30.5 Credits ProxyAdvice "You have taken <APPLIED> credits but still need <NEEDED> more." 45 Credits and 15 Classes ProxyAdvice "You have taken <APPLIED> credits but still need <NEEDED> more."

30 Credits Pseudo

#### **Definition**

Indicates how many credits are required in the block.

#### **Notes**

- 1. Credits cannot be followed by a course list when used in a block header. You may want to use MinCredits if you want to specify a course list.
- 2. The auditor treats the number of credits specified in the header as a minimum that must be satisfied. If the student takes at least the minimum number of credits, the qualifier will be met.
- 3. When specifying both a number of courses and a number of credits, connect them using "and" or "or". For example, "9 Classes and 25 Credits" means both conditions must be satisfied. But, "9 Classes or 26 Credits" means either condition can be satisfied to meet the requirement.
- 4. You can specify an integer or use a decimal number: Example: 23.5 Credits.
- 5. Pseudo is used in a block that does not have a strict credit limit. When Pseudo is specified the credits qualifier will always be satisfied and thus no advice will appear. The auditor is told how many credits this block is worth when calculating the elective credits allowed.

### **Credits (rule)**

#### **Template**

```
3 Credits in XXX @
 Label xxxx "xxx Requirement";
```
#### **Examples**

```
3 Credits in PE @
 Label PE "PE Requirement";
3.5 Credits in ACCT 2@
 Label ACCT2 "Accounting Requirement";
3 Classes and 9 Credits in MATH @
 Label MATH "Math Requirement";
4:6 Credits in COMM @
 Label COMM "Communication Requirement";
4.5:6.6 Credits in COMM 2@
 Label COMM2 "Communication Requirement";
1 Credit in MUS 101
  Label MUSIC2EARS "Introduction to Music";
1 Class in MUS 201 (With Hide DWCredits=3)
  Label MUSIC "Music Makes the People Come Together";
```
#### **Definition**

Indicates how many credits are required.

- 1. Credits cannot be followed by a course list when used in a course rule.
- 2. Credits must follow a number that indicates the number of courses required. The number of credits can be a range, specified as "number colon number". A range is used to indicate that the number of credits that satisfy the requirement varies between a lower and upper bound. The requirement will be met if the number of credits taken by the student is greater than or equal to the lower bound. For example, "10:15 Credits" is satisfied if the student takes at least 10 credits. When advice is shown while the student has taken less than 10 credits the range of credits still needed will appear. For example, if the student has taken 3 credits so far, the advice will say "7:12 Credits". After 10 credits have been applied to this requirement the auditor may apply more credits if those additional credits are not needed elsewhere.
- 3. When specifying both a number of courses and a number of credits, connect Classes to Credits with And or Or. For example, "3 Classes and 6 Credits" means both conditions must be satisfied. However, both numbers are a minimum. It is possible six 1-credit classes could be used to satisfy this requirement. As long as at least 3 classes and at least 6 credits apply the requirement will be complete. Another example: 1 Class and 3 Credits. If you really want a single 3-credit class to apply then you should scribe it as 1 Class in MATH @ (With DWCredits=3). Note, "3 Classes or 6 Credits" means either condition can be satisfied to meet the requirement.
- 4. The wildcard  $(\mathcal{Q})$  can be used as part of the discipline or course number. The wildcard signifies one or more of any alphanumeric characters.
- 5. A range of course numbers is indicated by separating two course numbers with a colon. The course numbers cannot contain any letters or wildcards. The lower bound (left side) must be less than or equal to the upper bound (right side). For example, "MATH 100:199" is valid; "BIO 100:199L" is invalid, and "SOC 3@:499" is also invalid.
- 6. The discipline is followed by one course number, many course numbers, or the wildcard. The list of courses is separated by either commas (or) or plus signs (and). Examples: "MATH 100, BIO 115, 120, 120L, PE 100:199, HE @"; "CHE 1@ + 1@L + PHY 100:115"; "FRE 100:299 or SPA 100:299 or GER 100:299"; "GRK 100 and 125 and LAT 100 and 115".
- 7. When listing multiple courses for the same discipline, the discipline is optionally repeated before the course number. For example, "MUS 100, 115" is equivalent to "MUS 100, MUS 115".
- 8. Courses in a list must be connected by a logical And or a logical Or. Do not intermingle And and Or in a course list. A logical OR is represented by the literal Or or a comma. A logical AND is represented by the literal And or a plus sign (+). A logical AND can only be used in the first course list that appears in a course rule, not with a course list associated with Including, Except, rule qualifiers, or block qualifiers.
- 9. Courses are validated against the list of courses bridged from the student system. Only courses that do not contain a wildcard or course number range are validated. The course is validated against the rad\_course\_mst but only if the UCX-CFG020 DAP13 validation flag is enabled.
- 10. A flag in UCX-CFG020 DAP13 controls whether the wildcard matches zero or more characters or one or more characters. When the flag is set to 1 (matching the normal behavior), ENGL 123 would not match the requirement; when the flag is set to 0 (stating that the wildcard matches 0 or more characters), ENGL 123 would match the requirement "1 Class in ENGL 123@". Regardless of the flag's setting, classes such as ENGL 123A, 123B, etc. would always match.
- 11. Allowable rule qualifiers: DontShare, Exclusive, Hide, HideRule, HighPriority, LowPriority, LowestPriority, MaxPassFail, MaxPerDisc, MaxSpread, MaxTerm, MaxTransfer, MinAreas, MinGrade, MinPerDisc, MinSpread, MinTerm, NotGPA, ProxyAdvice, RuleTag, SameDisc, ShareWith, With.

# **CreditsAppliedTowardsDegree**

#### **Template**

if (CreditsAppliedTowardsDegree >= nnn) then

#### **Examples**

```
#-- 80% complete with course requirements by start of 5th year
if (CompletedTermCount >= 8 And
    CreditsAppliedTowardsDegree >= 80% of DegreeCreditsRequired) then
  RuleComplete
  Label 80a "80% complete by start of 5th year"
```

```
# Remind the student about the graduation application – during their
 senior year
if (CreditsAppliedTowardsDegree >= 100 and GRADAPP=N) then
  RuleIncomplete
    Label GRADAPP "You must apply for graduation"
```
#### **Definition**

Represents the number of credits the student has applied towards the degree. This takes into account the special elective credits allowed discarding the excess fall-through credits.

#### **Notes**

- 1. These credits are automatically calculated for Athletic Eligibility audits.
- 2. If it is not an athletic audit then these credits will only be calculated if UCX-CFG020 Calculate Elective Credits Allowed is Y (recommended) or if you have the CheckElectiveCreditsAllowed qualifier in your degree block.
- 3. See the *Athletic Eligibility Audit* section in the *Technical Guide* for information on how these credits are calculated.

### **CreditsAttemptedThisAidYear**

#### **Template**

if (CreditsAttemptedThisAidYear > nn) then

#### **Examples**

```
if (CreditsAttemptedThisAidYear > 40) then
  RuleComplete
  Label "Aid Year attempted - met"
else
  RuleIncomplete
   ProxyAdvice "You have not yet attempted 40 credits in the aid year"
 Label "Aid Year attempted - not met";
```
These credits are taken from the classes on the terms in the aid-year specified. The attempted credits for these classes are summed. Typically, the credits for waived classes are excluded – unless they happen to be bridged with non-zero credits.

#### **Notes**

- 1. These credits are automatically calculated for Financial Aid audits.
- 2. See the *Financial Aid Audit* section in the *Technical Guide* for more information on how these credits are used.

### **CreditsAttemptedThisTerm**

#### **Template**

if (CreditsAttemptedThisTerm > nn) then

#### **Examples**

```
if (CreditsAttemptedThisTerm > 12) then
   RuleComplete
 Label "12 credits attempted this term - met"
else
   RuleIncomplete
   ProxyAdvice "You have not yet attempted 12 credits"
  Label "12 credits attempted this term - not met";
```

```
if (CreditsEarnedThisTerm >= 75% of CreditsAttemptedThisTerm) then
  RuleComplete
  Label "Term credits earned satisfied"
else
   RuleIncomplete
   ProxyAdvice "You have not yet earned 75% of attempted credits"
  Label "Term credits earned- not met";
```
#### **Definition**

These credits are taken from the classes on the terms in the aid-term specified. The attempted credits for these classes are summed. Typically the credits for waived classes are excluded – unless they happen to be bridged with non-zero credits.

#### **Notes**

1. These credits are automatically calculated for Financial Aid audits.

2. See the *Financial Aid Audit* section in the *Technical Guide* for more information on how these credits are used.

### **CreditsEarnedThisAidYear**

#### **Template**

```
if (CreditsEarnedThisAidYear > nn) then
```
#### **Examples**

```
if (CreditsEarnedThisAidYear >= 75% of CreditsAttemptedThisAidYear)
  then
  RuleComplete
   Label "Aid year credits earned satisfied"
else
   RuleIncomplete
  ProxyAdvice "You have not yet earned 75% of attempted credits in the
  aid year"
  Label "Aid year credits earned- not met";
```
#### **Definition**

These credits are taken from the classes on the terms in the aid-year specified. The earned credits for these classes are summed up.

#### **Notes**

- 1. These credits are automatically calculated for Financial Aid audits.
- 2. See the *Financial Aid Audit* section in the *Technical Guide* for more information on how these credits are used.

### **CreditsEarnedThisTerm**

#### **Template**

if (CreditsEarnedThisTerm > nn) then

#### **Examples**

```
if (CreditsEarnedThisTerm >= 75% of CreditsAttemptedThisTerm) then
  RuleComplete
```

```
 Label "Term credits earned satisfied"
else
   RuleIncomplete
   ProxyAdvice "You have not yet earned 75% of attempted credits"
  Label "Term credits earned- not met";
```
These credits are taken from the classes on the aid term specified. The earned credits for these classes are summed up.

#### **Notes**

- 1. These credits are automatically calculated for Financial Aid audits.
- 2. See the *Financial Aid Audit* section in the *Technical Guide* for more information on how these credits are used.

### **Current**

#### **Template**

MinCredits nn in XXX @ (With DWTerm=Current)

#### **Examples**

MinCredits 12 in @ (With DWTerm=Current)

#### **Definition**

Current translates to the active term on the student's record. Typically this is used with the Financial Aid audit.

- 1. Maps to the rad term on the rad student mst.
- 2. Although Current is typically used on the Financial Aid audit it could be used on any type of audit in any WITH statement using DWTerm.
- 3. See the *Financial Aid Audit* section in the *Technical Guide* for more information on how this is used.
# **Decide (header)**

## **Template**

MaxXXXXX nn (Decide=XXXX) in XXX @

## **Examples**

```
MaxCredits 10 (Decide=NEWEST) MATH @, CHEM @
```
MaxPerDisc 2 Classes (Decide=HTRMHNUM) in (ENGL, HIST)

MaxClasses 1 (Decide=LOWTERM) in MATH 112, 133, 134

MaxTransfer 1 Class (Decide=HIGHNUM) from (UR, CO, OL)

MaxPassFail 4 Credits (Decide=HIGHGRADE)

### **Definition**

Indicates to the auditor how to decide which classes should be removed and which should be kept when the maximum has been exceeded on a block qualifier.

- 1. Decide is used within a block header only with Max or SpMax qualifiers to indicate how the Auditor Engine should decide which classes to keep when the maximum number of classes or credits has been exceeded.
- 2. The Decide code must be setup in UCX-SCR045. UCX-SCR045 is much like the UCX-CFG020 TIEBREAK record in that you have up to nine ways to tell the auditor how to distinguish one class as being more valuable than another.

# **Decide (rule)**

## **Template**

```
nn Credits (Decide=XXXXX) in XXXX @
   Label XXXX "xxx xxxx";
```
## **Examples**

```
10 Credits (Decide=NEWEST) in ARTH 200:300
  Label ARTHIS "Art History";
2 Classes (Decide=BESTGRADE) in PHIL 22@, 334
   Label PHIL "Philosophy";
1 CLASS (Decide=ORDER) in BUS 156, 159, 168, ECON 211, 215, 218
  Label BUSECON "Business or Economics";
3 Credits (Decide=ORDER) in MATH 123, 112, 145
```
# Label MATH "Math";

## **Definition**

Indicates to the auditor how to decide which classes should be removed and which should be kept when the maximum has been exceeded on a course rule.

- 1. Decide is used within a course rule statement to indicate how the auditor should decide which classes to keep when the maximum number of classes or credits has been exceeded.
- 2. The Decide code must be in UCX-SCR045. UCX-SCR045 is much like the UCX-CFG020 TIEBREAK record in that you have up to nine ways to tell the auditor how to distinguish one class as being more valuable than another.
- 3. The Decide keyword is only allowed on course rules; it is not allowed on Groups, Subsets, Blocks, or Blocktypes.
- 4. ORDER is a special reserved code within the Decide statement. ORDER does not have to exist in UCX-SCR045. It indicates that the auditor should decide which classes to remove and keep based on the order of the classes on the rule. The first classes listed have a higher precedence over those at the end. A class appearing earlier in the rule will be kept on the rule over one appearing later in the rule.

# **Degree (header)**

**Template**

## **Examples**

ShareWith (Degree)

If (Degree = BA) Then MinGPA 2.5

## **Definition**

When Degree is used in ShareWith it refers to the Degree block in the audit. When used in an Ifstatement it refers to the degree on the student's curriculum.

## **Notes**

1. When Degree is used within a block header, it is only used with an If-statement or ShareWith.

# **Degree (rule)**

## **Template**

```
# You could do this but it would be very unlikely since the starting
 block is usually the degree block
1 Blocktype (Degree)
 Label DEGBLOCK "Degree block is required";
If (Degree = BS) Then
   3 Credits in MATH 400
   Label MA400 "Math 400";
6 Credits in BUS 1@
  ShareWith (Degree)
 Label BUS "Business";
```
When Degree is used in ShareWith it refers to the Degree block in the audit. When used in an Ifstatement it refers to the degree on the student's curriculum.

#### **Notes**

- 1. Degree is followed by a degree code except in a Blocktype rule.
- 2. The degree code must be valid in UCX-STU307.
- 3. Degree can be used with Blocktype, If-statement, or ShareWith.

# **DegreeCreditsRequired**

Credits required from the starting block. This is allowed on right-hand-side of an IF-statement as well as the left-hand side.

#### **Template**

```
if (DegreeCreditsRequired >= nnn) then
```
#### **Examples**

```
if (CompletedTermCount >= 8 And
    CreditsAppliedTowardsDegree >= 80% of DegreeCreditsRequired) then
  RuleComplete
 Label 80a "80% complete by start of 5th year"
```

```
if (TotalCreditsEarned < 150% of DegreeCreditsRequired) then
  RuleComplete
 Label "Credits earned is less than 150% of required"
```
## **Definition**

Credits required from the starting block. This is allowed on right-hand-side of an IF-statement as well as the left-hand side.

- 1. This is synonymous with CreditsRequired.
- 2. See the *Athletic Eligibility Audit* and the *Financial Aid Audit* sections in the *Technical Guide* for information on how these credits are typically used.

# **Display (header)**

Display can be used to specify additional text to always show for any Min header qualifier.

### **Template**

```
MinXXXXX nn Credits
   Display "You have taken <APPLIED> credits xxxx xxxx xx xxxx."
    Proxy-Advice "You still need <NEEDED> credits for xxxx xx xxxxx."
Examples
 MinGPA 2.5 in MATH @, BIOL @
    Display "You must have a 2.5 GPA in your math and biology classes."
    Display "Your GPA in these classes is currently <APPLIED>."
 MinRes 30 Credits
    Display "You have taken <APPLIED> credits here at this great school."
    Proxy-Advice "You have not taken 30 credits at State College."
 MinCredits 10 in PE @
    Display "You have taken <APPLIED> PE credits so far."
```
### **Definition**

Display can be used to specify additional text to always show for any Min header qualifier.

- 1. Display is followed by up to 200 characters of text enclosed in quotes.
- 2. Display can be repeated as many times as needed; the text is appended together.
- 3. The text will always display, even when the header qualifier is complete.
- 4. The Display text will appear in the same section where the Remarks appear; the Display text does not appear next to the corresponding qualifier.
- 5. Display can be used by itself or in conjunction with ProxyAdvice.
- 6. Display must come before ProxyAdvice not after it.
- 7. Display can be used on the following block header qualifiers: MinGPA, MinRes, LastRes, MinCredits, MinClasses, MinPerDisc, MinTerm, Under, Credits/Classes.

## **DontShare (header)**

DontShare indicates that sharing cannot exist between this block and those specified. This is equivalent to Exclusive.

#### **Template**

```
DontShare (XXXX=XXXX)
```

```
# DontShare can be used in conjunction with ShareWith to specify the
 specific 
# blocks that are excluded from the ShareWith
# Note: this is equivalent to saying: ShareWith (Major, Major<>CHEM)
ShareWith (Major)
DontShare (Major=CHEM)
```

```
# DontShare can be used by itself in the header to prevent certain
 blocks 
# from sharing with it. In this case we are preventing the minor from
 sharing
# with this block – in case the minor has ShareWith specified.
DontShare (Minor)
```

```
# This block does not want to allow sharing from any block whatsoever
DontShare (AllBlocks)
```

```
# You can prevent certain blocks from sharing with this block
DontShare (Minor=ART, Minor=HIST, Major=LANG)
```

```
# Don't share with the student's first major
DontShare (MAJOR=1st)
```

```
# Don't share with major that is associated with this conc block
DontShare (MAJOR=associated)
```
# Don't share with concentration that is associated with this major block DontShare (CONC=associated)

#### **Definition**

DontShare indicates that sharing cannot exist between this block and those specified. This is equivalent to Exclusive.

### **Notes**

- 1. DontShare can be used in the header along with ShareWith. The DontShare has precedence. That is, if the ShareWith says to share with the Major and the DontShare says not to share then the block will not share.
- 2. DontShare can be used in the header without ShareWith to block sharing specified in other blocks. When used like this, DontShare serves as a limiter around the block.
- 3. DontShare may not work like you want it to. For example, in your major if you have DontShare (Conc=XYZ) and also ShareWith(Minor) and the minor and the concentration are sharing (because they have ShareWith) then a class may be applied to all three blocks. This is because the auditor is seeing that the minor and concentration are sharing and the major and minor are sharing; it does consider the major and concentration to be sharing.
- 4. DontShare (Thisblock) is not supported.
- 5. DontShare (Major<>CHEM) the auditor will not be able to interpret this– don't use not-equal-to in DontShare.
- 6. You cannot specify a number of classes or credits on DontShare in the header.
- 7. 1st, 2nd, 3rd, 4th, etc. See the notes on this option under *ShareWith*.
- 8. ASSOCIATED. See the notes on this option under *ShareWith*.

## **DontShare (rule)**

DontShare indicates that the classes applied to this requirement cannot share with other requirements. This is equivalent to Exclusive.

#### **Template**

```
nn Credits in XXXX @
  DontShare
 Label XXXX "xxx xxxx";
```

```
6 Credits in POLI @
  DontShare
```

```
 Label POLYSCI "Political Science";
3 Classes in HIST @
  DontShare 1 Class
  Label HIST "History";
```
DontShare indicates that the classes applied to this requirement cannot share with other requirements. This is equivalent to Exclusive.

#### **Notes**

- 1. DontShare indicates that the credits or classes applied by the auditor towards satisfying this rule cannot be used to satisfy requirements in other blocks and in other rules in this block. A course applied to a DontShare rule is applied only to that rule and to no other rule.
- 2. DontShare cannot be used in the same rule as ShareWith.
- 3. DontShare is needed as part of the rule only if the block has been declared ShareWith. DontShare is not needed on a rule if the ShareWith block qualifier is not used. By default, a requirement block does not share.
- 4. The number of classes or credits to be treated as DontShare optionally follows the keyword DontShare. To treat some classes/credits as DontShare and the rest as ShareWith, use ShareWith as a block qualifier and use DontShare with the number of classes or credits as a rule qualifier.

## **Else**

EndIf and EndElse are synonymous. Either can be used on the If, ElseIf or Else part.

See *If*.

# **End.**

End marks the end of a block of requirements.

### **Template**

End.

End.

## **Definition**

End marks the end of a block of requirements.

#### **Notes**

- 1. The last keyword of each block must be End followed by a period.
- 2. Everything after the End. is ignored by the parser.
- 3. For each End. there is a corresponding Begin. at the start of the requirement block.

# **EndSub**

See *BeginSub*.

## **Except**

Except specifies the courses that should not fill a requirement or be considered as part of a qualifier.

#### **Template**

Except XXX 998, 999

#### **Examples**

```
# A minimum of 10 classes in 100-level chemistry but do not count 120
 and 121
MinClasses 10 in CHEM 1@
  Except CHEM 120, 121
  ProxyAdvice "You have taken <APPLIED> chemistry 100-level classes but
 need "
  ProxyAdvice "<NEEDED> more. (CHEM 120, 121 are not allowed)"
# Do not allow any ABC classes – but do allow 200-level classes with
 the SPCL attribute
MaxCredits 0 in ABC @
  Except ABC 2@ (With Attribute=SPCL)
```
6 Credits in ART @

```
 Except ART 120, 121
  Label ART "Art Studies";
```
Except specifies the courses that should not fill a requirement or be considered as part of a qualifier.

## **Notes**

- 1. Except is allowed in a course rule and any header qualifier that allows a course list.
- 2. Except is appropriate only when the preceding course list contains wildcards or ranges of courses.
- 3. Use a comma or 'Or' to separate courses in the course list following Except. The plus sign or 'And' is not allowed. None of the courses following Except will be applied to the rule or qualifier if taken by the student.

## **Exclusive**

Exclusive indicates that the classes applied to this requirement cannot share with other requirements.

See *DontShare*.

## **FirstYearEarnedCredits**

This represents the credits earned in the first full academic year.

### **Template**

```
if (FirstYearEarnedCredits >= nn) then
```

```
#-- 24 credits earned in the first year
if (FirstYearEarnedCredits >= 24 ) then
  RuleComplete
  Label 24a "First Year: at least 24 credits earned required"
else
  RuleIncomplete
  ProxyAdvice "You did not earn at least 18 credits your First Year"
 Label 24b "First Year: at least 24 credits earned required";
```
This represents the credits earned in the first full academic year. If first term is a summer term then it is counted. The summer ending term of the first year is also counted.

#### **Notes**

- 1. These credits are automatically calculated for Athletic Eligibility audits.
- 2. See the *Athletic Eligibility* section in the *Technical Guide* for more information on how these credits are used.

## **From**

From precedes a list of courses, groups, disciplines, or transfer codes.

See *In*.

# **Group (rule)**

A Group defines a list of requirement choices, of which a specified number of rules must be satisfied.

#### **Template**

```
1 Group in
   (N Credits in XXX 999, 998, 987
    Label XXXX "Option 2 xxxx") or
   (N Credits in XXX 999, 998, 987
   Label XXXX "Option 1 xxxx")
 Label XXXX "XXXXX REQUIREMENT";
```

```
1 Group in
   (1 Class in ENGL 101
    Label REMENGL "Remedial English") or
   (1 NonCourse (ENGTEST)
     Label ENGLENTREXAM "English Entrance Exam")
  Label ENTRYENGL "ENTRY-LEVEL ENGLISH";
```

```
1 Group in
   6 Credits in FRE @, GER @, SPA @
    Label GRPA "Group A") or
  2 Groups in
```

```
 (1 Class in INS 142
     Label INS "INS Course") or
   (4 Credits in CCS @
     Label CCS "CCS Course")
   Label GRPB "Group B")
 MaxPassfail 0 Classes Tag=MAXPF
 Label TRANS "TRANSCULTURAL STUDIES";
```
A Group defines a list of requirement choices, of which a specified number of rules must be satisfied.

#### **Notes**

- 1. Group must be followed by a list of one or more rules. The list of rules following the Group keyword is referred to as the group list. Each rule in the group list is a group item. Each group item is enclosed in parentheses and does not end with a semicolon.
- 2. Each rule in the Group list is one of the following types of rules: Course, Block, BlockType, Group, RuleComplete, RuleIncomplete or NonCourse. A group item cannot be an If rule or a subset rule.
- 3. Each rule in the list is connected to the next rule by "or".
- 4. A Group statement can be nested within another Group statement. There is no limit to the number of times you can embed a Group within a Group. However, the worksheet display of a requirement with many depths may be difficult to understand.
- 5. Qualifiers that must be applied to all rules in the group list must occur after the last right parenthesis and before the label at the end of the Group statement. Qualifiers that apply only to a specific rule in the group list must appear inside the parentheses for that group item rule.
- 6. Allowable rule qualifiers: DontShare, Hide, HideRule, HighPriority, LowPriority, LowestPriority, MaxPassFail, MaxPerDisc, MaxTransfer, MinGrade, MinPerDisc, NotGPA, ProxyAdvice, SameDisc, ShareWith, MinClass, MinCredit, RuleTag.
- 7. Do not mix course rules with Block rules in a group. Although this will parse, the auditor may not handle this as expected. Putting Block rules into Groups is not a best practice.

## **HeaderTag**

HeaderTag is a qualifier you can place in the block header to give it special meaning when the audit worksheet is being displayed.

### **Template**

HeaderTag XXXX=YYYY

#### **Examples**

```
Begin
   40 Credits
  HeaderTag RemarkJump="http://some.place.edu/ontheinternet/
anywhereisfine/"
  HeaderTag RemarkJump="support/getmemoreinfo.html"
  HeaderTag RemarkHint="More info on Gen Ed"
;
Remark "You can click this link to find out more information";
Remark "about the General Education requirements.";
```
#### **Definition**

HeaderTag is a qualifier you can place in the block header to give it special meaning when the audit worksheet is being displayed. Any HeaderTag name-value pair you add to your header will be available for use within the xsl stylesheets to show the block in a different way—hide it, use a different color, etc. Both the name and the value following HeaderTag are limited to 50 characters each. The value must be enclosed in double-quotes if it contains non-alphanumeric characters.

#### **Notes**

- 1. HeaderTag names of RemarkJump and RemarkHint have defined meanings and are used by the standard Degree Works worksheets.
- 2. See the *AdviceJump* and *RemarkJump*, and *RuleTag* sections in the *Scribe User Guide* for more information.

## **Hide**

Hide allows certain courses to satisfy a requirement while hiding this fact from the audit advice. Hiding a course ensures it will never show in the advice on the worksheet but the course can be used to help satisfy the requirement.

#### **Template**

```
N Credits in XXXX 999, {Hide XXX 992,} 998
  Label XXXX "xxx xxx xxx";
```
#### **Examples**

```
# Hide ECON 112 from the advice
3 Classes in ACCT 103, 105, {Hide ECON 112,} 114
```
Label ACCOUNTING "Accounting Requirements";

```
# Hide MATH 104 from the advice
3 Credits in MATH 184, {HideFromAdvice MATH 104 (WITH DWTerm < 201230)}
  Label MATH "Math Requirement";
# Show HIST 184 but hide the WITH information
5 Credits in HIST 184 (WITH Hide DWResident = Y)
  Label HIST "History Requirement";
```
Hide allows certain courses to satisfy a requirement while hiding this fact from the audit advice. You can also use HideFromAdvice if you prefer. Hiding a course ensures it will never show in the advice on the worksheet but the course can be used to help satisfy the requirement.

#### **Notes**

- 1. The Hide keyword is only allowed on courses specified in a course rule.
- 2. When you use Hide inside an AREA type rule with [ ], you need to place the Hide as the first course in the rule, inside the starting square bracket "[{. An example would be as follows: [{Hide PSY 154}, ANT 222, HIST 101] The curly brace "}" cannot be followed immediately by the square bracket "]".
- 3. The Hide keyword is not allowed with a course rule specified with a plus(+) list of classes. It makes no sense to require all classes but to hide some of them from the audit advice.
- 4. One or more classes can be listed within the Hide braces, and multiple occurrences of Hide are allowed within the same course rule.
- 5. The trick to knowing where the place the commas when using Hide is to be sure that everything within and including the braces can be removed leaving a valid, parseable course rule.

## **HideRule**

HideRule hides a rule and its advice on worksheets. Typically this rule qualifier is used to hide one or more options within a Group rule or stand-alone Block and BlockType rules in the Degree.

### **Template**

HideRule

```
# Pull in the GE block; hide if GE block exists;
# show label and advice if block not found in audit
1 Block (Other=GE)
  HideRule
```

```
 Label GENED "General Education Requirements";
# Require a major; hide if major exists;
# show label and advice if no major found
1 Blocktype (Major)
  HideRule
  LABEL MAJOR "Major Requirements";
# The 3rd option is not recommended but is allowed – so hide it from
 the advice
# However, if the rule is partially complete then show the advice
1 Group in
   (2 Classes in MATH 101, 103, 105
   Label MATH1 "Math Option I - College Algebra") OR
   (2 Classes in MATH 121, 122, 123, 126
   Label MATH2 "Math Option II - Calculus Sequence") OR
   (2 Classes in BUSI 201, 221, 225
     HideRule
     LABEL MATH3 "Math Option III - Business Math")
  Label MATHREQ "MATH REQUIREMENT";
```
HideRule hides a rule and its advice on worksheets. Typically this rule qualifier is used to hide one or more options within a Group rule or stand-alone Block and BlockType rules in the Degree, although the qualifier can also be used on the Noncourse rule.

## **Notes**

- 1. Once a class is applied to a rule with HideRule, the rule will appear on the worksheet along with the classes that are applying to the requirement.
- 2. The Block and Blocktype rules will only appear if the referenced blocks are missing.

## **HighPriority**

HighPriority tells the auditor that a certain rule or block should be satisfied before others. HighPriority is used mostly when classes fit multiple rules and you want to specify a preference.

#### **Template**

HighPriority

#### **Examples**

```
# All courses listed on this rule have a higher priority
# than those on other rules
5 Credits in ACCT 103, 105
  HighPriority
  Label ACCT "Accounting";
# Accounting classes have twice the priority than those
# rules with just one HighPriority
5 Classes in ACCT 101:110
  HighPriority
  HighPriority
 Label ACCT1 "Accounting";
# Only HIST 112 has a higher priority
10 Credits in HIST 102, 106, HighPriority 112
 Label HIST1 "History requirement";
# Only HIST 102 has a higher priority
10 Credits in HighPriority HIST 102, 106, 112
   Label HISTORY "History requirement";
# Only HIST 106 has a higher priority
10 Credits in HIST 102, {HIDE HighPriority 106,} 112
 Label HIST2 "History requirement";
# Only the CHEM classes have a higher priority
10 Credits in BIOL @, PHYS @, HighPriority CHEM @
 Label SCIENCE "Science requirement";
BEGIN 40 Credits
   HighPriority # This major block has a higher priority than the minor
;
```
#### **Definition**

HighPriority tells the auditor that a certain rule or block should be satisfied before others. HighPriority is used mostly when classes fit multiple rules and you want to specify a preference. However, the auditor checks other criteria before examining the priority of a rule or block so

HighPriority does not guarantee a rule or block will be satisfied before another rule or block; HighPriority simply increases the chances that a rule or block will be satisfied before others.

### **Notes**

- 1. HighPriority can be repeated on a block or rule to give a higher preference over those rules or blocks with fewer HighPriority qualifiers.
- 2. HighPriority can be placed on a group or subset or directly on a course rule.
- 3. Each High- increases the match level of a class on a rule by 5 points.
- 4. HighPriority can be used at the block level and simultaneously on any rules within the block.
- 5. HighPriority may be combined with LowPriority as needed; each cancels out the other, however.
- 6. HighPriority, High-Priority, or HighPri can be used.

## **If-Then**

If begins a conditional statement. If statements may be used in the block header and in the body to control the qualifiers and rules used in the block based on the student's data.

#### **Template**

```
If (XXXXX = YYYY) Then
   BeginIf
     # some requirement
   EndIf
```

```
If (1stMajor = BIOL) THEN
  MaxCredits 15 in CHEM @ tag=MAX15
Else
  MaxCredits 10 in CHEM @ tag=MAX10
```

```
If (Major = HIST) Then
   BeginIf
     MaxCredits 15 in MATH @ tag=MAX15MATH
    MaxCredits 15 in CHEM @ tag=MAX15CHEM
  EndIf
Else
   BeginElse
    MaxCredits 10 in MATH @ tag=MAX10MATH
     MaxCredits 10 in CHEM @ tag=MAX10CHEM
   EndElse
```

```
If (Major = HIST) Then
  MaxCredits 15 in MATH @
Else If (Major = ACCT) Then
  MaxCredits 10 in MATH @
Else If (Major = ENGL) Then
  MaxCredits 12 in MATH @
Else
  MaxCredits 20 in MATH @
# In BIOL or BIOS or BIOX majors, require 45 credits
If (Major = "BIO@") Then
  MinCredits 45 in BIO @ tag=MIN45BIO
Else
  MinCredits 10 in BIO @ tag=MIN10BIO
If (1stMajor = BIO) THEN
   15 Credits in BIO 3@
    Label BIO1 "Biology elective for Biology majors"
Else If (1stMajor = CHEM) THEN
   15 Credits in CHEM 3@
     Label BIO2 "Biology elective for Chemistry majors"
Else
   10 Credits in BIO 3@
    Label BIO3 "Biology elective for non-Biology majors";
If ((Conc = AHST or Conc = EHST) and Major = COMM) Then
   2 Classes in POL 100:199
     Label POLISCI "Political Science";
If (Attribute = HONR) Then
  BeginSub
   5 Classes in HIST 100:199
    Label HIS100 "History 100 level classes"
   2 Classes in HIST 200:299
     Label HIS200 "History 200 level classes"
   EndSub
    Label HISHON "HISTORY FOR HONOR STUDENTS";
If (Attribute = HONR and NumberOfMajors >= 2) Then
  BeginIf
   5 Classes in HIST 100:199
    Label HIST100A "Honors: History 100 level classes";
   2 Classes in HIST 200:299
     Label HIST200A "Honors: History 200 level classes";
```

```
 Remark "As an honors student you need to take 5 classes"
   Remark " at the 100 level and 2 at the 200 level"
   EndIf
Else
   BeginElse
   3 Classes in HIST 100:199
     Label HIST100B "History 100 level classes";
   1 Classes in HIST 200:299
     Label HIST200B "History 200 level class";
   Remark "You need to take 3 classes"
   Remark " at the 100 level and 1 at the 200 level"
   EndElse
# Student System GPA; Banner sites may prefer to use BannerGPA
If (SSGPA > 2.0) Then
   RuleComplete
     Label GPAGOOD "2.0 GPA requirement met"
Else #insufficient GPA
   RuleIncomplete
     ProxyAdvice "Your GPA is below the 2.0 required"
    Label GPABAD "2.0 GPA requirement not met";
# If a PLAN block is included then use that instead of the GenEd block
If (OTHER = PLAN) then
   1 Block (Other=PLAN)
     Label PLAN "Planned requirements"
Else
   1 Block (Other =GENED)
     Label GENED "GenEd requirements";
# If the student does not have the Ali Status value on her record;
# that is, no ALISTAT value was found in our student system for her.
# (or you can say If (ALISTAT = NODATA) then
If (ALISTAT = " "") then RuleIncomplete
     ProxyAdvice "See your advisor"
     Label "You have not completed the Ali Application "
Else
   RuleComplete
     Label "Thank you for completing the Ali Application – you are
  fantastic!";
# If MATH 101 was completed (passed of failed) but is not in-progress
If (MATH 101 was TAKEN) Then 
# If one of these were passed (in-progress classes are considered
 passed also)
```

```
If (MATH 101:104 was Passed) Then
# If MATH 101 was passed (but is not in-progress)
If (MATH 101 was PASSED and MATH 101 isnt INPROGRESS) Then
# If MATH 101 was passed (but is not in-progress)
If (MATH 101 (With DWInprogress=N) was PASSED) Then
# If any 100-level math class was failed
If (MATH 1@ was Failed) Then
# If MATH 101 exists but is not in-progress (so it must be completed)
If (MATH 101 isnt INPROGRESS) Then
```
# If MATH 101 exists but was not transferred (so it must have been taken natively) If (MATH 101 wasnt TRANSFERRED) Then

### **Definition**

If begins a conditional statement. If statements may be used in the block header and in the body to control the qualifiers and rules used in the block based on the student's data.

- 1. BeginIf/BeginElse and EndIf/EndElse are not required if you have one qualifier or rule. However, it is recommended that Begin-End always be used for consistency of scribing.
- 2. BeginIf and BeginElse are synonymous. Either can be used on the If, ElseIf or Else part.
- 3. EndIf and EndElse are synonymous. Either can be used on the If, ElseIf or Else part.
- 4. When you have an "Else If" you can use either the BeginIf/EndIf or the BeginElse/EndElse.
- 5. You can imbed Remarks within the Begin/End when scribing rules; you cannot imbed Remarks in the Begin/End in the header however.
- 6. When a wildcard is used in the value you must use double-quotes around the value. Example: Major = " $BIO@$ ".
- 7. Remember that semicolons are optional so if you cannot figure out where it goes you can leave it out. (Semicolons do help the parser give better error reporting however.)
- 8. SSGPA and BannerGPA are synonymous.
- 9. You can check for the nonexistence of a special value you have bridged to Degree Works by comparing to " " (a space surrounded by quotes) or to NODATA.
- 10. The keywords "is" and "was" are synonymous.
- 11. The keywords "isnt" and "wasnt" are synonymous.
- 12. COLLEGE, CONC, DEGREE, LIBL, MAJOR, MINOR, PROGRAM, SCHOOL and SPEC can be used on the left-hand-side of an expression. The value comes from the student's curriculum and must be valid in the corresponding UCX table.
- 13. Any custom code setup in UCX-SCR002 can also be used on the left-hand-side of an expression.
- 14. These words are valid for Athletic Eligibility audits in an IF-statement: CompletedTermCount, TotalCreditsEarned, ResidenceCreditsEarned, TotalCreditsAttempted, ResidenceCompletedTermCount, DegreeCreditsRequired, CreditsAppliedTowardsDegree, PreviousTermEarnedCredits, PreviousTermEarnedCredits-Fall, Previous2TermsEarnedCredits, Previous3TermsEarnedCredits, PreviousAcademicYearEarnedCredits,PreviousFullYearEarnedCredits, FirstYearEarnedCredits. See the *Athletic Eligibility* section in the *Technical Guide* for more information.
- 15. These words are valid for Financial Aid audits in an IF-statement: CompletedTermType, CompletedTermCount, TotalCreditsEarned, ResidenceCreditsEarned, TotalCreditsAttempted, CreditsAttemptedThisTerm, CreditsEarnedThisTerm, CreditsAttemptedThisAidYear, CreditsEarnedThisAidYear, CompletedTermCount, ResidenceCompletedTermCount, LastCompletedTermType, DegreeCreditsRequired. See the *Financial Aid* section in the *Technical Guide* for more information.
- 16. AuditAction and AuditType can also be used on the left-hand-side of an expression. Valid values for AuditAction are NORMAL, WHATIF, LOOKAHEAD, EXCEPTIONS, PLANNER, and TRANSFER. Valid values for AuditType are ACADEMIC, FINANCIALAID, ATHLETIC, and REQUISITE.
- 17. FOUND, TAKEN, PASSED, FAILED, INPROGRESS and TRANSFERRED can be used to check on the state of a class.
- 18. FOUND = historic or in-progress; passed or failed.
- 19. TAKEN = historic (not in-progress); passed or failed.
- 20. PASSED = passed grade; the Passed flag is  $Y$ ; in-progress classes are usually bridged to Degree Works with Passed=Y.
- 21. FAILED = failed grade; the Passed flag is N.
- 22. INPROGRESS = the In-progress flag is N.
- 23. TRANSFERRED = The class is on the rad\_transfer\_dtl and not the rad\_class\_dtl.
- 24. If multiple data conditions are used, then they must be joined by "and" or "or". Plus and comma are not allowed to connect conditions.
- 25. The rule or qualifier following Then or Else can be a single rule or qualifier or multiple rules bracketed by BeginSub/EndSub or can be one or more rules or qualifiers enclosed in BeginIf/ EndIf or BeginElse/EndElse.
- 26. When using relation operator <> (not equal to) in a list of several data conditions, you must connect conditions with "and", otherwise the conditions will not be met. That is, "If (Major<>XYZ or Major<>ABC)" will always be false; use "and" instead.
- 27. If you are using an If-statement with a course specified you cannot use the MinGrade or MinGPA qualifiers in the header within such an IF-statement. The reason for this is that the

auditor needs to know whether there is a MinGrade/MinGPA qualifier in the header before it applies the classes – and the IF-statement is only evaluated after all classes have been applied. Although the parser allows you to do this the auditor will not give you expected results.

- 28. Semicolons where do you put them? Historically, semicolons were required on all rules and scribing IF-statements was tricky. They are now optional on all rules and remarks. If you scribe a semicolon – that is fine. If you don't scribe a semicolon – that is fine too. (Though a semicolon is still required to end the header qualifiers and they do help the parser report parse errors when found.)
- 29. When OTHER is specified in the If expression, the auditor checks to see if that specific OTHER block is in the list of blocks that was sent to it. This is best used for particular OTHER blocks like those created by the planner.

## **In**

In precedes a list of courses, groups, disciplines, or transfer codes.

### **Template**

N Classes in XXX @

### **Examples**

MaxCredits 12 in COMM 2@

MaxTransfer 36 Credits in (AP, CLEP)

MaxPerDisc 8 Credits in (BIO, CHE, PHYS)

```
3 Classes in INS @
 Label INS "International Studies";
```
1 Group in (1 Class in MATH 115,116 Label GRPA "Group A") OR (1 Class in MATH 125, MATH 126 Label GRPB "Group B") Label "FRESHMAN MATH";

```
6 Credits in ART @
  Except ART 120, 121
  Label ART "Art Studies";
```
In precedes a list of courses, groups, disciplines, or transfer codes.

## **Notes**

- 1. In is optional. It is used only for readability.
- 2. In is synonymous with From.

## **IncludeBlocksWith**

Specifies the blocks that should be included in this block's header qualifier calculations.

#### **Template**

```
IncludeBlocksWith (XXX=YYY)
 Label IBW "xxxx xxxxxx";
```
#### **Examples**

```
# Include all concentrations starting with XY
IncludeBlocksWith (CONC="XY@")
  Label IBW "Included Requirements";
```
# ART college blocks in the UG school are included IncludeBlocksWith (College=ART and School=UG) Label IBW "Included Requirements";

## **Definition**

Specifies the blocks that should be included in this block's header qualifier calculations.

- 1. Use of wildcards within the code requires quotes.
- 2. And (or the plus) must separate multiple type-code combinations.
- 3. The type can be in upper, lower, or mixed case.
- 4. The rule is as complete as the average of the blocks that are included based on the type and code specified.
- 5. If no blocks of the specified type are found, the rule becomes 100 percent complete.
- 6. No rule qualifiers are allowed.

# **Including**

Including indicates mandated courses from a course list.

### **Template**

Including XXX 998, 999

#### **Examples**

```
12 Credits in ART @
   Including ART 120, 121
  Label ART "Art Studies";
```

```
12 Credits in ENGR 103, 109, 123, 124
   Including ENGR 103
  Label ENGR "Engineering for Engineers";
```
### **Definition**

Including indicates mandated courses from a course list.

- 1. Including is allowed only within a course rule. It is preceded by a course list.
- 2. Including is followed by a list of courses that must be taken to fulfill the requirement. The list that follows Including must be a subset of the list that precedes Including.
- 3. Including is most appropriate when the preceding course list contains wildcards or ranges of courses but can be used when there are no ranges or wildcards also.
- 4. Use a comma or "or" to separate courses in the course list following Including. The plus sign or "and" is also allowed. The auditor does not care how the courses are separated following the Including. As the courses are part of an include list, they will always be audited as though the "and" operator was used. Therefore, using "and" (or the plus) has the same effect as using "or" (or a comma) in that all courses on the list are required.

## **Label**

Label is a free-text comment used to identify the requirement.

## **Template**

Label XXXX "xxx xxx xxx"

## **Examples**

```
MinCredits 6 in FRE @, GER @, SPA @
   ProxyAdvice "You need 6 credits in French, German or Spanish"
   ProxyAdvice "but have only taken <APPLIED> credits; you need <NEEDED>
  more."
   Label FORLANG "Foreign Language"
```
MinGPA 2.5 in ENGL @, LIT @ ProxyAdvice "You need a GPA 2.5 but currently have a <APPLIED> GPA" Label ENGLITGPA "Literature/English GPA 2.5 requirement"

```
If (Minor=EDU) Then
  MinClasses 3 in TEACH @
     Label STUTEACH "Student Teaching"
Else
  MinClasses 2 in TEACH @
     Label APPREC "Student Teaching"
```
12 Credits in ENGR 103, 109, 123, 124 Label ENGR "Engineering for Engineers";

1 Block (OTHER=TEACH) Label STUTEACH "Student Teaching";

## **Definition**

Label is a free-text comment used to identify the requirement.

#### **Notes**

- 1. Label is followed by a free-text comment enclosed in quotes. The text can be between 1 and 200 characters long but cannot include double quotation marks. The text cannot be empty, i.e. Label " " is not allowed.
- 2. All labels should have a label-tag which is a code with a maximum length of 20 alphanumeric characters that follows the "Label" keyword. This is used by exception processing to ensure the exceptions apply to the correct requirements even when the contents of the block changes over time. When a Label is on a header qualifier the qualifier does not need a tag since the Label tag is used to identify the qualifier.
- 3. Labels are optional for header Min qualifiers. If found, the label appears with a check box and advice similar to how a rule appears.
- 4. Labels are only allowed on these header qualifiers: Classes, Credits, MinClasses, MinCredits, LastRest, MinRes, MinGPA, MinPerDisc, MinTerm, Under. That is, any qualifier specifying a minimum limit.
- 5. On rules, Labels must follow the rule qualifiers and precede a right parenthesis ending a rule in a Group or precede Else in an If rule or precede a semicolon ending a rule. One Label is allowed per rule statement. Each rule in a Group statement must have a label as must each rule in a subset.
- 6. Label is optional or required based on UCX-CFG020 DAP13 Require Labels flag. If the label is set to N, then the audit output will not display a description of the requirement.
- 7. The Label text only has to be unique if there are no label tags. However, it is strongly recommended that all labels have alphanumeric label tags. Numeric label tags like "4" or "8.3" are not recommended because it is too easy for someone to renumber the label tags and thus causing exceptions to apply to the wrong requirements. Label tags like "HISTREQ" or "CHEM200LEVEL" are preferred as they are much less likely to be changed by a novice user. You might even consider using a random (such as LP23ADF9X) so that is has no meaning whatsoever and therefore is much less likely to be changed accidentally.
- 8. See the *Label Tags* section under the *Special Topics* section of the *Scribe Language User Guide* for more information about label tags.

## **LastRes (header)**

LastRes specifies the credits or classes that must be taken in residence as the last credits/classes taken before completing the degree.

#### **Template**

```
LastRes x Credits Tag=LASTRES
   ProxyAdvice "You have taken <APPLIED> credits in residence"
   ProxyAdvice "but need to take at least <NEEDED> more."
```
#### **Examples**

```
# the last 12.5 credits must be taken in residence
LastRes 12.5 Credits Tag=LASTRES
   ProxyAdvice "You have taken <APPLIED> credits in residence" 
   ProxyAdvice "but need to take at least <NEEDED> more."
# the last 4 classes must be taken in residence
LastRes 4 Classes Tag=LASTRES
   ProxyAdvice "You have taken <APPLIED> classes in residence"
   ProxyAdvice "but need to take at least <NEEDED> more."
# 15 of the last 30 credits must be taken in residence
LastRes 15 of 30 Credits Tag=LASTRES
  ProxyAdvice "You have taken <APPLIED> of your last 30 credits in
  residence"
   ProxyAdvice "but need to take at least <NEEDED> more."
# 15 of the last 30 credits must be taken in residence
# and SE courses are also considered in residence
# - but ignore all PE classes from counting as in-residence
LastRes 15 of 30 Credits in @ (With DWResident=Y or Attribute=SE)
  Except PE @
   Tag=LASTRES 
     ProxyAdvice "You have taken <APPLIED> of your last 30 credits in
  residence"
     ProxyAdvice "but need to take at least <NEEDED> more;"
     ProxyAdvice "but note that PE classes do not count."
```
## **Definition**

LastRes specifies the credits or classes that must be taken in residence as the last credits/classes taken before completing the degree.

- 1. LastRes can only be used if all of a student's courses and transfer credits have been linked to a term.
- 2. LastRes can also be used to specify a smaller number "of" a bigger number. For example, "15 of 30". The first number indicates how many credits/classes out of the second number of last credits/classes taken by the student must be earned in residence.
- 3. Only one LastRes qualifier is allowed in the block header.
- 4. LastRes allows a list of courses to specify what courses should be considered "in residence". Without a course list those courses that were not transferred in are considered in residence. When a course list is present only those courses that match the course list will be considered in

residence. In doing this, special transfer classes with certain attributes can be lumped into the residency bucket and count towards the LastRes qualifier.

- 5. When LastRes is on a block other than the starting block only those courses in the block's scope are counted towards the LastRes credits or classes. For example, if LastRes is on the Major block only the transfer and resident courses in the Major block (and any blocks it references) are examined – those in the Gen Ed block or fall-through, for example, are ignored.
- 6. A qualifier tag should always be used to ensure exceptions apply to the correct qualifier even after block changes are made.

# **Libl (header)**

When Libl is used in ShareWith it refers to the Libl block in the audit. When used in an If-statement it refers to the liberal learning on the student's curriculum.

#### **Template**

#### **Examples**

```
ShareWith (Libl)
If (Lib1 = XY) Then
  MinGPA 2.5 tag=MINGPA
  ProxyAdvice "You need a GPA 2.5 but currently have a <APPLIED> GPA"
```
## **Definition**

When Libl is used in ShareWith it refers to the Libl block in the audit. When used in an If-statement it refers to the liberal learning on the student's curriculum.

#### **Notes**

1. When Libl is used within a block header, it is only used with an If-statement or ShareWith.

# **Libl (rule)**

When Libl is used in ShareWith, Blocktype or Block it refers to the Libl block in the audit. When used in an If-statement it refers to the liberal learning on the student's curriculum.

#### **Template**

#### **Examples**

```
1 Blocktype (Libl)
 Label LIBLBLOCK "Liberal Learning requirements";
# Only if the student has the SPAN liberal learning on their
# curriculum will this block be used
1 Block (Libl=SPAN)
 Label LIBLBLOCK "Liberal learning requirements";
If (Libl = RPD) Then
  3 Credits in MATH 400
   Label MA400 "Math 400";
6 Credits in BUS 1@
  ShareWith (Libl)
 Label BUS "Business";
```
## **Definition**

When Libl is used in ShareWith, Blocktype or Block it refers to the Libl block in the audit. When used in an If-statement it refers to the liberal learning on the student's curriculum.

- 1. Libl is followed by a liberal learning code except in a Blocktype rule and is optional in ShareWith.
- 2. The liberal learning code must be valid in UCX-STU324.
- 3. Libl can be used with Blocktype, Block, If-statement, or ShareWith.
- 4. When Libl is used in a Block rule, the specific liberal learning block specified will only be included in the audit if the student has that liberal learning on their curriculum. For this reason, it is rare to use a Block rule with Libl.

# **LowestPriority**

LowestPriority tells the auditor that a certain rule should be considered less important than others. LowestPriority is used mostly when classes fit multiple rules and you want to specify a preference.

## **Template**

```
LowestPriority
```
### **Examples**

```
15 Credits in ACCT @
  LowestPriority
  Label ACCTELECT "Accounting Electives";
```
## **Definition**

LowestPriority tells the auditor that a certain rule should be considered less important than others. LowestPriority is used mostly when classes fit multiple rules and you want to specify a preference. LowestPriority is stronger than LowPriority because the classes on rules with LowestPriority are removed early on in the audit allowing the other rules where these classes apply to use these classes. However, during the redemption phase these classes are reapplied to these LowestPriority rules if the classes are in fall-through or if they can be shared (via ShareWith) with other rules.

- 1. LowestPriority can be placed on a group or subset or directly on a course rule.
- 2. LowestPriority sets the match level for each class to -9876 a very low value.
- 3. LowestPriority is synonymous with Lowest-Priority.
- 4. Unlike with LowPriority, LowestPriority cannot be placed on a specific course on a rule.
- 5. LowestPriority cannot be used as a block qualifier.
- 6. When LowestPriority is on a course rule that is a range (ex: 3:9 Credits in…) the auditor will most likely not apply up to the maximum number of credits the rule allows during redemption. The redemption algorithm will see that the rule is 100% complete and will not apply more credits even if more credits could be applied.

## **LowPriority**

LowPriority tells the auditor that a certain rule or block should be satisfied after others. LowPriority is used mostly when classes fit multiple rules and you want to specify a preference.

#### **Template**

LowPriority

```
# All courses listed on this rule have a lower priority
# than those on other rules
5 Credits in ACCT 103, 105
  LowPriority
  Label ACCT "Accounting";
# Accounting classes have half the priority than those
# rules with just one LowPriority
5 Classes in ACCT 101:110
  LowPriority
  LowPriority
 Label ACCT1 "Accounting";
# Only HIST 112 has a lower priority
10 Credits in HIST 102, 106, LowPriority 112
  Label HIST1 "History requirement";
# Only HIST 102 has a lower priority
10 Credits in LowPriority HIST 102, 106, 112
 Label HISTORY "History requirement";
# Only HIST 106 has a lower priority
10 Credits in HIST 102, {HIDE LowPriority 106,} 112
 Label HIST2 "History requirement";
# Only the CHEM classes have a lower priority
10 Credits in BIOL @, PHYS @, LowPriority CHEM @
  Label SCIENCE "Science requirement";
```

```
BEGIN
   40 Credits
  LowPriority # This minor block has a lower priority than the major
;
```
LowPriority tells the auditor that a certain rule or block should be satisfied after others. LowPriority is used mostly when classes fit multiple rules and you want to specify a preference. However, the auditor checks other criteria before examining the priority of a rule or block so LowPriority does not guarantee a rule or block will be not satisfied before another rule or block; LowPriority simply decreases the chances that a rule or block will be satisfied before others.

### **Notes**

- 1. LowPriority can be repeated on a block or rule to give a lower preference over those rules or blocks with fewer LowPriority qualifiers.
- 2. LowPriority can be placed on a group or subset or directly on a course rule.
- 3. Each LowPriority decreases the match level of a class on a rule by 5 points.
- 4. LowPriority can be used at the block level and simultaneously on any rules within the block.
- 5. LowPriority may be combined with HighPriority as needed; each cancels out the other, however.
- 6. LowPriority, Low-Priority, and LowPri are synonymous.

# **Major (header)**

When Major is used in ShareWith it refers to the Major block in the audit. When used in an Ifstatement it refers to the major on the student's curriculum.

#### **Template**

#### **Examples**

```
ShareWith (Major)
```

```
If (Major = XY) Then
  MinGPA 2.5 tag=MINGPA
  ProxyAdvice "You need a GPA 2.5 but currently have a <APPLIED> GPA"
```
#### **Definition**

When Major is used in ShareWith it refers to the Major block in the audit. When used in an Ifstatement it refers to the major on the student's curriculum.

#### **Notes**

1. When Major is used within a block header, it is only used with an If-statement or ShareWith.

## **Major (rule)**

When Major is used in ShareWith, Blocktype or Block it refers to the Major block in the audit. When used in an If-statement it refers to the major on the student's curriculum.

#### **Template**

#### **Examples**

```
1 Blocktype (Major)
 Label MJRBLOCK "Major requirements";
```

```
# Only if the student has the SPAN major on their curriculum will this
 block be used
1 Block (Major=SPAN)
```

```
Label MJRBLOCK "Spanish major requirements";
```

```
If (Major = RPD) Then
  3 Credits in MATH 400
    Label MA400 "Math 400";
```

```
6 Credits in BUS 1@
  ShareWith (Major)
  Label BUS "Business";
```
#### **Definition**

When Major is used in ShareWith, Blocktype or Block it refers to the Major block in the audit. When used in an If-statement it refers to the major on the student's curriculum.

- 1. Major is followed by a major code except in a Blocktype rule and is optional in ShareWith.
- 2. The major code must be valid in UCX-STU023.
- 3. Major can be used with Blocktype, Block, If-statement, or ShareWith.
- 4. When Major is used in a Block rule, the specific major block specified will only be included in the audit if the student has that major on their curriculum. For this reason, it is rare for use a Block rule with Major.

# **MaxPassfail (header)**

MaxPassfail indicates the maximum number of credits/classes that can be taken pass-fail in this block. If this is the starting block then this limit applies to all classes in all blocks including fallthrough.

### **Template**

MaxPassfail x Credits Tag=MAXPF

### **Examples**

```
# A maximum of 12.5 pass-fail credits can be applied to the art minor
MaxPassfail 12.5 Credits Tag=MAXPF
# A maximum of 4 pass-fail classes can be applied to the accounting
 major
MaxPassfail 4 Classes Tag=MAXPF
# A maximum of 9 credits of pass-fail work can be taken in math and
  chemistry
MaxCredits 9 in MATH @ (With DWPassfail=Y),
                 CHEM @ (With DWPassfail=Y) Tag=MAXPFMATHCHEM
```
### **Definition**

MaxPassfail indicates the maximum number of credits/classes that can be taken pass-fail in this block. If this is the starting block then this limit applies to all classes in all blocks including fallthrough.

- 1. The MaxPassfail qualifier is applied by the auditor against all the pass-fail classes used to fill the block. If MaxPassfail is in the starting block then it applies to the classes in all blocks and also those in the fall-through section. The number of classes and credits in MaxPassfail is a strict cap that cannot be exceeded. For example, if the maximum is 15 credits and four 4-credit classes match the course list, then one of them will be removed leaving only 12 credits applying.
- 2. If MaxPassfail is in the starting block and the number of credits or classes taken exceeds the maximum allowed the auditor will move the excess classes into the over-the-limit section.
- 3. A qualifier tag should always be used to ensure exceptions apply to the correct qualifier even after block changes are made.

# **MaxPassfail (rule)**

MaxPassfail indicates the maximum number of credits/classes that can be taken pass-fail.

## **Template**

MaxPassfail x Credits Tag=MAXPF

## **Examples**

```
# Allow only 3.5 pass-fail credits
6 Credits in BIO @, CHE @
  MaxPassFail 3.5 Credits tag=MPF35
  Label SCI "Science";
```

```
# No pass-fail classes are allowed
3 Classes in ENG 300:499
  MaxPassFail 0 Classes tag=MPF0
  Label ENG "English";
```

```
# No pass-fail classes are allowed
3 Classes in ENG 300:499 (With DWPassfail=N)
  Label ENG "English";
```
## **Definition**

MaxPassfail indicates the maximum number of credits/classes that can be taken pass-fail.

- 1. You can use DWPassfail in the With qualifier to exclude pass-fail classes instead of using MaxPassfail.
- 2. The MaxPassfail qualifier is applied by the auditor against all the pass-fail classes used to satisfy the requirement. The number of classes and credits in MaxPassfail is a strict cap that cannot be exceeded. For example, if the maximum is 15 credits and four 4-credit classes match the course list, then one of them will be removed leaving only 12 credits applying.
- 3. A qualifier tag should always be used to ensure exceptions apply to the correct qualifier even after block changes are made.

## **MaxClasses (header)**

MaxClasses indicates the maximum number of classes that can be applied to a requirement block.

### **Template**

MaxClasses n in XXXX @ tag=MAXXXX

## **Examples**

MaxClasses 8 in MUS 1@ (With DWResident=Y) tag=MAXMUSIC

MaxClass 1 in GEOL 109, 145 tag=MAXGEOL

MaxClasses 3 in PSY 100:199 Except PSY 108, 117 tag=MAXPSY

# Max of 8 in MUS and ART combined MaxClasses 8 in MUS @, ART @ tag=MAXMUSART

# Max of 8 in MUS and max of 8 in ART MaxClasses 8 in MUS @ tag=MAXMUS MaxClasses 8 in ART @ tag=MAXART

```
# Disallow classes older than 10 years – but allow any ANTH to be older
MaxClasses 0 in @ (With DWAge>10)
  Except ANTH @ tag=MAX10
```
#### **Definition**

MaxClasses indicates the maximum number of classes that can be applied to a requirement block.

#### **Notes**

1. The connector in the course list following MaxClasses can be comma or "or". The plus sign or "and" is not allowed. If multiple courses are listed, then the sum of all classes that satisfy the list is compared against the maximum specified.
- 2. The MaxClasses qualifier is applied by the auditor against all the classes used to fill the block. If MaxClasses is in the starting block then it applies to the classes in all blocks and also those in the fall-through section. The number of classes in MaxClasses is a strict cap that cannot be exceeded.
- 3. If MaxClasses is in the starting block and the number of classes taken exceeds the maximum allowed the auditor will move the excess classes into the over-the-limit section.
- 4. The course list associated with MaxClasses allows Except but not Including.
- 5. A qualifier tag should always be used to ensure exceptions apply to the correct qualifier even after block changes are made.

# **MaxCredits (header)**

MaxCredits indicates the maximum number of credits that can be applied to a requirement block.

## **Template**

MaxCredits n in XXXX @ tag=MAXXXX

### **Examples**

MaxCredits 9 in MUS 1@ (With DWResident=Y) tag=MAXMUSIC

MaxCredits 3 in GEOL 109, 145 tag=MAXGEOL

```
MaxCredits 12 in PSY 100:199
   Except PSY 108, 117 tag=MAXPSY
```
# Max of 15 in MUS and ART combined MaxCredits 15 in MUS @, ART @ tag=MAXMUSART

```
# Max of 15 in MUS and max of 15 in ART
MaxCredits 15 in MUS @ tag=MAXMUS
MaxCredits 15 in ART @ tag=MAXART
```
# Disallow classes older than 10 years – but allow any ANTH to be older MaxCredits 0 in @ (With DWAge>10)

Except ANTH @ tag=MAX10

### **Definition**

MaxCredits indicates the maximum number of credits that can be applied to a requirement block.

#### **Notes**

- 1. The connector in the course list following MaxCredits can be comma or "or". The plus sign or "and" is not allowed. If multiple courses are listed, then the sum of all credits for the classes that satisfy the list is compared against the maximum specified.
- 2. The MaxCredits qualifier is applied by the auditor against all the classes used to fill the block. If MaxCredits is in the starting block then it applies to the classes in all blocks and also those in the fall-through section. The number of credits in MaxCredits is a strict cap that cannot be exceeded. For example, if the maximum is 15 credits and four 4-credit classes match the course list, then one of them will be removed leaving only 12 credits applying. The SpMaxCredits qualifier also enforces a strict cap but it will split the last class moving 1 of its credits elsewhere allowing up to the maximum to apply.
- 3. If MaxCredits is in the starting block and the number of credits taken exceeds the maximum allowed the auditor will move the excess classes into the over-the-limit section.
- 4. The course list associated with MaxCredits allows Except but not Including.
- 5. A qualifier tag should always be used to ensure exceptions apply to the correct qualifier even after block changes are made.

# **MaxPerDisc (header)**

MaxPerDisc indicates the maximum number of credits/classes in each discipline listed that can be applied to a set of requirements.

### **Template**

MaxPerDisc x Credits (XXX, YYY, ZZZ) tag=MAXPD

### **Examples**

```
MaxPerDisc 3 Classes in (COMP) tag=MAXPDCOMP
```
# A maximum of 9 credits combined in chemistry, biology and physics MaxPerDisc 9 Credits (CHEM, BIOL, PHYS) tag=MAXPDSCI

# A maximum of 9 credits in each area: chemistry, biology and physics

MaxPerDisc 9 Credits (CHEM) tag=MAXPDCHEM MaxPerDisc 9 Credits (BIOL) tag=MAXPDBIOL MaxPerDisc 9 Credits (PHYS) tag=MAXPDPHYS

## **Definition**

MaxPerDisc indicates the maximum number of credits/classes in each discipline listed that can be applied to a set of requirements.

## **Notes**

- 1. The MaxPerDisc qualifier is applied by the auditor against all the classes used to fill the block. If MaxPerDisc is in the starting block then it applies to the classes in all blocks and also those in the fall-through section. The number of classes and credits in MaxPerDisc is a strict cap that cannot be exceeded. For example, if the maximum is 15 credits and four 4-credit classes match the course list, then one of them will be removed leaving only 12 credits applying.
- 2. If MaxPerDisc is in the starting block and the number of credits or classes taken exceeds the maximum allowed the auditor will move the excess classes into the over-the-limit section.
- 3. A qualifier tag should always be used to ensure exceptions apply to the correct qualifier even after block changes are made.
- 4. SameDisc may be combined with MaxPerDisc.

# **MaxPerDisc (rule)**

MaxPerDisc indicates the maximum number of credits/classes in each discipline listed that can be applied to a requirement.

## **Template**

MaxPerDisc x Credits (XXX, YYY, ZZZ) tag=MAXPD

```
# Allow only 6 chemistry credits
16 Credits in BIO @, CHE @
  MaxPerDisc 6 Credits in (CHE) tag=MAXPDCHE
  Label SCI "Weird Science";
```

```
# Allow up to 3 art and music classes
19 Credits in @ (With Attribute=SAKI)
  MaxPerDisc 3 Classes (MUS, ART) tag=MPDMUSART
   Label SAKI "Sakinah Requirement";
```

```
# Allow up to 3 art classes and 3 music classes
19 Credits in @ (With Attribute=SAKI)
  MaxPerDisc 3 Classes (MUS) tag=MPDMUS
  MaxPerDisc 3 Classes (ART) tag=MPDART
  Label SAKI "Sakinah Requirement";
```
MaxPerDisc indicates the maximum number of credits/classes in each discipline listed that can be applied to a requirement.

#### **Notes**

- 1. The MaxPerDisc qualifier is applied by the auditor against all the classes used to fill the requirement. The number of classes and credits in MaxPerDisc is a strict cap that cannot be exceeded. For example, if the maximum is 15 credits and four 4-credit classes match the course list, then one of them will be removed leaving only 12 credits applying.
- 2. A qualifier tag should always be used to ensure exceptions apply to the correct qualifier even after block changes are made.
- 3. SameDisc can be combined with MaxPerDisc.

# **MaxSpread (rule)**

MaxSpread indicates the maximum number of disciplines from the course list in which courses can be taken.

### **Template**

MaxSpread N tag=MAXSPDXXX

#### **Examples**

```
# Credits must be taken in at most two subjects
10 Credits in BIO @, CHE @, PHY @
  MaxSpread 2 tag=MAXSPREADSCI
   Label SCI "Weird Science";
```
#### **Definition**

MaxSpread indicates the maximum number of disciplines from the course list in which courses can be taken.

## **Notes**

- 1. MaxSpread indicates the maximum number of disciplines from the course list that can be represented in the courses used to satisfy the requirement. If there are 3 disciplines listed and MaxSpread is 2, then the courses that satisfy the requirement can be from no more than 2 of the 3 disciplines.
- 2. MaxSpread can be used only within a course rule or subset.
- 3. A qualifier tag should always be used to ensure exceptions apply to the correct qualifier even after block changes are made.
- 4. SameDisc may be combined with MaxSpread.

# **MaxTerm (header)**

MaxTerm indicates the maximum number of credits/classes that can be applied to a set of requirements each term.

#### **Template**

MaxTerm N Credits in XXX @ tag=MAXTERMXXX

## **Definition**

MaxTerm indicates the maximum number of credits/classes that can be applied to a set of requirements each term.

### **Examples**

MaxTerm 3 Credits in PE @ tag=MAXTERMPE

MaxTerm 2 Classes in ART @ Except ART 106 tag=MAXTERMART

- 1. The number indicates the maximum number of classes or credits that can be taken per term. This number is a strict cap.
- 2. The course list associated with MaxTerm allows Except but not Including.
- 3. A qualifier tag should always be used to ensure exceptions apply to the correct qualifier even after block changes are made.

# **MaxTerm (rule)**

MaxTerm indicates the maximum number of credits/classes that can be applied to a requirement each term.

### **Template**

MaxTerm N Credits tag=MAXTERMXXX

## **Examples**

```
12 Credits in MUS 299
  MaxTerm 3 Credits tag=MAXTERMMUS299
   Label MUS299 "Music Practice";
```
## **Definition**

MaxTerm indicates the maximum number of credits/classes that can be applied to a requirement each term.

### **Notes**

- 1. The number indicates the maximum number of classes or credits that can be taken per term. This number is a strict cap.
- 2. MaxTerm can be used only within a course rule, group or subset.
- 3. A qualifier tag should always be used to ensure exceptions apply to the correct qualifier even after block changes are made.

# **MaxTransfer (header)**

MaxTransfer indicates the maximum number of transfer credits/classes that can be applied to a set of requirements.

### **Template**

MaxTransfer N Credits in (XXX, YYY) tag=MAXTRANXXXYYY

### **Examples**

MaxTransfer 36 Credits in (AP, CLEP) tag=MAXTRANAPCLEP

```
MaxTransfer 12 Classes tag=MAXTRAN
# Another way to scribe a transfer limit is to use MaxClasses or
 MaxCredits
MaxClasses 15 in PE @ (With DWTransfer=Y) tag=MAXPE15
```
MaxTransfer indicates the maximum number of transfer credits/classes that can be applied to a set of requirements.

#### **Notes**

- 1. The number indicates the maximum number of classes or credits that transferred in from another institution. This number is a strict cap.
- 2. An optional list of transfer types can specify that the maximum applies to these transfer types only. Transfer type is also known as credit type.
- 3. The transfer type codes must be valid in UCX-STU355.
- 4. If MaxTransfer is in the starting block and the number of credits or classes taken exceeds the maximum allowed the auditor will move the excess classes into the over-the-limit section. When it is in the starting block it applies to all classes applying to all blocks and the fall-through section.
- 5. Instead of scribing MaxTransfer you might consider scribing MinRes.
- 6. A qualifier tag should always be used to ensure exceptions apply to the correct qualifier even after block changes are made.

# **MaxTransfer (rule)**

MaxTransfer indicates the maximum number of transfer credits/classes that can be applied to a requirement.

### **Template**

MaxTransfer N Credits in (XXX, YYY) tag=MAXTRANXXXYYY

```
12 Credits in MUS 1@
  MaxTransfer 3.5 Credits tag=MAXTRANMUS
  Label MUS1 "Music 100-level";
```

```
20 Credits in MUS 1@
  MaxTransfer 3 Classes in (SA, IO) tag=MAXTRANMUS
 Label MUS1 "Music 100-level";
# Do not allow any transfer classes
15 Credits in CSCI @ (With DWTransfer=N)
  Label CSCI "Computer Science";
```
MaxTransfer indicates the maximum number of transfer credits/classes that can be applied to a requirement.

## **Notes**

- 1. The number indicates the maximum number of classes or credits that transferred in from another institution. This number is a strict cap.
- 2. An optional list of transfer types can specify that the maximum applies to these transfer types only. Transfer type is also known as credit type.
- 3. The transfer type codes must be valid in UCX-STU355.
- 4. Instead of scribing MaxTransfer you might consider scribing DWTransfer.
- 5. MaxTransfer can be used only within a course rule, group or subset.
- 6. A qualifier tag should always be used to ensure exceptions apply to the correct qualifier even after block changes are made.

# **MinAreas (rule)**

MinAreas indicates the minimum number of areas from a course list to which classes will be applied.

#### **Template**

MinAreas N tag=MINAREASXXX

```
# 12 credits needed across 2 areas; at least 1 class in each area
12 Credits in [PSY 130, 135, BIO 156,]
               [BIO 145, 177, CHE 205 ]
  MinAreas 2 tag=MINAREASSCI
  Label SCI1 "Sci¬ence I";
```

```
# 10:15 credits needed across 3 areas; at least 1 class in at least 2
  areas
10:15 Credits in
     [{Hide MATH 103}, STAT 123, 124]
     [CHEM 103, 104, 105,]
     [BIO 103, 104, 105 ]
  MinAreas 2 tag=MINAREASSCI2
   Label SCI2 "Science II";
```
MinAreas indicates the minimum number of areas from a course list to which classes will be applied.

#### **Notes**

- 1. MinAreas indicates the minimum number of areas from the list that can be represented in the courses used to satisfy the requirement. If there are 3 areas defined and MinAreas is 2, then the classes that satisfy the requirement must be from at least 2 of the 3 areas.
- 2. MinAreas is used in place of MinPerDisc whenever the areas cover more than one discipline. MinAreas works very much like MinPerDisc except that the brackets define the areas for the former while the discipline defines the areas for the latter.
- 3. When you use {Hide} inside an area-type rule with [ ], you need to place the Hide as the first course in the rule, inside the starting square bracket "[{".The curly brace "}" cannot be followed immediately by the square bracket "]".
- 4. MinAreas can be used only within a course rule.
- 5. A qualifier tag should always be used to ensure exceptions apply to the correct qualifier even after block changes are made.

# **MinClasses (header)**

MinClasses indicates the minimum number of courses that must be earned to satisfy the requirement.

### **Template**

MinClasses N in XXXX @ tag=MINCLXXX

```
MinClasses 8 in PE @ tag=MINPE
   ProxyAdvice "You have taken <APPLIED> PE classes but"
   ProxyAdvice "still need <NEEDED> more."
```

```
MinClasses 8 in POLI 1@ (With DWResident=Y)
   ProxyAdvice "You have taken <APPLIED> 100-level political science"
   ProxyAdvice "classes but still need <NEEDED> more."
   Label MINPOLI "8 Political Science classes"
MinClasses 3 from PSY @<br>Except PSY 112 tag=MINPSY
  Except PSY 112
   ProxyAdvice "You have taken <APPLIED> PSY classes but"
   ProxyAdvice "still need <NEEDED> more. (PSY 112 cannot count)"
MinClasses 8 in BUSN @, ACCT @ tag=MINBUSNACCT
   Display "You have taken <APPLIED> business and accounting credits."
   ProxyAdvice "You have taken <APPLIED> business and accounting"
   ProxyAdvice "classes but still need <NEEDED> more."
```
MinClasses indicates the minimum number of courses that must be earned to satisfy the requirement.

- 1. The connector in the course list following MinClasses can be a comma or "or". The plus sign or "and" is not allowed. If multiple courses are listed, then the sum of all classes that satisfy the list is compared against the maximum specified.
- 2. The MinClasses qualifier is applied by the auditor against all the classes used to fill the block. If MinClasses is in the starting block then it applies to the classes in all blocks and also those in the fall-through section. The number of classes in MinClasses is a strict cap that cannot be exceeded.
- 3. If MinClasses is in the starting block and the number of classes taken exceeds the maximum allowed the auditor will move the excess classes into the over-the-limit section.
- 4. The course list associated with MinClasses allows Except but not Including.
- 5. ProxyAdvice should always be used since the default advice is much less helpful.
- 6. A qualifier tag should always be used to ensure exceptions apply to the correct qualifier even after block changes are made. Or if the qualifier has a label then a label-tag will suffice.

# **MinClasses (rule)**

MinClasses specifies the minimum number of classes that must be applied to the rule.

## **Template**

MinClasses N in XXXX 999, 998, 997 tag=MINCLXXX

# **Examples**

```
12 Classes in BUS 3@, ACCT 3@
  MinClasses 1 in BUS 321, ACCT 306 tag=MINBUS321306
  MinClasses 1 in BUS 327, ACCT 312 tag=MINBUS327312
  Label ACCTELECT "Accounting electives";
```

```
5 Classes in HIST 2@ (With Attribute=WRIT), ENGL 300:319
  MinClasses 2 in HIST 206, ENGL 311, 316 tag=MINHISTENGL
 Label WRIT "Writing intense option";
```
# **Definition**

MinClasses specifies the minimum number of classes that must be applied to the rule.

#### **Notes**

- 1. If the minimum number of classes has not been taken the auditor will remove classes from the rule to make room for the classes that do need to be taken to satisfy the MinClasses that are still needed.
- 2. MinClasses can be used only within a course rule.
- 3. A qualifier tag should always be used to ensure exceptions apply to the correct qualifier even after block changes are made.

# **MinCredits (header)**

MinCredits indicates the minimum number of courses that must be earned to satisfy the requirement.

### **Template**

```
MinCredits N in XXXX @ tag=MINCRXXX
   ProxyAdvice "You have taken <APPLIED> xxxx classes but"
```
ProxyAdvice "still need <NEEDED> more."

### **Examples**

```
MinCredits 8 in PE @ tag=MINPE
   ProxyAdvice "You have taken <APPLIED> PE classes but"
   ProxyAdvice "still need <NEEDED> more."
```

```
MinCredits 8 in POLI 1@ (With DWResident=Y)
   ProxyAdvice "You have taken <APPLIED> 100-level political science"
   ProxyAdvice "credits but still need <NEEDED> more." Label MINPOLI "8
  Political Science credits"
```

```
MinCredits 3 from PSY @
  Except PSY 112 tag=MINPSY
   ProxyAdvice "You have taken <APPLIED> PSY credits but"
   ProxyAdvice "still need <NEEDED> more. (PSY 112 cannot count)"
```

```
MinCredits 8 in BUSN @, ACCT @ tag=MINBUSNACCT
   Display "You have taken <APPLIED> business and accounting credits."
   ProxyAdvice "You have taken <APPLIED> business and accounting"
   ProxyAdvice "credits but still need <NEEDED> more."
```
# **Definition**

MinCredits indicates the minimum number of courses that must be earned to satisfy the requirement.

- 1. The connector in the course list following MinCredits can be a comma or "or". The plus sign or "and" is not allowed. If multiple courses are listed, then the sum of all credits that satisfy the list is compared against the maximum specified.
- 2. The MinCredits qualifier is applied by the auditor against all the credits used to fill the block. If MinCredits is in the starting block then it applies to the credits in all blocks and also those in the fall-through section. The number of credits in MinCredits is a strict cap that cannot be exceeded.
- 3. If MinCredits is in the starting block and the number of credits taken exceeds the maximum allowed the auditor will move the excess classes into the over-the-limit section.
- 4. The course list associated with MinCredits allows Except but not Including.
- 5. ProxyAdvice should always be used since the default advice is much less helpful.
- 6. A qualifier tag should always be used to ensure exceptions apply to the correct qualifier even after block changes are made. Or if the qualifier has a label then a label-tag will suffice.

# **MinCredits (rule)**

MinCredits specifies the minimum number of credits that must be applied to the rule.

## **Template**

MinCredits N in XXXX 999, 998, 997 tag=MINCRXXX

# **Examples**

```
12 Credits in BUS 3@, ACCT 3@
  MinCredits 1 in BUS 321, ACCT 306 tag=MINBUS321306
  MinCredits 1 in BUS 327, ACCT 312 tag=MINBUS327312
  Label ACCTELECT "Accounting electives";
```
5 Credits in HIST 2@ (With Attribute=WRIT), ENGL 300:319 MinCredits 2 in HIST 206, ENGL 311, 316 tag=MINHISTENGL Label WRIT "Writing intense option";

### **Definition**

MinCredits specifies the minimum number of credits that must be applied to the rule.

#### **Notes**

- 1. If the minimum number of credits has not been taken the auditor will remove classes from the rule to make room for the classes that do need to be taken to satisfy the MinCredits that are still needed.
- 2. MinCredits can be used only within a course rule.
- 3. A qualifier tag should always be used to ensure exceptions apply to the correct qualifier even after block changes are made.

# **MinGPA (header)**

MinGPA indicates the minimum Grade Point Average for the requirement block.

# **Template**

```
MinGPA n.n @ tag=MINGPA
   ProxyAdvice "A n.n GPA is required but your GPA is <APPLIED>."
```
#### **Examples**

```
MinGPA 2.0 tag=GPA20
   ProxyAdvice "A 2.0 GPA is required but your GPA is <APPLIED>."
MinGPA 2.0 tag=GPA20
   Display "Your major GPA is <APPLIED>."
   ProxyAdvice "A 2.0 GPA is required but your GPA is <APPLIED>."
MinGPA 3.0 in CHEM @, PHYS @, BIOL @
  Except CHEM 109, BIOL 243, 244 tag=GPA20SCIENCE
  ProxyAdvice "A 3.0 GPA is required in science but your GPA is
  <APPLIED>."
# This financial aid award requires a 2.0 in the major
MinGPA 2.0 in (MAJOR) tag=GPAMAJOR
  ProxyAdvice "A 2.0 major GPA is required but your GPA is <APPLIED>."
MinGPA 2.0
   ProxyAdvice "A 2.0 GPA is required but your GPA is <APPLIED>."
  Label GPA "GPA requirement"
# Student System GPA; Banner sites may prefer to use BannerGPA
If (SSGPA > 2.0) Then
  RuleComplete
    Label GPAGOOD "2.0 GPA requirement met"
Else #insufficient GPA
  RuleIncomplete
     ProxyAdvice "Your GPA is below the 2.0 required"
    Label GPABAD "2.0 GPA requirement not met";
```
## **Definition**

MinGPA indicates the minimum Grade Point Average for the requirement block.

#### **Notes**

1. MinGPA indicates the minimum GPA for all courses used in the block. A GPA is calculated for the block by summing the grade points for all courses applied to the block, summing the graded credits earned for all courses applied to the block, and dividing the total grade points by the total graded credits earned.

- 2. When MinGPA is in the degree block the classes in fall-through and in the insufficient section are also included in the calculation.
- 3. Failed classes that could have applied to the major or minor or an OTHER block may be included in the GPA calculation depending on the UCX-CFG020 DAP14 flag settings.
- 4. In the degree block you may want to instead write an If statement that checks the SISGPA (or BannerGPA) and use RuleComplete or RuleIncomplete to give an appropriate message.
- 5. ProxyAdvice should always be used since the default advice is much less helpful.
- 6. A qualifier tag should always be used to ensure exceptions apply to the correct qualifier even after block changes are made. Or if the qualifier has a label then a label-tag will suffice.

# **MinGPA (rule)**

MinGPA indicates the minimum Grade Point Average for the classes applied to the rule.

### **Template**

MinGPA n.n tag=MINGPAXXX

### **Examples**

```
12 Credits in BUS 3@, ACCT 3@
  MinGPA 2.5 tag=MINGPABUSACCT
  Label ACCTELECT "Accounting electives";
```

```
BeginSub
   6 Credits in HIST 2@
     Label HIST2 "History 200-level";
   1 Class in HIST 1916
    Label HISTEIRE "History of Ireland";
EndSub
  MinGPA 2.5 tag=HISTGPA
  Label HIST "History requirement";
```
# **Definition**

MinGPA indicates the minimum Grade Point Average for the classes applied to the rule.

### **Notes**

1. MinGPA indicates the minimum GPA for all courses used in the rule. A GPA is calculated for the rule by summing the grade points for all courses applied to the rule, summing the graded credits earned for all courses applied to the rule, and dividing the total grade points by the total graded credits earned.

2. A qualifier tag should always be used to ensure exceptions apply to the correct qualifier even after block changes are made.

# **MinGrade (header)**

MinGrade indicates the minimum numeric grade that must be achieved for each course applied to the block.

### **Template**

MinGrade n.n tag=MINGRADE

### **Examples**

```
# Classes with low grades go to the insufficient section
MinGrade 1.5 tag=GRADE15
```
# Classes with low grades go to the over-the-limit section MaxClasses 0 in @ (With DWGrade<1.5) tag=GRD15

#### **Definition**

MinGrade indicates the minimum numeric grade that must be achieved for each course applied to the block.

- 1. MinGrade can be used to indicate the minimum passing grade that must be achieved for a requirement to be satisfied.
- 2. When MinGrade is in the starting block, a class with an insufficient grade that could have applied to any block is instead placed into the insufficient section and is counted in the Overall GPA. If the class could not have applied to any rules the class will end up in fall-through and will still count in the overall GPA.
- 3. When MinGrade is not in the starting block and a class that could have applied to the block is restricting from doing so because it has an insufficient grade the class will be counted in this block's GPA. The UCX-CFG020 DAP14 MinGrade Insuff Count GPA flag controls this behavior however.
- 4. You can instead use MaxCredits or MaxClasses and DWGrade to throw out classes with low grades so they do not count in the GPA.
- 5. A qualifier tag should always be used to ensure exceptions apply to the correct qualifier even after block changes are made.

# **MinGrade (rule)**

MinGrade indicates the minimum numeric grade that must be achieved for each course applied to the rule.

# **Template**

```
MinGrade n.n tag=MINGPAXXX
```
# **Examples**

```
12 Credits in BUS 3@, ACCT 3@
  MinGrade 2.5 tag=MINGRADEABUSACCT
 Label ACCTELECT "Accounting electives";
```

```
12 Credits in BUS 3@ (With Hide DWGrade>=2.5),
               ACCT 3@ (With Hide DWGrade>=2.0)
  Label ACCTELECT2 "Accounting electives";
```
# **Definition**

MinGrade indicates the minimum numeric grade that must be achieved for each course applied to the rule.

- 1. MinGrade can be used to indicate the minimum passing grade that must be achieved for a requirement to be satisfied.
- 2. You may instead use DWGrade in With to control the minimum grade that is required.
- 3. A qualifier tag should always be used to ensure exceptions apply to the correct qualifier even after block changes are made.

# **Minor (header)**

When Minor is used in ShareWith it refers to the Minor block in the audit. When used in an Ifstatement it refers to the minor on the student's curriculum.

## **Template**

## **Examples**

```
ShareWith (Minor)
If (Minor = XY) Then
  MinGPA 2.5 tag=MINGPA
  ProxyAdvice "You need a GPA 2.5 but currently have a <APPLIED> GPA"
```
## **Definition**

When Minor is used in ShareWith it refers to the Minor block in the audit. When used in an Ifstatement it refers to the minor on the student's curriculum.

### **Notes**

1. When Minor is used within a block header, it is only used with an If-statement or ShareWith.

# **Minor (rule)**

When Minor is used in ShareWith, Blocktype or Block it refers to the Minor block in the audit. When used in an If-statement it refers to the minor on the student's curriculum.

## **Template**

```
1 Blocktype (Minor)
 Label MNRBLOCK "Minor requirements";
```

```
# Only if the student has the SPAN minor on their curriculum will this
 block be used
1 Block (Minor=SPAN)
 Label MNRBLOCK "Spanish minor requirements";
```

```
If (Minor = RPD) Then
  3 Credits in MATH 400
    Label MA400 "Math 400":
6 Credits in BUS 1@
  ShareWith (Minor)
 Label BUS "Business";
```
When Minor is used in ShareWith, Blocktype or Block it refers to the Minor block in the audit. When used in an If-statement it refers to the minor on the student's curriculum.

#### **Notes**

- 1. Minor is followed by a minor code except in a Blocktype rule and is optional in ShareWith.
- 2. The minor code must be valid in UCX-STU024.
- 3. Minor can be used with Blocktype, Block, If-statement, or ShareWith.
- 4. When Minor is used in a Block rule, the specific minor block specified will only be included in the audit if the student has that minor on their curriculum. For this reason, it is rare for use a Block rule with Minor.

# **MinPerDisc (header)**

MinPerDisc indicates the minimum number of credits/classes in each discipline listed that can be applied to a set of requirements.

#### **Template**

```
MinPerDisc x Credits (XXX, YYY, ZZZ) tag=MINPD
   ProxyAdvice "You have taken <APPLIED> XXX. YYY, ZZZ"
   ProxyAdvice "credits but still need <NEEDED> more."
```
### **Examples**

```
MinPerDisc 3 Classes in (COMP) tag=MINPDCOMP
  ProxyAdvice "You have taken <APPLIED> COMP classes but"
   ProxyAdvice "still need <NEEDED> more."
```
# A minimum of 9 credits combined in chemistry, biology and physics

MinPerDisc 9 Credits (CHEM, BIOL, PHYS) tag=MINPDSCI ProxyAdvice "You have taken <APPLIED> chemistry, biology and physics" ProxyAdvice "credits but still need <NEEDED> more."

```
# A minimum of 9 credits in each area: chemistry, biology and physics
MinPerDisc 9 Credits (CHEM) tag=MINPDCHEM
   ProxyAdvice "You have taken <APPLIED> chemistry"
   ProxyAdvice "credits but still need <NEEDED> more."
MinPerDisc 9 Credits (BIOL) tag=MINPDBIOL
   ProxyAdvice "You have taken <APPLIED> biology "
   ProxyAdvice "credits but still need <NEEDED> more."
MinPerDisc 9 Credits (PHYS) tag=MINPDPHYS
   ProxyAdvice "You have taken <APPLIED> physics"
   ProxyAdvice "credits but still need <NEEDED> more."
```
#### **Definition**

MinPerDisc indicates the minimum number of credits/classes in each discipline listed that can be applied to a set of requirements.

### **Notes**

- 1. The MinPerDisc qualifier is applied by the auditor against all the classes used to fill the block. If MinPerDisc is in the starting block then it applies to the classes in all blocks and also those in the fall-through section.
- 2. ProxyAdvice should always be used since the default advice is much less helpful.
- 3. A qualifier tag should always be used to ensure exceptions apply to the correct qualifier even after block changes are made. Or if the qualifier has a label then a label-tag will suffice.
- 4. SameDisc may be combined with MinPerDisc.

# **MinPerDisc (rule)**

MinPerDisc indicates the minimum number of credits/classes in each discipline listed that can be applied to a requirement.

## **Template**

MinPerDisc x Credits (XXX, YYY, ZZZ) tag=MINPD

```
# Allow only 6 chemistry credits
16 Credits in BIO @, CHE @
  MinPerDisc 6 Credits in (CHE) tag=MINPDCHE
```

```
 Label SCI "Weird Science";
# Allow up to 3 art and music classes
19 Credits in @ (With Attribute=SAKI)
  MinPerDisc 3 Classes (MUS, ART) tag=MPDMUSART
  Label SAKI "Sakinah Requirement";
# Allow up to 3 art classes and 3 music classes
19 Credits in @ (With Attribute=SAKI)
  MinPerDisc 3 Classes (MUS) tag=MPDMUS
 MinPerDisc 3 Classes (ART) tag=MPDART
 Label SAKI "Sakinah Requirement";
```
MinPerDisc indicates the minimum number of credits/classes in each discipline listed that can be applied to a requirement.

## **Notes**

- 1. The MinPerDisc qualifier is applied by the auditor against all the classes used to fill the requirement.
- 2. A qualifier tag should always be used to ensure exceptions apply to the correct qualifier even after block changes are made.
- 3. SameDisc may be combined with MinPerDisc.

# **MinRes (header)**

MinRes indicates the minimum number of credits/classes that must be earned in residence.

### **Template**

```
MinRes x Credits tag=MINRES
   ProxyAdvice "You have taken <APPLIED> credits in residence"
   ProxyAdvice "but still need <NEEDED> more."
```

```
MinRes 12 Classes tag=MINRES
   ProxyAdvice "You have taken <APPLIED> classes in residence"
   ProxyAdvice "but still need <NEEDED> more."
```

```
MinRes 36 Credits tag=MINRES
   ProxyAdvice "You have taken <APPLIED> credits in residence"
   ProxyAdvice "but still need <NEEDED> more."
MinRes 36 Credits
   ProxyAdvice "You have taken <APPLIED> credits in residence"
   ProxyAdvice "but still need <NEEDED> more."
   Label MINRES "Residency Requirement"
```
MinRes indicates the minimum number of credits/classes that must be earned in residence.

#### **Notes**

- 1. The MinRes qualifier is applied by the auditor against all the classes used to fill the block. If MinRes is in the starting block then it applies to the classes in all blocks and also those in the fall-through section.
- 2. ProxyAdvice should always be used since the default advice is much less helpful.
- 3. A qualifier tag should always be used to ensure exceptions apply to the correct qualifier even after block changes are made. Or if the qualifier has a label then a label-tag will suffice.

# **MinSpread (rule)**

MinSpread indicates the minimum number of disciplines from the course list in which courses must be earned to satisfy the requirement.

### **Template**

MinSpread x tag=MINSPDXXYYZZ

```
12 Credits in PSY @, BIO @, CHE @
  MinSpread 2 tag=MINSPDSCI
 Label SCIENCE "Science";
```

```
3 Classes in MATH @, HIST @, PHIL @
  MinSpread 2 tag=MINSPDFRESH
  Label FRESHSPECT "Freshman Spectrum";
```
MinSpread indicates the minimum number of disciplines from the course list in which courses must be earned to satisfy the requirement.

#### **Notes**

- 1. MinSpread indicates the minimum number of disciplines from the list that can be repre-sented in the courses used to satisfy the requirement. If there are 3 disciplines listed and MinSpread is 2, then the courses that satisfy the requirement must be from at least 2 of the 3 disciplines.
- 2. MinSpread can be used only with a course rule or subset.
- 3. MinSpread can be cominbed with SameDisc.
- 4. A qualifier tag should always be used to ensure exceptions apply to the correct qualifier even after block changes are made.

# **MinTerm (header)**

MinTerm indicates the minimum number of credits/classes that must be taken per term.

#### **Template**

```
MinTerm 1 Class in XXX @ tag=MINTERMXXX
   ProxyAdvice "You are required to take at least"
   ProxyAdvice "one XXX class per term."
```
### **Examples**

```
MinTerm 1 Class in PE @ tag=MINTERMPE
  ProxyAdvice "You are required to take at least"
   ProxyAdvice "one PE class per term."
```
MinTerm 3 Credits in MUS 1@ tag=MINTERMMUSIC Except MUS 106 ProxyAdvice "You are required to take at least" ProxyAdvice "three music credits per term."

```
MinTerm 6 Credits
   ProxyAdvice "You are required to take at least"
  ProxyAdvice "six credits per term."
  Label MINTERM6 "6 credits per term"
```
MinTerm indicates the minimum number of credits/classes that must be taken per term.

#### **Notes**

- 1. When used in the block header, MinTerm is followed by the number of classes or credits, optionally followed by "in", followed by a course list in which comma/or is allowed but plus/and is not allowed.
- 2. ProxyAdvice should always be used since the default advice is much less helpful.
- 3. A qualifier tag should always be used to ensure exceptions apply to the correct qualifier even after block changes are made. Or if the qualifier has a label then a label-tag will suffice.

# **MinTerm (rule)**

MinTerm indicates the minimum number of credits/classes in each discipline listed that can be applied to a requirement.

### **Template**

MinTerm x Credits tag=MINTERM

#### **Examples**

```
16 Credits in BIO @, CHE @
  MinTerm 2 Credits tag=MINTERM
  Label SCI "Weird Science";
```
12 Classes in @ (With Attribute=SAKI) MinTerm 1 Class tag=MINTERM1 Label SAKI "Sakinah Requirement";

## **Definition**

MinTerm indicates the minimum number of credits/classes in each discipline listed that can be applied to a requirement.

- 1. MinTerm can only be used if all of a student's courses and transfer credits have been linked to a term.
- 2. MinTerm can be used only with a course rule.

3. A qualifier tag should always be used to ensure exceptions apply to the correct qualifier even after block changes are made.

# **NoCount**

NoCount allows courses to satisfy specific requirements without affecting the total credit count or GPA calculation.

## **Template**

NoCount

### **Examples**

```
2 Classes in MIL 100:299 NoCount, HIST 100:299
  Label HISTMIL "History and Military";
```

```
5 Classes in PE @ NoCount (With Attribute=ROTC), ROTC @ NoCount
  Label PEROTC "PE/ROTC";
```
## **Definition**

NoCount allows courses to satisfy specific requirements without affecting the total credit count or GPA calculation.

- 1. NoCount is only allowed on courses specified in a class rule. NoCount is not allowed with a course rule specified with credits or with classes and/or credits. The class rule must be expressed in terms of Classes.
- 2. NoCount can be listed only once per course. If multiple courses are used, then place NoCount after each course.
- 3. For ranges of course numbers, NoCount applies to all courses in the range. For example, "ART 100:102 NoCount" is the same as "ART 100 NoCount, ART 101 NoCount, ART 102 NoCount".
- 4. Only use NoCount after a course if you do not want the auditor to count the course in the number of credits and GPA. The NoCount keyword will mask courses applied to the requirement by using a credit value of 0. Rule qualifiers on a rule with the NoCount keyword will count classes applied to the requirement as a class but will treat these courses as 0 credit courses.
- 5. The NoCount courses are invisible to all block qualifiers. They are not counted in a block's overall class or credit counts.
- 6. NoCount courses do not count in a rule's GPA calculation, a block's GPA calculation, or in the overall GPA calculation.
- 7. A course that is applied to a count rule has higher priority over a NoCount location.
- 8. Using NoCount and ShareWith together could yield unpredictable results.

# **NonCourse (rule)**

NonCourse indicates a required non-course activity, such as a thesis, recital, or exam.

## **Template**

```
1 NonCourse (XXXX)
  ProxyAdvice "You must take the xxxx requirement"
 Label NONCXXXX "xxxxxxx Requirement";
```
### **Examples**

```
1 NonCourse (LIFE, COMM)
  ProxyAdvice "You need to choose one of these and complete it"
 Label LIFECOMM "Life Issues or Community Service";
```

```
1 NonCourse (CHAPEL > 50)
  ProxyAdvice "You need to attend chapel 50 times or more"
 Label CHAPEL "Chapel Attendance 50 times or more";
```

```
2 NonCourses (LIFE, COLL, COMM)
  ProxyAdvice "You need 2 human services"
 Label HUMAN "Human Services - 2 required";
```

```
# 2 recitals with a DONE status are required.
2 NonCourses (RECITAL = DONE)
  ProxyAdvice "You need 2 completed recitals"
  Label RECITAL "Recital";
```
## **Definition**

NonCourse indicates a required non-course activity, such as a thesis, recital, or exam.

#### **Notes**

- 1. The list of noncourses must be enclosed in parentheses. The number specifies how many of the noncourses listed are required. The number of noncourse codes listed in parentheses is not checked against the number specified. The number can be less than, equal to, or greater than the number of noncourse codes listed.
- 2. Multiple noncourses can be listed if separated by a comma. To specify that multiple, different noncourses are required, enter a NonCourse rule for each noncourse.
- 3. The code following NonCourse must appear in the institution's noncourse table (UCX–SCR003), where it is mapped to a field in the database.
- 4. NonCourses includes noncourse values. You can choose to ignore the value or you can use equals, not-equals, greater-than or less-than to check the value. Example, 1 NonCourse (Thesis > 67) – the student not only must have the THESIS noncourse but also must have a value greater than 67.
- 5. Allowable rule qualifiers: none.
- 6. ProxyAdvice should always be used since the default advice is much less helpful.

# **NonExclusive (header)**

NonExclusive can be used in place of ShareWith; it was the original name used. See *ShareWith*.

# **NonExclusive (rule)**

NonExclusive can be used in place of ShareWith; it was the original name used. See *ShareWith*.

# **NotGpa (rule)**

NotGPA indicates courses that count in neither the block GPA nor the overall GPA.

## **Template**

NotGPA

## **Examples**

6 Credits in INS1 @

```
 NotGPA
  Label INTSTUD "International Studies";
1 Block (Other=NURSAAS)
  NotGPA
 Label NURSAAS "Entry Requirements";
```
NotGPA indicates courses that count in neither the block GPA nor the overall GPA.

### **Notes**

- 1. NotGPA indicates that the credits applied towards satisfying the rule should not be counted in the block GPA.
- 2. The Auditor Engine will calculate one GPA per block for a student. The NotGPA keyword indicates that the courses used to satisfy a particular rule should count toward neither the block GPA nor the overall GPA.
- 3. Degree Works will not calculate the cumulative GPA for a student. The student system calculates the cumulative GPA, and Degree Works then receives the cumulative GPA from the student system.
- 4. It is possible to construct special requirements blocks that serve only to calculate a GPA for a group of courses. For example, a science GPA is desired but there is no requirements block for science. Build a requirements block for science (OTHER=SCIENCE), put ShareWith in the block header, and create the rules that list the courses to be used in the science GPA. Then, in the blocks for specific science majors (e.g., MAJOR=BIO, MAJOR=CHEM, MAJOR=PHYS), add the following rule "1 Block (OTHER=SCIENCE)".
- 5. By placing NotGPA on a Block rule you are telling the auditor not to count the classes in the referenced block in the parent block's GPA calculation. However, this does not work if the parent block is the degree block because all classes are included in the overall or degree GPA calculation.
- 6. If a course is on one rule with NotGPA and on another rule without NotGPA, then the course will be counted in the block's GPA.

# **NumConcs**

NumberOfConcentrations is used in an if-statement to find out how many concentration blocks are in the current audit.

## **Template**

If (NumberOfConcentrations >= n) Then

### **Examples**

```
If (Concentration=COMM and NumberOfConcentrations = 1) Then
  1 BlockType (Minor)
   Label MINOR "Minor Requirements";
```
# **Definition**

NumberOfConcentrations is used in an if-statement to find out how many concentration blocks are in the current audit.

#### **Notes**

- 1. NumConcs may be used in place of NumberOfConcentrations.
- 2. The auditor examines the count of concentration blocks that were pulled into the audit; it does not count the number of concentrations on the student's academic record – though normally the counts should match.

# **NumMajors**

NumberOfMajors is used in an if-statement to find out how many major blocks are in the current audit.

### **Template**

If (NumberOfMajors >= n) Then

#### **Examples**

```
If (Major=COMM and NumberOfMajors = 1) Then
   1 BlockType (Minor)
     Label MINOR "Minor Requirements";
```
#### **Definition**

NumberOfMajors is used in an if-statement to find out how many major blocks are in the current audit.

- 1. NumMajors may be used in place of NumberOfMajors.
- 2. The auditor examines the count of major blocks that were pulled into the audit; it does not count the number of majors on the student's academic record – though normally the counts should match.

# **Optional (header)**

Optional indicates a block that does not have to be completed for the overall degree to be completed.

# **Template**

Optional

## **Examples**

Optional

## **Definition**

Optional indicates a block that does not have to be completed for the overall degree to be completed.

#### **Notes**

- 1. Optional indicates that the block should be evaluated but that the degree can still be awarded if the requirements are not met.
- 2. Optional applies to the entire block, not just a specific rule or qualifier.
- 3. The credits in an Optional block are treated as non-required credits when dealing with the Elective Credits Allowed calculation.

# **Or (header)**

Or is a boolean operator and also a connector in a list of items.

## **Template**

Or

## **Examples**

# Block needs at least 36 credits or at least 12 classes 36 Credits or 12 Classes

```
If (MAJOR=PE or MAJOR=HE) Then
  MaxClasses 20 in PE @
```
Or is a boolean operator and also a connector in a list of items.

# **Notes**

- 1. Or can connect Credits and Classes.
- 2. Or can connect two expressions in an If-statement.
- 3. When there is a list of items (courses, codes, etc.) you can use a comma, or you can use "or".

# **Or (rule)**

Or is a boolean operator and also a connector in a list of items.

# **Template**

Or

## **Examples**

```
6 Credits or 3 Classes in MAT @
  Label MATH "Math";
```

```
If (MAJOR=PE or MAJOR=HE) Then
  RuleComplete
     Label ED "Education";
```

```
1 Class in INS 101, 102
  Label INTSTUD "International Studies";
```

```
1 Class in INS 101 or 102
   Label INTSTUD "International Studies";
```
1 Group in

```
 (6 Credits in FRE @, SPA @, GER @
   Label "French/Spanish/German") or
 (9 Credits in GRK @, LAT @
   Label "Greek/Latin")
Label LANGUAGE "LANGUAGE";
```
Or is a boolean operator and also a connector in a list of items.

#### **Notes**

- 1. Or can connect Credits and Classes.
- 2. Or can connect rules within a group rule.
- 3. Or can connect two expressions in an If-statement.
- 4. When there is a list of items (courses, codes, etc) you may use a comma or you may use "or".

# **Other (header)**

When Other is used in ShareWith it refers to the Other block in the audit.

# **Template**

```
ShareWith (Other=xxxx)
```
# **Examples**

ShareWith (Other=GENED)

DontShare (Other=GENED)

# **Definition**

When Other is used in ShareWith it refers to the Other block in the audit.

### **Notes**

1. When Other is used within a block header, it is only used with an If-statement or ShareWith or DontShare.

# **Other (rule)**

When Other is used in ShareWith it refers to the specified Other block in the audit. When used in an If-statement it refers to the Other on the student's curriculum.

# **Template**

## **Examples**

```
If (Other = PLAN) Then
   1 Block (Other=PLAN)
    Label PLAN "Planned Requirements"
else
  1 Block (Other=GENED)
    Label PLAN "Gen Ed Requirements";
```

```
6 Credits in BUS 1@
  ShareWith (Other=CORE)
  Label BUS "Business";
```
## **Definition**

When Other is used in ShareWith it refers to the specified Other block in the audit. When used in an If-statement it refers to the Other on the student's curriculum.

# **Notes**

- 1. Other is followed by an Other code that already is saved as a block.
- 2. The Other code must exist as an OTHER block in the database.
- 3. Other can be used with If-statement or ShareWith.

# **Previous**

Previous translates to the term prior to the active term on the student's record. Typically this is used with the Financial Aid audit.

## **Template**

MinCredits nn in XXX @ (With DWTerm=Previous)

# **Examples**

MinCredits 12 in @ (With DWTerm=Previous)

### **Definition**

Previous translates to the term prior to the active term on the student's record. Typically this is used with the Financial Aid audit.

#### **Notes**

- 1. Maps to the term prior to the rad\_term on the rad\_student\_mst.
- 2. Although Previous is typically used on the Financial Aid audit it could be used on any type of audit in any WITH statement using DWTerm.
- 3. See the *Financial Aid Audit* section in the *Technical Guide* for more information on how this is used.

# **Previous2TermsEarnedCredits**

These credits are taken from the classes in the previous two terms.

### **Template**

if (Previous2TermsEarnedCredits > nn) then

### **Examples**

```
if (Previous2TermsEarnedCredits > 18) then
  RuleComplete
 Label PREV2 "18 credits required last two terms";
```
# **Definition**

These credits are taken from the classes in the previous two terms.

- 1. These credits are automatically calculated for Athletic Eligibility audits.
- 2. See the *Athletic Eligibility Audit* section in the *Technical Guide* for more information on how these credits are used.

# **Previous3TermsEarnedCredits**

These credits are taken from the classes in the previous three terms.

## **Template**

```
if (Previous3TermsEarnedCredits > nn) then
```
# **Examples**

```
if (Previous3TermsEarnedCredits > 18) then
  RuleComplete
 Label PREV2 "18 credits required last three terms";
```
# **Definition**

These credits are taken from the classes in the previous three terms.

## **Notes**

- 1. These credits are automatically calculated for Athletic Eligibility audits.
- 2. See the *Athletic Eligibility Audit* section in the *Technical Guide* for more information on how these credits are used.

# **PreviousAcademicYearEarnedCredits**

These credits are taken from the classes in the previous year – excluding summer.

## **Template**

if (PreviousAcademicYearEarnedCredits > nn) then

## **Examples**

```
if (PreviousAcademicYearEarnedCredits > 18) then
  RuleComplete
 Label PREV2 "18 credits required in previous year";
```
### **Definition**

These credits are taken from the classes in the previous year – excluding summer.

## **Notes**

- 1. These credits are automatically calculated for Athletic Eligibility audits.
- 2. See the *Athletic Eligibility Audit* section in the *Technical Guide* for more information on how these credits are used.

# **PreviousFullYearEarnedCredits**

These credits are taken from the classes in the previous year – including summer.

## **Template**

if (PreviousFullYearEarnedCredits > nn) then

### **Examples**

```
if (PreviousFullYearEarnedCredits > 18) then
  RuleComplete
 Label PREV2 "18 credits required in previous full year";
```
#### **Definition**

These credits are taken from the classes in the previous year – including summer.

### **Notes**

- 1. These credits are automatically calculated for Athletic Eligibility audits.
- 2. See the *Athletic Eligibility Audit* section in the *Technical Guide* for more information on how these credits are used.

# **PreviousTermEarnedCredits**

These credits are taken from the classes in the previous term – excluding summer.

## **Template**

if (PreviousTermEarnedCredits > nn) then
```
if (PreviousTermEarnedCredits > 6) then
  RuleComplete
 Label PREV6 "6 credits required in previous term";
```
These credits are taken from the classes in the previous term – excluding summer.

### **Notes**

- 1. These credits are automatically calculated for Athletic Eligibility audits.
- 2. See the *Athletic Eligibility Audit* section in the *Technical Guide* for more information on how these credits are used.

# **PreviousTermEarnedCredits-Fall**

These credits are taken from the classes in the previous fall term.

## **Template**

if (PreviousTermEarnedCredits-Fall > nn) then

#### **Examples**

```
if (PreviousTermEarnedCredits-Fall > 6) then
  RuleComplete
 Label PREV6 "6 credits required in previous fall term";
```
### **Definition**

These credits are taken from the classes in the previous fall term.

- 1. These credits are automatically calculated for Athletic Eligibility audits.
- 2. See the *Athletic Eligibility Audit* section in the *Technical Guide* for more information on how these credits are used.

# **Program (header)**

When Program is used in ShareWith it refers to the program block in the audit. When used in an Ifstatement it refers to the program on the student's curriculum.

## **Template**

```
If (Program = XX) Then
   XXX
```
## **Examples**

```
ShareWith (Program)
```

```
DontShare (Program)
```

```
If (Program = XY) Then
  MinGPA 2.5 tag=MINGPA
  ProxyAdvice "You need a GPA 2.5 but currently have a <APPLIED> GPA"
```
## **Definition**

When Program is used in ShareWith it refers to the program block in the audit. When used in an Ifstatement it refers to the program on the student's curriculum.

#### **Notes**

1. When Program is used within a block header, it is only used with an If-statement, DontShare or ShareWith.

# **Program (rule)**

When Program is used in ShareWith, Blocktype or Block it refers to the program block in the audit. When used in an If-statement it refers to the program on the student's curriculum.

## **Template**

Blocktype (Program)

### **Examples**

```
1 Blocktype (Program)
 Label PROGBLOCK "Program requirements";
# Only if the student has the SPAN program on their curriculum will
 this block be used
1 Block (Program=SPAN)
 Label PROGBLOCK "Spanish Program requirements";
If (Program = RPD) Then
   3 Credits in MATH 400
    Label MA400 "Math 400";
6 Credits in BUS 1@
  ShareWith (Program)
  Label BUS "Business";
```
## **Definition**

When Program is used in ShareWith, Blocktype or Block it refers to the program block in the audit. When used in an If-statement it refers to the program on the student's curriculum.

#### **Notes**

- 1. Program is followed by a Program code except in a Blocktype rule and is optional in ShareWith.
- 2. The Program code must be valid in UCX-STU316.
- 3. Program can be used with Blocktype, Block, If-statement, or ShareWith.
- 4. When Program is used in a Block rule, the specific program block specified will only be included in the audit if the student has that program on their curriculum. For this reason, it is rare for use a Block rule with Program.

## **ProxyAdvice (header)**

ProxyAdvice specifies the advice text to show in place of the normal advice that would display for the header qualifier. The ProxyAdvice text will appear as long as the header qualifier is not complete; as soon as the header qualifier has been completed, the ProxyAdvice text will be suppressed.

#### **Template**

ProxyAdvice "You have taken <APPLIED> credits but" ProxyAdvice "still need <NEEDED> more."

### **Examples**

```
MinCredits 8 in PE @ tag=MINPE
   ProxyAdvice "You have taken <APPLIED> PE credits but"
   ProxyAdvice "still need <NEEDED> more."
```

```
MinGPA 2.0 tag=GPA20
   Display "Your major GPA is <APPLIED>."
   ProxyAdvice "A 2.0 GPA is required but your GPA is <APPLIED>."
```
## **Definition**

ProxyAdvice specifies the advice text to show in place of the normal advice that would display for the header qualifier. The ProxyAdvice text will appear as long as the header qualifier is not complete; as soon as the header qualifier has been completed, the ProxyAdvice text will be suppressed. ProxyAdvice can be used on the following block header qualifiers: Classes, Credits, LastRes, MinGPA, MinPerDisc, MinRes, MinCredits, MinClasses, MinTerm, MinSpread, Under.

#### **Notes**

- 1. ProxyAdvice is followed by up to 200 bytes of text enclosed in quotes.
- 2. ProxyAdvice can be repeated as many times as needed; the text is appended together.
- 3. No space is needed at the end of each line of advice; a space will be inserted when each line of text is put together on the worksheet.
- 4. Advice text appears as long as header qualifier is not complete.
- 5. Proxy-Advice can be used instead of ProxyAdvice.

## **ProxyAdvice (rule)**

ProxyAdvice specifies the advice text to show in place of the normal advice that would display for the rule. The ProxyAdvice text will appear as long as the rule is not complete; as soon as the rule has been completed the ProxyAdvice text will be suppressed.

#### **Template**

```
ProxyAdvice "You have taken <APPLIED> credits but"
ProxyAdvice "still need <NEEDED> more."
```
#### **Examples**

```
3 Credits in MATH 104, 109, 115, 119, 135, 156, 178, 198, 148, 199
  ProxyAdvice "3 Credits in some math class not related to business"
  ProxyAdvice "or computers is required. You have taken <APPLIED>
 credits"
  ProxyAdvice "and need <NEEDED> more."
 Label MATH "Math requirement";
1 Group in
   (9 Credits in SPAN 1@ Label SPANISH "Spanish") or
   (9 Credits in FREN 1@ Label FRENCH "French") or
   (9 Credits in IRSH 1@ Label IRISH "Irish")
  ProxyAdvice "9 Language Credits are required"
  Label LANG "LANGUAGE REQUIREMENT";
2 NonCourses (RECITAL = DONE)
  ProxyAdvice "You need 2 completed recitals"
  Label RECITAL "Recital";
5 Credits in @ (WITH Attribute=WRIT)
   ProxyAdvice "Click here to see classes that meet this requirement."
  Ruletag AdviceJump="http://myschool.edu/catatlog/"
  Ruletag AdviceJump="englishdepartment/writing.html"
```

```
Label WRITING "Writing Requirement";
```
### **Definition**

ProxyAdvice specifies the advice text to show in place of the normal advice that would display for the rule. The ProxyAdvice text will appear as long as the rule is not complete; as soon as the rule has been completed the ProxyAdvice text will be suppressed. ProxyAdvice should be used on rules containing long lists of classes or complex group rules.

- 1. ProxyAdvice is followed by up to 200 bytes of text enclosed in quotes.
- 2. ProxyAdvice can be repeated as many times as needed; the text is appended together.
- 3. No space is needed at the end of each line of advice; a space will be inserted when each line of text is put together on the worksheet.
- 4. Advice text appears as long as rule is not complete.
- 5. Proxy-Advice can be used instead of ProxyAdvice.
- 6. ProxyAdvice may be used in any rule that gives advice.

7. <APPLIED> and <NEEDED> can only be used on course rules; they cannot be used on group, subset, rules etc. The values will be credits if it is a credits rule and the values will be classes if it is a classes rule. The value will also be credits if the rule is specified as credits and/or classes.

# **Pseudo**

Pseudo is used in a block that does not have a strict credit limit. When Pseudo is specified the credits qualifier will always be satisfied and thus no advice will appear.

See *Credits (header)*.

## **Regterm**

Regterm translates to the registration term. Typically this is used with the Prerequisite Checking audit.

## **Template**

MinCredits nn in XXX @ (With DWTerm=REGTERM)

### **Examples**

MinCredits 12 in @ (With DWTerm=REGTERM)

## **Definition**

Regterm translates to the registration term. Typically this is used with the Prerequisite Checking audit.

- 1. Regterm maps to the rad\_term on the rad\_student\_mst for all audits except the Preqrequisite Checking audit; on that audit it maps to the term for which registration is taking place.
- 2. Although Regterm is typically used on the Prerequisite Checking audit it could be used on any type of audit in any WITH statement using DWTerm.
- 3. See the *Prerequisite Checking Technical Guide* for more information on how this is used.

## **Remark**

Remarks are additional comments associated with the header or specific rules that are displayed on the worksheet to help the student understand the requirements.

### **Template**

```
Remark "xxxx xxxx xxxxx"
Remark "xx xxxx xx xxxxxx"
```
Remark "BSC103 is recommended for freshmen."

### **Examples**

```
Remark "Proficiency in English demonstrated to the satisfaction of"
Remark "the English Proficiency Council (a score of at least 44 on"
Remark "the Test of Standard Written English, or a grade of C or"
Remark "better in ENG 111)."
If (Attribute = HONR and NumberOfMajors >= 2) Then
  BeginIf
   5 Classes in HIST 100:199
    Label HIST100A "Honors: History 100 level classes";
   Remark "As an honors student you need to take 5 classes"
   Remark "at the 100 level."
  EndIf
Else
  BeginElse
   3 Classes in HIST 100:199
    Label HIST100B "History 100 level classes";
   Remark "You need to take 3 classes"
  Remark "at the 100 level."
   EndElse
2 Classes in EVA 101, RORY @, ELENA @
  RuleTag RemarkJump="http://some.place.edu/ontheinternet/
anywhereisfine/"
  RuleTag RemarkJump="support/getmemoreinfo.html"
  RuleTag RemarkHint="More info on Gen Ed option-a"
 Label "Gen Ed option A";
Remark "You can click this link to find out more information";
Remark "about this requirement.";
```
Remarks are additional comments associated with the header or specific rules that are displayed on the worksheet to help the student understand the requirements.

#### **Notes**

- 1. Remark is used after a rule statement or at the start of the body section of the block. If used for a rule, the Remark follows the label that ends the previous rule statement.
- 2. Remark is followed by a free-text comment enclosed in quotes. The text can be up to 200 characters long and cannot include quotation marks. Remarks are limited to 200 bytes per line but you can have as many Remarks as you like; this means you can have unlimited remark text.
- 3. A semicolon may optionally follow the closing quote.
- 4. The free-text comment is used as a description on Degree Works output. It should be a description phrased for students and advisors, similar to the college catalog.
- 5. Remark statements are outside the scope of rule; they stand alone.
- 6. Remarks are not allowed within a subset or within a Group's list of rules.
- 7. A RemarkJump and RemarkHint may be used along with a Remark to allow hyper links to additional information about the requirements.

## **ResidenceCompletedTermCount**

Counts the terms where at least one native class was taken.

### **Template**

if (ResidenceCompletedTermCount > nn) then

### **Examples**

```
if (ResidenceCompletedTermCount > 3) then
  BeginIf
  MinGPA 3.2
     ProxyAdvice "You need a GPA of 3.2 now that you have 3 terms
  completed at UW"
  EndIf
```
## **Definition**

This counts the terms where at least one native class was taken.

## **Notes**

- 1. This can only be used in any audit but is more appropriate to be used in the Athletic Eligibility Audit or the Financial Aid Audit.
- 2. For Athletic Eligibility Audits, summer terms are excluded, the active term counts and counting starts at the first full-time term.
- 3. For Financial Aid and academic audits the summer term is counted, the active term is not counted and counting starts at the first term.
- 4. ResidenceTermCount is an alias.
- 5. See the Athletic Eligibility Audit section or the Financial Aid Audit section in the *Technical Guide* for more information on how this is used

## **ResidenceCreditsEarned**

These credits are taken from the rad cum cr\_earn field on the rad\_term\_dtl and can only be used in the Athletic Eligibility Audit or the Financial Aid Audit.

### **Template**

if (ResidenceCreditsEarned > nn) then

#### **Examples**

```
if (ResidenceCreditsEarned >= 75) then
  RuleComplete
    Label "Term credits earned satisfied"
else
  RuleIncomplete
     ProxyAdvice "You have not yet earned 75 credits"
    Label "Term credits earned- not met";
```
## **Definition**

These credits are taken from the rad\_cum\_cr\_earn field on the rad\_term\_dtl.

- 1. This can only be used in the Athletic Eligibility Audit or the Financial Aid Audit.
- 2. See the *Athletic Eligibility Audit* section or the *Financial Aid Audit* section in the *Technical Guide* for more information on how these credits are used.

## **RuleComplete (rule)**

RuleComplete is a dummy rule that is always 100 percent complete and has no requirements. Although it can be used anywhere a course rule can be used, its main purpose is to be used within an If statement.

### **Template**

```
RuleComplete
  Label RCXXX "Xxxx xxxxx xx xxx";
```
### **Examples**

```
If (ALISTAT = GOOD) then
  RuleComplete
    Label "Thank you for completing the Ali Application – you are
  fantastic!"
Else
   RuleIncomplete
     ProxyAdvice "See your advisor"
     Label "You have not completed the Ali Application"
```
### **Definition**

RuleComplete is a dummy rule that is always 100 percent complete and has no requirements. Although it can be used anywhere a course rule can be used, its main purpose is to be used within an If statement.

#### **Notes**

- 1. Allowable rule qualifiers: none.
- 2. Rule-Complete with a hyphen can be used also.

# **RuleIncomplete (rule)**

RuleIncomplete is a dummy rule that is always 0 percent complete and has no requirements. Although it can be used anywhere a course rule can be used, its main purpose is to be used within an If statement.

### **Template**

```
RuleIncomplete
  ProxyAdvice "Xxxxx xx xxxxx xxx xxxx"
```
Label RICXXX "Xxxx xxxxx xx xxx xxxxxxx";

#### **Examples**

```
If (ALISTAT = GOOD) then
  RuleComplete
    Label "Thank you for completing the Ali Application – you are
  fantastic!"
Else
   RuleIncomplete
     ProxyAdvice "See your advisor"
     Label "You have not completed the Ali Application"
```
#### **Definition**

RuleIncomplete is a dummy rule that is always 0 percent complete and has no requirements. Although it can be used anywhere a course rule can be used, its main purpose is to be used within an If statement.

## **Notes**

- 1. ProxyAdvice should always be used with this requirement.
- 2. Allowable rule qualifiers: none.
- 3. Rule-Incomplete with a hyphen can be used also.

# **RuleTag**

RuleTag is a special qualifier you can place on any rule to give it special meaning when the audit worksheet is being displayed. Any RuleTag name-value pair you add to your rule will be available for use within the stylesheets, to show the rule in a special way - hide it, use a different color, etc.

#### **Template**

RuleTag XXXXXX="YYYYY"

#### **Examples**

```
5 Credits in @ (WITH ATTRIBUTE=WRIT)
   ProxyAdvice "Click here to see classes that meet this requirement"
   RuleTag AdviceJump="writing.html"
  Label WRITING "Writing Requirement";
```
2 Classes in ART 101, ARTH @, GRAPH @

```
 RuleTag RemarkJump="http://some.place.edu/ontheinternet/
anywhereisfine/"
   RuleTag RemarkJump="support/getmemoreinfo.html"
   RuleTag RemarkHint="More info on Gen Ed option-a"
   Label GENEDA "Gen Ed option A";
Remark "You can click this link to find out more information";
Remark "about this requirement.";
```

```
5 Credits in BIOL 2@, PHYS 250:270
  RuleTag Category="Special Science Classes"
  Label SCIENCE "Science classes";
```
RuleTag is a special qualifier you can place on any rule to give it special meaning when the audit worksheet is being displayed. Any RuleTag name-value pair you add to your rule will be available for use within the stylesheets, to show the rule in a special way - hide it, use a different color, etc. Both the name and the value following RuleTag are limited to 50 characters each. The value must be enclosed in double-quotes if it contains non-alphanumeric characters.

### **Notes**

- 1. Allowable on any rule.
- 2. RuleTag names of AdviceJump, RemarkJump and RemarkHint have special meaning and are used by the standard Degree Works worksheets. See the *AdviceJump and RemarkJump and RuleTag* section in the *Scribe Language User Guide* for more information.

## **SameDisc (header)**

SameDisc is used to equate two disciplines.

#### **Template**

SameDisc (XXX=YYY, AAA=BBB) tag=SAMESAME

#### **Examples**

```
MaxPerDisc 2 Classes (FRE, SPA)
SameDisc (FRT=FRE, FRN=FRE, SPT=SPA)
```
MaxPerDisc 8 Credits (PE) SameDisc (HE=PE)

MaxPerDisc 8 Credits (PE, HE)

### **Definition**

SameDisc is used to equate two disciplines.

#### **Notes**

- 1. SameDisc sets an equivalence between two disciplines. The equivalence is used when evaluating MaxPerDisc, MaxSpread, MinPerDisc, and MinSpread, not when matching courses taken by the student to required courses. Typically, SameDisc is used to equate obsolete disciplines with current disciplines.
- 2. The second discipline must appear in the discipline list associated with MaxPerDisc/MinPerDisc.

# **SameDisc (rule)**

SameDisc is used to equate two disciplines.

## **Template**

SameDisc (XXX=YYY, AAA=BBB) tag=SAMESAME

#### **Examples**

```
# Counts FRT and SPT as the ENG discipline. A student who took FRT100
# and SPT100 has not satisfied the MinSpread requirement for 2
 disciplines
# because FRT and SPT both count as the ENG discipline.
11 Credits in ENG @, FRT @, GER @, PHL @,
               REL @, SPA @, SPT @
  MinSpread 2
  SameDisc (FRT=ENG,SPT=ENG) tag=SAME
  Label GENSTUDIES "General Studies";
```
#### **Definition**

SameDisc is used to equate two disciplines.

#### **Notes**

1. SameDisc sets an equivalence between two disciplines. The equivalence is used when evaluating MaxPerDisc, MaxSpread, MinPerDisc, and MinSpread, not when matching courses taken by the student to required courses. Typically, SameDisc is used to equate obsolete disciplines with current disciplines.

2. The second discipline must appear in the discipline list associated with MaxPerDisc/MinPerDisc.

# **School (header)**

When School is used in ShareWith it refers to the School block in the audit. When used in an Ifstatement it refers to the school on the student's curriculum.

### **Template**

```
If (School = XY) Then
   XXX
```
### **Examples**

```
ShareWith (School)
```

```
If (School = XY) Then
  MinGPA 2.5 tag=MINGPA
  ProxyAdvice "You need a GPA 2.5 but currently have a <APPLIED> GPA"
```
## **Definition**

When School is used in ShareWith it refers to the School block in the audit. When used in an Ifstatement it refers to the school on the student's curriculum.

#### **Notes**

1. When School is used within a block header, it is only used with an If-statement or ShareWith.

# **School (rule)**

When School is used in ShareWith, Blocktype or Block it refers to the School block in the audit. When used in an If-statement it refers to the school on the student's curriculum.

#### **Template**

```
1 Blocktype (School)
```
### **Examples**

```
1 Blocktype (School)
 Label SCHBLOCK "School requirements";
# Only if the student has the UG school on their curriculum will this
 block be used
1 Block (School=UG)
  Label UGBLOCK "Undergrad requirements";
If (School = RPD) Then
   3 Credits in MATH 400
    Label MA400 "Math 400";
6 Credits in BUS 1@
  ShareWith (School)
  Label BUS "Business";
```
## **Definition**

When School is used in ShareWith, Blocktype or Block it refers to the School block in the audit. When used in an If-statement it refers to the school on the student's curriculum.

#### **Notes**

- 1. School is followed by a school code except in a Blocktype rule and is optional in ShareWith.
- 2. The school code must be valid in UCX-STU350.
- 3. School can be used with Blocktype, Block, If-statement, or ShareWith.
- 4. When School is used in a Block rule, the specific school block specified will only be included in the audit if the student has that school on their curriculum. For this reason, it is rare to use a Block rule with School.

## **ShareWith (header)**

ShareWith indicates that credits/classes can fulfill multiple requirements.

#### **Template**

ShareWith (XXXXX) tag=SHAREXXXXX

#### **Examples**

```
# 10 Credits from this block can also be applied to the
# minor block or the major block
Share 10 CREDITS (MINOR, MAJOR) tag=KL23K3 # one of these blocks – but
 not both
# all credits from this block can also be applied to any other block;
# however, a class that is applied here can only be applied to
# one other block – not to all of the blocks
ShareWith (AllBlocks) tag=KLQ2345
# all credits from this block can be applied to the general education
 block and
# to multiple rules within this block
ShareWith(OTHER=GENED, THISBLOCK) tag=KLA9K23
# all credits from this block can also be applied to any
# English or Literature Major block
ShareWith (MAJOR=ENGL, MAJOR=LIT) tag=KALK43 # one of these blocks –
 but not both
# all credits from can also be applied to both English and Literature
 Major block
ShareWith (MAJOR=ENGL) tag=2345K # share with this block
ShareWith (MAJOR=LIT) tag=LK340 # and also share with this block
# all credits from this block can also be applied to any Undergrad
 College block
ShareWith (COLLEGE=U@) tag=2K3L43
## all credits from this block can be shared with any major except CHEM
ShareWith (MAJOR, MAJOR<>CHEM) tag=K2L390Q # share with any major
 except for CHEM
## all credits from this block can be shared with any block except HIST
 major block
ShareWith (AllBlocks, MAJOR<>HIST) tag=AKSDF
```

```
# Share with the student's first major
ShareWith (MAJOR=1st) tag=AKLSDUFA
# Share with major that is associated with this conc block
ShareWith (MAJOR=associated) tag=SHAREMAJASSOC
# Share with concentration that is associated with this major block
ShareWith (CONC=associated) tag=SHARECONASSOC
# Share with any concentration except the one that is associated with
  this major block
ShareWith (CONC, CONC<>associated) tag=SHARECONCNOTASSOC
```
ShareWith indicates that credits/classes can fulfill multiple requirements.

- 1. Share can be used in place of ShareWith.
- 2. NonExclusive can be used in place of ShareWith; it was the original name used.
- 3. ShareWith indicates that the credits or classes applied by the Auditor Engine towards satisfying the requirements in this block can also be used to satisfy requirements in other blocks. Any single class will share with only one of the blocks listed – not all of the blocks to which they may apply. If you have "Share 5 Classes (Major, Minor)" it is possible to have 3 classes shared with the Major and 2 with the Minor or the auditor might share 1 class with the Major and 4 with the Minor – but any single class will only be shared with one of those blocks – not both.
- 4. If you do want to share with both the Major and Minor you can simply use two separate qualifiers. For example, Share 5 Classes (Major) and also Share 5 Classes (Minor). However, there is no guarantee that the same 5 classes will be shared between all three blocks. It is possible 5 classes will be shared with the Major and a different 5 classes will be shared with the Minor.
- 5. ShareWith is needed as part of the rule only if the block has not been declared as being shared.
- 6. You can specify a number of credits or classes to indicate how many credits or classes the auditor can apply to this block as well as to other blocks. A scope or scope list is required to indicate the blocks in which the courses can be applied non-exclusively.
- 7. When specified, the number of credits or classes must be less than or equal to the number of credits or classes specified before ShareWith. Subtract the number following Share or ShareWith from the number before Share or ShareWith to get the number of credits or classes that will not be shared; i.e., will be exclusive. If the number of credits or classes is not specified, then all credits and classes in the block or rule can be applied here and in subsequent rules and blocks.
- 8. ShareWith is followed by a block type (COLLEGE, CONC, DEGREE, LIBL, MAJOR, MINOR, OTHER, PROGRAM, SCHOOL, SPEC) or scope (ALLBLOCKS, THISBLOCK) to indicate which blocks can share the credits or classes. Any of the keywords used as block type can be used here, except ID. If OTHER is used, then a code must be specified, e.g., "Share 6

Credits (OTHER=GENED)". A value can also be used with block types other than OTHER, e.g., "ShareWith (MAJOR=ENGL, MAJOR=LIT)". Values also support wildcards (@).

- 9. To treat some classes/credits as exclusive and the rest as sharing, use ShareWith as a block qualifier and use DontShare with the number of classes or credits as a rule qualifier.
- 10. Do not use ShareWith as a block qualifier and use ShareWith with the number of classes or credits as a rule qualifier as you will get unpredictable results.
- 11. Using NoCount and ShareWith together could yield unpredictable results. Using SpMaxCredits and Share or ShareWith together could also yield unpredictable results.
- 12. 12. Also see StandAloneBlock. It allows sharing in a more global way and may meet your requirements.
- 13. The not-equals (<>) block specification has precedence in that it overrides any other sharing specified on the qualifier.
- 14. 1st, 2nd, 3rd, 4th, etc. You can use an ordinal value to specify that sharing should only occur with the 1st, 2nd, 3rd, etc block of a certain type. For example, ShareWith (Major=1st) will only allow sharing with the first major. Conversely, ShareWith(Major, Major<>1st) will allow sharing with all majors except for the first one. The auditor determines which is the 1st, 2nd, etc block of the specific type based on the order of the blocks that were passed to the auditor – and this is related to the sequence number on the rad goalData dtl. Caveat: if the student has multiple majors and multiple concentrations within each major specifying ShareWith(Conc=1st) may not result in the concentration you intended. The ordinal specification is not relative to the block doing the sharing. That is, the auditor does not find the 1st concentration for that given major; the auditor simply finds the first concentration in its list of concentrations. If this is an issue for you then you might consider using ASSOCIATED instead.
- 15. ASSOCIATED: Instead of specifying a specific block you can use ASSOCIATED to let the auditor figure out which specific block is associated with the parent block. ShareWith(Major=associated) can be used to find the major that is associated with this concentration block (or any other type of block but usually it is majors and concentrations that are associated). The reverse can also be used: ShareWith(Conc=associated) would be placed in the major block. The auditor will attempt to find the associated block in two ways: First, the auditor examines the secondary tags of both the major and the conc blocks to see if one is tied to the other. Second, if the secondary tags don't lead to an association then the auditor examines the ATTACH values on the rad\_goalData\_dtl records. If the auditor finds a CONC record that has an ATTACH code for the parent major block with the ShareWith qualifier then the auditor has found an association. Note, if two concentrations are associated with the same major and the major has ShareWith (conc=associated) then the major will only share with the first concentration. However, if the concentration blocks instead have ShareWith(major=associated) then both concentrations will share with the major.As mentioned previously, associations can go from any block type to any other block type but most often they are setup between the concentration and major. You can always use this as a way to prevent sharing with the associated block: ShareWith (Conc, Conc<>associated). This will allow sharing with any conc block except for the associated one. And yes, when you think ASSOCIATED you can also think ATTACHED because of the field names on the rad\_goalData\_dtl. DontShare may not work like you want it to. For example, in your major if you have DontShare (Conc=XYZ) and also ShareWith(Minor) and the minor and the concentration are sharing (because they have ShareWith) then a class may be applied to all three blocks. This is because the auditor is seeing that the minor and concentration are sharing and the major and minor are sharing; it does consider the major and concentration to be sharing.

16. A qualifier tag should always be used to ensure exceptions apply to the correct qualifier even after block changes are made. Or if the qualifier has a label then a label-tag will suffice.

# **ShareWith (rule)**

ShareWith indicates that credits/classes can fulfill multiple requirements.

#### **Template**

```
ShareWith (XXXXX)tag=SHAREXXXXX
```
#### **Examples**

```
##6 credits from this rule can also be applied to the MAJOR block and
##3 of those credits can also be applied to the MINOR block
6 Credits in INS1 @
   Share 6 Credits (MAJOR) tag=KLAS
   Share 3 Credits (MINOR) tag=BJLN
  Label G3ET3T "International Studies";
##courses from this rule can also be applied to the MINOR and/or CONC
 block
3 Classes in HIST @
  Share 2 Classes (MINOR, CONC) tag=BJLN34
  Label ASDF34 "History";
##all courses from this rule can also be applied to other rules in this
 block
12 Credits in ENG 100:199, PHI 100:199
 ShareWith (THISBLOCK) tag=BJLN345634
  Label 346RER "English and Philosophy";
##courses from this rule can also be applied to English and/or
 Literature MAJOR blocks
3 Classes in HIST @
   Share 2 Classes (MAJOR=ENGL, MAJOR=LIT) tag=BJLN234
  Label RE35RR "History";
##courses from this rule can also be applied to rules in any
 Undergraduate COLLEGE block
12 Credits in ENG 100:199, PHI 100:199
```

```
 ShareWith (COLLEGE=U@) tag=AILIME
   Label 345RDG "English and Philosophy";
## courses from this rule can also be applied any major except for LIT
3 Classes in HIST @
  Share 2 Classes (MAJOR, MAJOR<>LIT) tag=BJLN345
  Label QWE343 "History";
# Share with the student's first major
3 Classes in HIST @
   ShareWith (MAJOR=1st) tag=BJLNADF
  Label FDSSE "History";
# Share with major that is associated with this conc block
3 Classes in HIST @
  ShareWith (MAJOR=associated) tag=BJLNQ345345
  Label SSIEAS "History";
# Share with concentration that is associated with this major block
3 Classes in HIST @
  ShareWith (CONC=associated) tag=BJLN23434
  Label 34R3FE "History";
# Share with any concentration except the one that is associated with
 this major block
3 Classes in HIST @
  ShareWith (CONC, CONC<>associated) tag=BJLN2345
  Label FDS45FD "History";
# Sharing can be placed on group or subset also:
BeginSub
   12 Credits in ENG 100:199, PHI 100:199 
     Label 345RDG "English and Philosophy";
   3 Classes in HIST @ 
     Label QWE343 "History";
EndSub
   ShareWith (Other=GENED) tag=AILIME
   Label 9234RJ "English and Philosophy and History";
```
ShareWith indicates that credits/classes can fulfill multiple requirements.

- 1. ShareWith can be used on a course rule, group or subset.
- 2. Share can be used in place of ShareWith.
- 3. NonExclusive can be used in place of ShareWith; it was the original name used.
- 4. ShareWith indicates that the credits or classes applied towards satisfying this rule can be used to satisfy requirements in other blocks or in subsequent rules in this block.
- 5. ShareWith is needed as part of the rule statement only if the block has not been declared as being shared.
- 6. ShareWith must follow a course list.
- 7. ShareWith is optionally followed by either credits or classes to indicate how many credits or classes the auditor can apply to this rule as well as to subsequent rules.
- 8. When specified, the number of credits or classes must be less than or equal to the number of credits or classes specified before ShareWith. Subtract the number following ShareWith from the number before ShareWith to get the number of credits or classes that will be exclusive. If the number of credits or classes is not specified, then all credits and classes in the block or rule can be applied here and in subsequent rules and blocks.
- 9. ShareWith is followed by a block type (COLLEGE, CONC, DEGREE, LIBL, MAJOR, MINOR, OTHER, PROGRAM, SCHOOL, SPEC) or scope (ALLBLOCKS, THISBLOCK) to indicate which blocks can share the credits or classes. Any of the keywords used as block type can be used here, except ID. If OTHER is used, then a OTHER code must be specified, e.g., "Share 6 Credits (OTHER=GENED)". A value can also be used with block types other than OTHER, e.g., "ShareWith (MAJOR=ENGL, MAJOR=LIT)". Values also support wildcards (@).
- 10. DontShare cannot be used in the same rule as ShareWith.
- 11. Disallow duplicates of block types if ShareWith is repeated in a rule. For example: "Share 6 Credits (MAJOR)" and "Share 12 Credits (MAJOR)" on the same rule is not allowed.
- 12. To treat some classes/credits as not sharing and the rest as sharing, use ShareWith as a block qualifier and use DontShare with the number of classes or credits as a rule qualifier.
- 13. Do not use ShareWith as a block qualifier and use ShareWith with the number of classes or credits as a rule qualifier.
- 14. Using NoCount and ShareWith together could yield unpredictable results.
- 15. Do not use ShareWith with SpMaxCredits or SpMaxTerm.
- 16. 1st, 2nd, 3rd, 4th, etc. See the notes on this option under ShareWith (header).
- 17. ASSOCIATED. See the notes on this option under ShareWith (header).
- 18. A qualifier tag should always be used to ensure exceptions apply to the correct qualifier even after block changes are made.

# **Spec (header)**

When Spec is used in ShareWith it refers to the specialization block in the audit. When used in an Ifstatement it refers to the specialization on the student's curriculum.

### **Template**

```
If (Spec = XY) Then
   XXX
```
## **Examples**

```
ShareWith (Spec)
```

```
If (Spec = XY) Then
  MinGPA 2.5 tag=MINGPA
  ProxyAdvice "You need a GPA 2.5 but currently have a <APPLIED> GPA"
```
## **Definition**

When Spec is used in ShareWith it refers to the specialization block in the audit. When used in an Ifstatement it refers to the specialization on the student's curriculum.

#### **Notes**

1. When Spec is used within a block header, it is only used with an If-statement or ShareWith.

# **Spec (rule)**

When Spec is used in ShareWith, Blocktype or Block it refers to the specialization block in the audit. When used in an If-statement it refers to the specialization on the student's curriculum.

## **Template**

```
1 Blocktype (Spec)
```
## **Examples**

1 Blocktype (Spec)

```
 Label SCHBLOCK "Spec requirements";
# Only if the student has the UG spec on their curriculum will this
 block be used
1 Block (Spec=UG)
 Label UGBLOCK "Undergrad requirements";
If (Spec = RPD) Then
   3 Credits in MATH 400
    Label MA400 "Math 400";
6 Credits in BUS 1@
   ShareWith (Spec)
   Label BUS "Business";
```
When Spec is used in ShareWith, Blocktype or Block it refers to the specialization block in the audit. When used in an If-statement it refers to the specialization on the student's curriculum.

### **Notes**

- 1. Spec is followed by a specialization code except in a Blocktype rule and is optional in ShareWith.
- 2. The specialization code must be valid in UCX-STU323.
- 3. Spec can be used with Blocktype, Block, If-statement, or ShareWith.
- 4. When Spec is used in a Block rule, the specific specialization block specified will only be included in the audit if the student has that specialization on their curriculum. For this reason, it is rare to use a Block rule with Spec.

## **SpMaxCredits (header)**

SpMaxCredits indicates a maximum number of credits.

## **Template**

SpMaxCredits n in XXXX @ tag=SPMAXXXX

### **Examples**

```
SpMaxCredits 9 in MUS 1@ (With DWResident=Y) tag=SPMAXMUSIC
SpMaxCredits 3 in GEOL 109, 145 tag=SPMAXGEOL
SpMaxCredits 12 in PSY 100:199
   Except PSY 108, 117 tag=SPMAXPSY
# Max of 15 in MUS and ART combined
SpMaxCredits 15 in MUS @, ART @ tag=SPMAXMUSART
# Max of 15 in MUS and max of 15 in ART
SpMaxCredits 15 in MUS @ tag=SPMAXMUS
SpMaxCredits 15 in ART @ tag=SPMAXART
# Disallow classes older than 10 years – but allow any ANTH to be older
SpMaxCredits 0 in @ (With DWAge>10)
   Except ANTH @ tag=SPMAX10
```
SpMaxCredits indicates a maximum number of credits. The maximum is a strict cap. The excess credits are split across blocks.

- 1. The connector in the course list following SpMaxCredits can be a comma or "or". The plus sign or "and" is not allowed. If multiple courses are listed, then the sum of all credits for the classes that satisfy the list is compared against the maximum specified.
- 2. Credits in excess of the number specified may cause courses to be split—some credits applied to this block and some applied to other blocks. If the block is the starting block, then the excess credits go to Over-The-Limit.
- 3. The course list associated with SpMaxCredits allows Except but not Including.
- 4. Using SpMaxCredits and ShareWith may lead to unpredictable results.
- 5. A qualifier tag should always be used to ensure exceptions apply to the correct qualifier even after block changes are made.

# **SpMaxTerm (header)**

MaxTerm indicates the maximum number of credits/classes that can be applied to a set of requirements each term.

### **Template**

SpMaxTerm n Credits in XXXX @ tag=SPMAXXXX

### **Examples**

```
SpMaxTerm 1 Class in MUS 1@ (With DWResident=Y) tag=SPMAXMUSIC
SpMaxTerm 12 Credits in PSY 100:199
  Except PSY 108, 117 tag=SPMAXPSY
# Max of 15 in MUS and ART combined
SpMaxTerm 15 Credits in MUS @, ART @ tag=SPMAXMUSART
# Max of 15 in MUS and max of 15 in ART
SpMaxTerm 15 Credits in MUS @ tag=SPMAXMUS
SpMaxTerm 15 Credits in ART @ tag=SPMAXART
```
## **Definition**

MaxTerm indicates the maximum number of credits/classes that can be applied to a set of requirements each term. The maximum is a strict cap. The excess credits are split across blocks.

- 1. The number indicates the maximum number of classes or credits that can be taken per term. This number is a strict cap. Credits in excess of the number specified may cause courses to be split—some credits applied to this block and some applied to other blocks. If the block is the starting block, then the excess credits go to Over-The-Limit.
- 2. The course list associated with SpMaxTerm allows Except but not Including.
- 3. A qualifier tag should always be used to ensure exceptions apply to the correct qualifier even after block changes are made.
- 4. Using SpMaxTerm and ShareWith may lead to unpredictable results.

5. A qualifier tag should always be used to ensure exceptions apply to the correct qualifier even after block changes are made.

# **StandAloneBlock (header)**

StandAloneBlock denotes that classes in this block are applied without regard to classes applied in the other blocks of the audit.

#### **Template**

StandAloneBlock

#### **Examples**

StandAloneBlock

#### **Definition**

StandAloneBlock denotes that classes in this block are applied without regard to classes applied in the other blocks of the audit.

## **Notes**

- 1. The Auditor will place classes in this block and will ignore this block when determining how or if any sharing is done among the other blocks.
- 2. Example: Major1 can share with Core and Major2 can share with Core. Major1 and Major2 cannot share in some colleges but can share in other colleges. Using StandAloneBlock in the Core block lets the major blocks deal with sharing without having to worry about the Core block.
- 3. A good general rule is this: if the block can share with all blocks then use StandAloneBlock.

# **Tag**

Tag is used on a header or rule qualifier to ensure that any exceptions applied to the qualifier will apply even after the block contents have changed.

#### **Template**

Tag=XXXXXX

#### **Examples**

MinCredits 8 in PE @ tag=MINPE

```
 ProxyAdvice "You have taken <APPLIED> PE credits but"
 ProxyAdvice "still need <NEEDED> more."
```
MaxPassfail 12.5 Credits tag=MAXPF

12 Classes in BUS 3@, ACCT 3@ MinClasses 1 in BUS 321, ACCT 306 tag=MINBUS321306 MinClasses 1 in BUS 327, ACCT 312 tag=MINBUS327312 Label ACCTELECT "Accounting electives";

## **Definition**

Tag is used on a header or rule qualifier to ensure that any exceptions applied to the qualifier will apply even after the block contents have changed.

#### **Notes**

- 1. Tag is also referred to as a Qualifier Tag.
- 2. All qualifiers should have a tag which is a code with a maximum length of 20 alphanumeric characters that is placed at the end of the qualifier (but before the ProxyAdvice on header qualifiers).
- 3. When a Label is on a header qualifier the qualifier does not need a tag since the Label tag is used to identify the qualifier.
- 4. A tag is required on a qualifier if the type of qualifier repeats in the header or on the rule. However, the best practice is to always add a tag in case another qualifier is added in the future.
- 5. The tag value has to be unique in the block. However, it is strongly recommended that all tag have alphanumeric values. Numeric tags like "4" or "8.3" are not recommended because it is too easy for someone to renumber the l tags and thus causing exceptions to apply to the wrong requirements. Tags like "MINHIST" or "MAXCHEM200" are preferred as they are much less likely to be changed by a novice user. You might even consider using a random (such as LP23ADF9X) so that is has no meaning whatsoever and therefore is much less likely to be changed accidentally.
- 6. See the *Label Tags* section in the *Scribe Language User Guide* for more information about qualifier tags.

## **Then**

Used as part of a conditional statement. May be used in the block header and in the body to control the qualifiers and rules used in the block based on the student's data.

See *If*.

# **ThisBlock (header)**

This indicates the scope for the ShareWith qualifier. This scope signifies that all blocks are to be considered for sharing of classes with the current block.

## **Template**

```
ShareWith (ThisBlock)
```
## **Examples**

```
Share 10 Credits (ThisBlock)
```

```
ShareWith (ThisBlock)
```
## **Definition**

This indicates the scope for the ShareWith qualifier. This scope signifies that all blocks are to be considered for sharing of classes with the current block.

#### **Notes**

1. Each class can be shared among all of the rules in the block.

# **ThisBlock (rule)**

Indicates the scope for the ShareWith qualifier. This scope signifies that this requirement is considered for sharing of classes with another requirement in this block.

## **Template**

```
ShareWith (ThisBlock)
```
## **Examples**

```
6 Credits in BUS 1@
  Share 3 Credits (ThisBlock) tag=RPDI94843
  Label BUS "Business";
```

```
9 Credits in CHEM @, BIOL @, PHYS @
  ShareWith (ThisBlock) tag=ELD90243
  Label SCI "Science";
```
This indicates the scope for the ShareWith qualifier. This scope signifies that this requirement is considered for sharing of classes with another requirement in this block.

#### **Notes**

- 1. The sharing of each class will only occur with one of these blocks.
- 2. Class A may share with block X and class B may share with block Y.

## **TotalCreditsAttempted**

These credits are taken from the rad\_cum\_gr\_att field on the rad\_term\_dtl and can only be used in the Athletic Eligibility Audit or the Financial Aid Audit.

## **Template**

```
if (TotalCreditsAttempted > nn) then
```
## **Examples**

```
if (TotalCreditsAttempted >= 75) then
  RuleComplete
    Label "Total credits attempted satisfied"
else
  RuleIncomplete
     ProxyAdvice "You have not yet attempted 75 credits"
     Label "Total credits attempted- not met";
```
## **Definition**

These credits are taken from the rad\_cum\_gr\_att field on the rad\_term\_dtl.

- 1. This can only be used in the Athletic Eligibility Audit or the Financial Aid Audit.
- 2. See the *Athletic Eligibility Audit* section or the *Financial Aid Audit* section in the *Technical Guide* for more information on how these credits are used.

# **TotalCreditsEarned**

These credits are taken from the rad\_cum\_tot\_earn field on the rad\_term\_dtl and can only be used in the Athletic Eligibility Audit or the Financial Aid Audit.

### **Template**

if (TotalCreditsEarned > nn) then

## **Examples**

```
if (TotalCreditsEarned >= 75) then
  RuleComplete
    Label "Total credits earned satisfied"
else
  RuleIncomplete
     ProxyAdvice "You have not yet earned 75 credits"
    Label "Total credits earned- not met";
```
### **Definition**

These credits are taken from the rad\_cum\_tot\_earn field on the rad\_term\_dtl.

## **Notes**

- 1. This can only be used in the Athletic Eligibility Audit or the Financial Aid Audit.
- 2. See the *Athletic Eligibility Audit* section or the *Financial Aid Audit* section in the *Technical Guide* for more information on how these credits are used.

# **Under (header)**

Under specifies a limit on the number of credits or classes than can be used for the particular set of coursework.

#### **Template**

```
Under x Credits in XXXX @ tag=UNDERLKLASD
   ProxyAdvice "You have exceeded the x credit limit."
  Label ADFAL "xxx xxx xxxxx"
```
#### **Examples**

```
Under 10 Classes in ART @, MUS @
   ProxyAdvice "You have exceeded the 10 class limit."
   Label ARTMUS "Only 10 art and music classes are allowed."
Under 30 Credits in @ (With Attribute=DEV)
 Except PE @, MUS @
 ProxyAdvice "You have exceeded the 30 credit limit."
   Label DEV "Only 30 developmental credits are allowed."
```
## **Definition**

Under specifies a limit on the number of credits or classes than can be used for the particular set of coursework. Unlike MaxClasses/MaxCredits the Under qualifier does not remove classes from the block or audit—it simply checks to see that the limit was not exceeded. The qualifier will be satisfied as long as the number specified is not exceeded.

#### **Notes**

1. Under can be used in any block but is most often used in an AWARD block in a Financial Aid audit.

## **With**

Additional "custom" class specifiers in a course list. The With keyword is particularly useful when course content is determined by the course key and additional data, such as grade or term.

### **Template**

(With xxxx=yyyy)

### **Examples**

```
MaxClasses 3 in MUS100 (With DWGradeNumber \leq 2.0)
```

```
# MYCODE points to some field on the rad class-dtl via UCX-SCR044
MaxCredits 3 in HUM @ (With MYCODE="AB@" or MYCODE=XYZ), ENGL 323
```
# You can also string the values together; these two examples are equivalent: MaxCredits 6 in ENGL @ (With Attribute=ABCD, WXYZ) MaxCredits 6 in ENGL @ (With Attribute=ABCD or Attribute=WXYZ) ##In this example only those HIST 229 classes taken before term 1999A ##can be used in the MAXCREDITS calculation MaxCredits 15 in HIST 213, 214, 224, {HIDE HIST 229 (With DWTERM < 1999A),} HIST 235 MinCredits 12 in ACCT 31000, 3200, 3300, 4350, 4600, 4700 (With DWResident=Y), 4800 # Look up ADMITTERM on the student's rad custom dtl; the STUDENT prefix indicates # that this is a variable name – not an actual value MaxClasses 0 in @ (With Hide DWTerm < STUDENT-AdmitTerm) 30 Credits in MUS @ (With Attribute=DEV), PE @ (With Attribute=DEV) ProxyAdvice "You need 30 developmental credits." ProxyAdvice "Currently you only have <APPLIED>."

Label DEV "30 developmental credits";

If (MATH 101 (With DWInprogress=N) was PASSED) Then

## **Definition**

Additional "custom" class specifiers in a course list. The With keyword is particularly useful when course content is determined by the course key and additional data, such as grade or term.

- 1. With offers additional specification of a particular course by qualifying the preceding course With "custom" data from the student system's class. The "custom" data is defined in UCX-SCR044 and can reference any piece of data in the class record.
- 2. The token following With must either be defined in UCX-SCR044, with Custom Class Data, or be a DW named field. After the UCX-SCR044 custom data, an operator must exist, followed by a valid value for that custom data item. The value can contain a wildcard (@) to signify zero or more occurrences of any character.
- 3. The entire With expression must be enclosed in parentheses, including With.
- 4. Quotation marks are required around the code to the right of the equals sign if a nonalphanumeric character is used.
- 5. If a list of values following With are needed, then separate the values with a comma, for example, ENG100 (With DWSection=01, 02). Doing this indicates that the class must contain one of the values in the list. This is the same as separating the values using OR: (With DWSection=01 or DWSection=02).
- 6. Only the last course before With is qualified by the With custom data. For example: "ENG 101, 110 (With MYCODE="XX")" qualifies only ENG 110 as requiring MYCODE="XX".
- 7. For ranges of course numbers, With applies to all courses in the range. For example, "ART 100:102 (With DWSection="G@")" is the same as "ART 100 (With DWSection="G@"), ART 101 (With DWSection="G@"), ART 102 (With DWSection="G@")".
- 8. With is only allowed after a course.
- 9. The following DW named fields can be used instead of using UCX-SCR044: DWAge, DWCredits, DWCreditType, DWCourseNumber, DWDiscipline, DWGradeNumber, DWGradeLetter, DWGradeType, DWLocation, DWPassFail, DWResident, DWSchool, DWSection, DWTer, DWTitle, DWTransfer, DWTransferCourse, DWTransferSchool, DWInprogress, DWPreregistered, DWTermType, DWPassed.
- 10. DWResident will have a value of Y if the class is taken in residence and a value of N if the class is a transfer class. DWTransfer will have a value of Y if the class is a transfer class and a value of N if the class was taken in residence.
- 11. A wildcard may be needed if the length of the value specified is not the same as the length of the field being referenced: (With DWGradeLetter="B@"). Wildcards are not needed at end of title fields.
- 12. The With operator supports the relational operators:  $>$  (greater than),  $<$  (less than),  $>$ = (greater than or equal to),  $\leq$  (less than or equal to),  $\leq$  (not equal to), and = (equal to).
- 13. You can string multiple With codes together. For example: "1 class in ENGL 1@ (With DWTerm=1822 and DWSection=XY, AB and DWResident=Y) Label "English class".
- 14. You cannot mix AND with OR, however. Doing this will cause a parser error. For example, "1 class in ENGL 1@ (With DWTerm=1822 or DWSection=XY, AB and DWResident=Y) Label "English class" is invalid.
- 15. DWTerm can be used with Current and Previous (With DWTerm=Current). This option is most often used in an AWARD block when performing a Financial Aid audit. Current is defined as the student's active term, while Previous is defined as the term previous to the active term for which the student took classes. DWTerm can also be used with REGTERM for prereq checking (With DWTerm = REGTERM). Scribing DWTerm = REGTERM will ensure that the course is a coreq; scribing DWTerm < REGTERM will ensure that the course is a true prereq and not a coreq.
- 16. DWInprogress is only "Y" when the class's term value matches the active-term on the rad student mst and when the Inprogress flag on the rad class dtl is "Y".
- 17. DWPreregistered is only "Y" when the class's term value is greater than the active-term on the rad student mst and when the Inprogress flag on the rad class dtl is "Y".
- 18. DWTransferCourse uses whatever is bridged to the rad\_transfer\_dtl.rad\_tr\_crse\_key field. If "MATH101" is in this field then you need to use "With DWTransferCourse="MATH101". If "MATH 101" (With a space) is in this field then you need to use "With DWTransferCourse="MATH 101" – be sure to use whatever spaces are in the actual value bridged to this field. The Banner extract pulls over the transfer course without any space between the discipline and number so Banner schools should follow the first example here.
- 19. When using DWTransferSchool you can either use the school's full name (e.g.: University of Learning) or you may use the school's ETS/FICE ID code. Because school names change (e.g.: College changes to University) and because of inconsistency on how your users have entered the school names into your ERP (e.g.: Univ. vs U. vs University) you might consider using the school's ID code instead of the school name in your With qualifiers. Both of these are supported: With DWTransferSchool="University of Learning" and With DWTransferSchool="123456". If you use the school ID it is best to put a comment in your scribe block noting the school's name.
- 20. You can place a STUDENT- prefix in front of the With value on the right of the operator to tell the auditor to lookup the specified name on the rad-custom-dtl and use the value found. Example, With DWTerm > STUDENT-AdmitTerm - the auditor would lookup ADMITTERM on the rad-custom-dtl and use the value associated with that record. Note – AUDITTERM must be defined in UCX-SCR002 also. Currently STUDENT- only works with DWTerm.
- 21. DWAge looks at the age of the class in years by looking at the class's term value and subtracting it from the current/active term for the student. A term value of 200510 is converted to a decimal value of 2005.10 and then subtracted from the active term – which might be 201220 – which is converted to a decimal value of 2012.20. Subtracting the two gives 2012.20 – 2005.10 = 7.1 years old. If the rule specifies DWAge < 10 then this age of 7.1 years will be within the age limit and would apply to the rule. Three different formats of terms are supported with lengths 6, 5 and 4: 6 characters: 200510 – the first four characters are the year with the last two characters being the term within the year; 5 characters: 20051 – the first four characters are the year with the last character being the term within the year; 4 characters: 1051 - the first three characters are the year with the last character being the term within the year (here the leading "1" means 21st century with terms prior to the year 2000 having a leading "0" instead – ex: 0991). If your terms have some other format you may not be able to use DWAge. Planned classes have a term value of PLANNED normally. For the DWAge calculation these planned classes are given an age of zero months/years.
- 22. DWGrade, DWGradeNumber and DWGradeNum are all synonyms. However, when you use DWGradeNum or DWGradeNumber you must specify a numeric grade. For example, DWGradeNumber > 2.5. When you use DWGrade you can specify a numeric grade or a letter grade. However, if a letter grade is specified the grade will be looked up on UCX-STU385 and will be translated to a numeric grade. For example, DWGrade > C will result in meaning DWGrade > 2.0. You may have the need to use DWGradeLetter (or DWLetterGrade) for special cases where multiple letter grades have the same value. This usually happens with grades of Incomplete, Withdrawn, etc where they all have a grade of 0.0. In a header qualifier you may want to do something like this: MaxClasses 0 in  $\oslash$  (With DWGradeLetter = I). When the letter grade is specified like this no lookup on UCX-STU385 is performed to get the numeric equivalent of the letter. For this reason you should not use less-than or greater-than with DWGradeLetter.
- 23. DWDiscipline and DWCourseNumber can be used for special situations such as when you want to use a wildcard but want to exclude a special discipline. For example: MaxCredits 5 in @ (With DWPassfail=Y and DWDiscipline<>ANTH). Here you are putting a max on the number of passfail credits but are allowing an unlimited number of ANTH passfail credits; that is, the ANTH classes are being excluded. You will not be using DWDiscipline and DWCourseNumber often, but they can come in handy in special situations. Note, when an equivalence is in place, it is the new discipline and number that is being used and not the original values. For example, if SOC 123 was renamed to ANTH 145, it will be ANTH and 145 that will be used in DWDiscipline and DWCourseNumber and not SOC or 123.

24. Placing Hide after the With will suppress the With information from appearing in the advice on the worksheet.